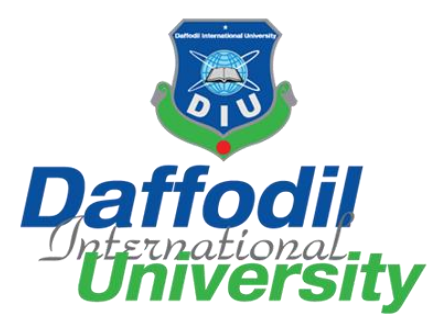

Faculty of Science and Information Technology

Department of Software Engineering

**Project Report on**

# **DIU LIBRARY SERVICE**

<https://diulibrary.netlify.app/>

Submitted by:

# **MIR ANUPAM HOSSAIN AKIB**

# **ID: 191-35-2640**

Department of Software Engineering,

Daffodil International University

Supervised by:

# **MS. NUSRAT JAHAN**

Assistant Professor,

Department of Software Engineering,

Daffodil International University

This Project Report has been submitted to the Department of Software Engineering (SWE) at Daffodil International University in the fulfillment of the requirements for the degree of Bachelor of Science in Software Engineering

© All rights reserved by Daffodil International University

# **APPROVAL**

#### **APPROVAL**

This thesis titled on "DIU Library Service", submitted by Mir Anupam Hossain Akib (ID: 191-35 2640) to the Department of Software Engineering, Daffodil International University has been accepted as satisfactory for the partial fulfillment of the requirements for the degree of Bachelor of Science in Software Engineering and approval as to its style and contents.

**BOARD OF EXAMINERS** 

Chairman

Dr. Imran Mahmud

**Head and Associate Professor** 

Department of Software Engineering

Faculty of Science and Information Technology

Daffodil International University

#### Md. Khaled Sohel

#### **Assistant Professor**

Department of Software Engineering

Faculty of Science and Information Technology

Daffodil International University

#### Md. Shohel Arman

**Assistant Professor** 

Department of Software Engineering Faculty of Science and Information Technology

Daffodil International University

fimm

Rimaz Khan **Managing Director Tecognize Solution Limited**  **Internal Examiner 1** 

**Internal Examiner 2** 

**External Examiner** 

#### **DECLARATION**

I hereby declare that I have done this project under the supervision of **Ms. Nusrat Jahan**, **Assistant Professor**, Department of Software Engineering, Daffodil International University. I also declare that this project is my original work for the degree of B.Sc. in Software Engineering and neither the whole work nor any part of this project has been submitted for another degree in this or any other university.

Afir Anypam Shosain Alst --------------------------------------------------

Mir Anupam Hossain Akib ID: 191-35-2640 Department of Software Engineering, Daffodil International University

Certified by:

Lusan --------------------------------------------------

Ms. Nusrat Jahan Assistant Professor,

Department of Software Engineering,

Daffodil International University

# **ACKNOWLEDGEMENT**

Today's world is a world of competition. There is a race for survival in which they have to come forward for success. My project "DIU Library Service" is a bridge between practical and theoretical work. I enjoyed a lot doing this project. At first, I would like to thank almighty Allah who has guided me to do the right things and keep me in good health to finish the project. Without Allah's grace the project couldn't come to reality. I would like to thank my parents who supported me a lot from the beginning of the journey and for bringing me to this stage with love and encouragement.

I feel honored to talk about the opportunity to study at Daffodil International University in the department of Software Engineering. I would like to thank Prof. Dr. Imran Mahmud, Head of the Department of Software Engineering. I respect and remember all my teachers who enjoyed teaching me an interesting and understandable way. I am grateful for having them on my journey.

I am exceptionally obligated to Daffodil International University to guide me through the constant supervision of Ms. Nusrat Jahan who help and supervised me by providing the necessary information and giving feedback about the project.

Finally, I would like to express my love for my batch mates, club member of the university, for any kind of co-operation and consolation that has helped me to accomplish this task.

# **ABSTRACT**

The "DIU Library Service" is a library management system with some special features. It will help student to use their university library in a best way. They can use their library from their home. There are some other special features like 'Book list' for student so that they can save any book for read later.

This project will be useful for library security guards to manage the locker key distribution. They can distribute library locker key and mark keys returned in an easy way using this system. All distribution history will be recorded and can be viewed later.

Authority/Admin can control all the system. They can manage library books, manage library security guards, manage admins etc. They can view statistical report and print it if necessary. Activity logs of all actions by any actor will be recorded and can be viewed by admin so that they can easily understand what is going on in the system.

# **Table of Contents**

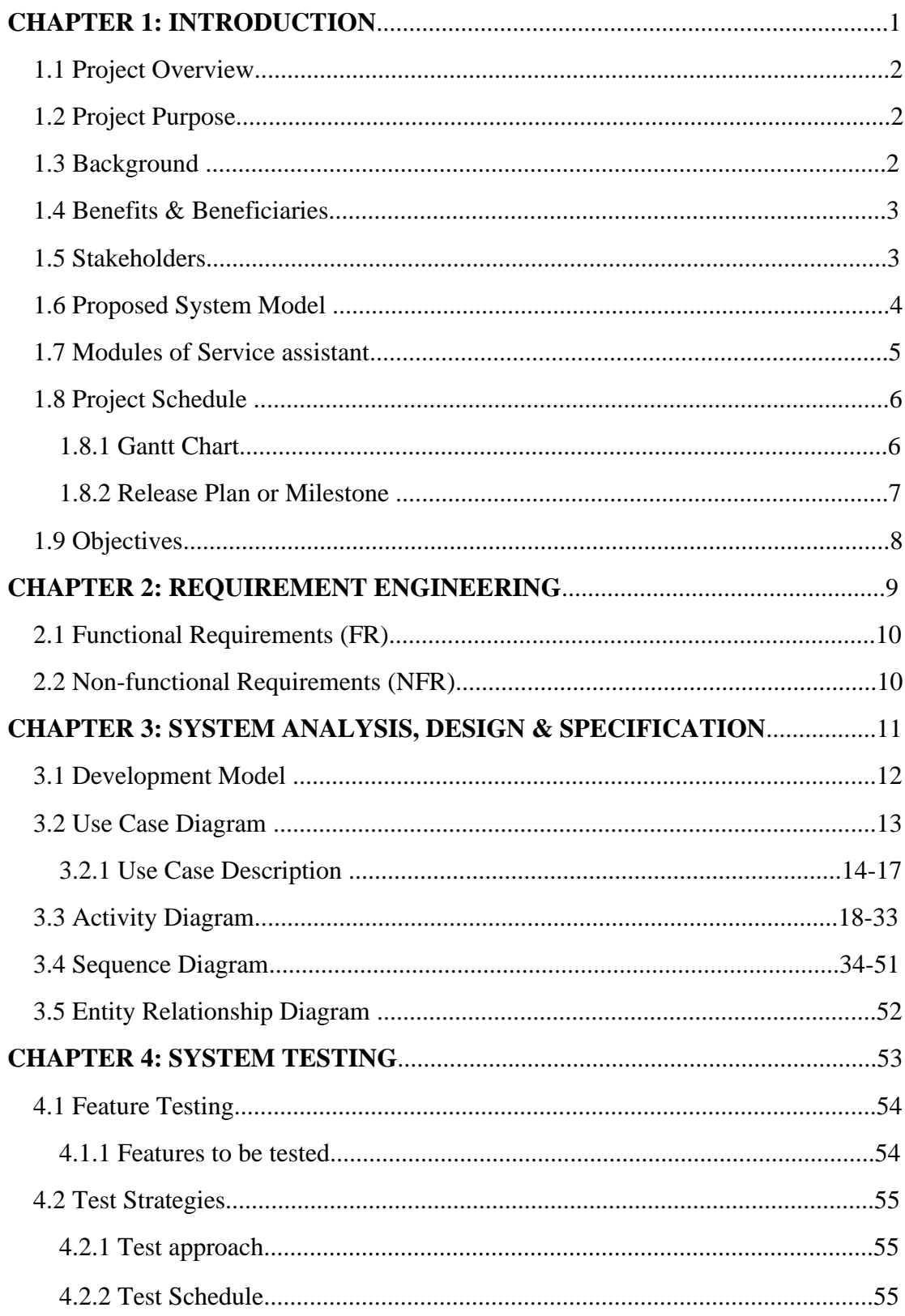

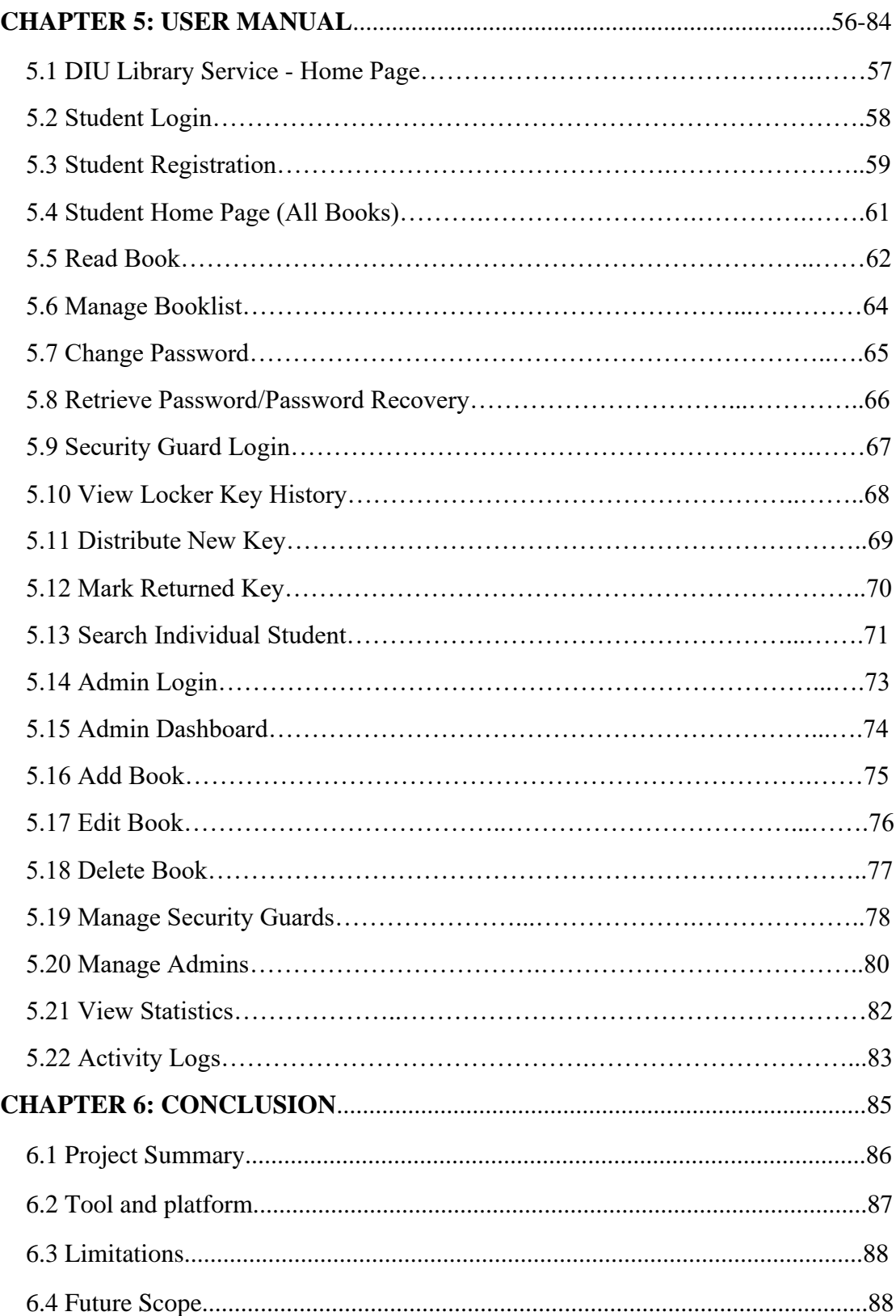

# $CHAPTER - 1$ **INTRODUCTION**

# **1.1 Project Overview**

The "DIU Library Service" is a library management system with some special features. It will help student to use their university library in a best way. They can use their library from their home. There are some other special features like 'Book list' for student so that they can save any book for read later.

This project will be useful for library security guards to manage the locker key distribution. They can distribute library locker key and mark keys returned in an easy way using this system. All distribution history will be recorded and can be viewed later.

Authority/Admin can control all the system. They can manage library books, manage library security guards, manage admins etc. They can view statistical report and print it if necessary. Activity logs of all actions by any actor will be recorded and can be viewed by admin so that they can easily understand what is going on in the system.

# **1.2 Project Purpose**

The purpose of "DIU Library Service" is to serve students and security guards. This two are the main purpose of the project. Students can be benefitted by the project as they can use their university library from their home or any other place away from DIU Library. Distribution of locker key in our university is manual. They use pen and paper to keep track of a locker key. This project will help security guards to do this thing automatic and in a short period of time. There are admins to control all these systems.

Bullet Functionality provided by "DIU Library Service" –

- Read books of DIU Library from any other place by online
- Distribute and Mark locker key in a smart and efficient way
- View individual student's locker key history
- Admin manage all the system
- Admin can view activity logs

## **1.3 Background**

There are so many 'library management system' projects. So, this project come up with something new in these types of projects. It is noticed that we cannot use our university library when we are in home. When we enter to library, we are not allowed to keep bag with us. We have to take a locker key from a security guard and keep our bag into the locker key. The process of distributing locker key is manual. They use pen and paper to do it. So, to solve this problem, this project will be very helpful. This project is user friendly, efficient, reliable and secure.

# **1.4 Benefits and Beneficiaries**

This system will be helpful for student as they will be able to read their university library book online. Library Security Guards will also be benefitted from this project as they will be able to distribute and mark locker key in short period of time and all the data will be saved automatically. Daffodil International University Authority will also be benefitted as everything of the system in under their control and they can view what is going on in their library by viewing activity logs.

# **1.5 Stakeholders**

Stakeholders are someone who are related to the system or projects. They can be benefitted or influenced by the projects or organizations. Stakeholder can be internal or external and they can be junior or senior level.

Stakeholders of "DIU Library Service" are given below –

- Students
- Security Guards
- Admin/Authority

# **1.6 Proposed System Model:**

This model will help to simulate the system architecture. It is tried to design it as user friendly as possible.

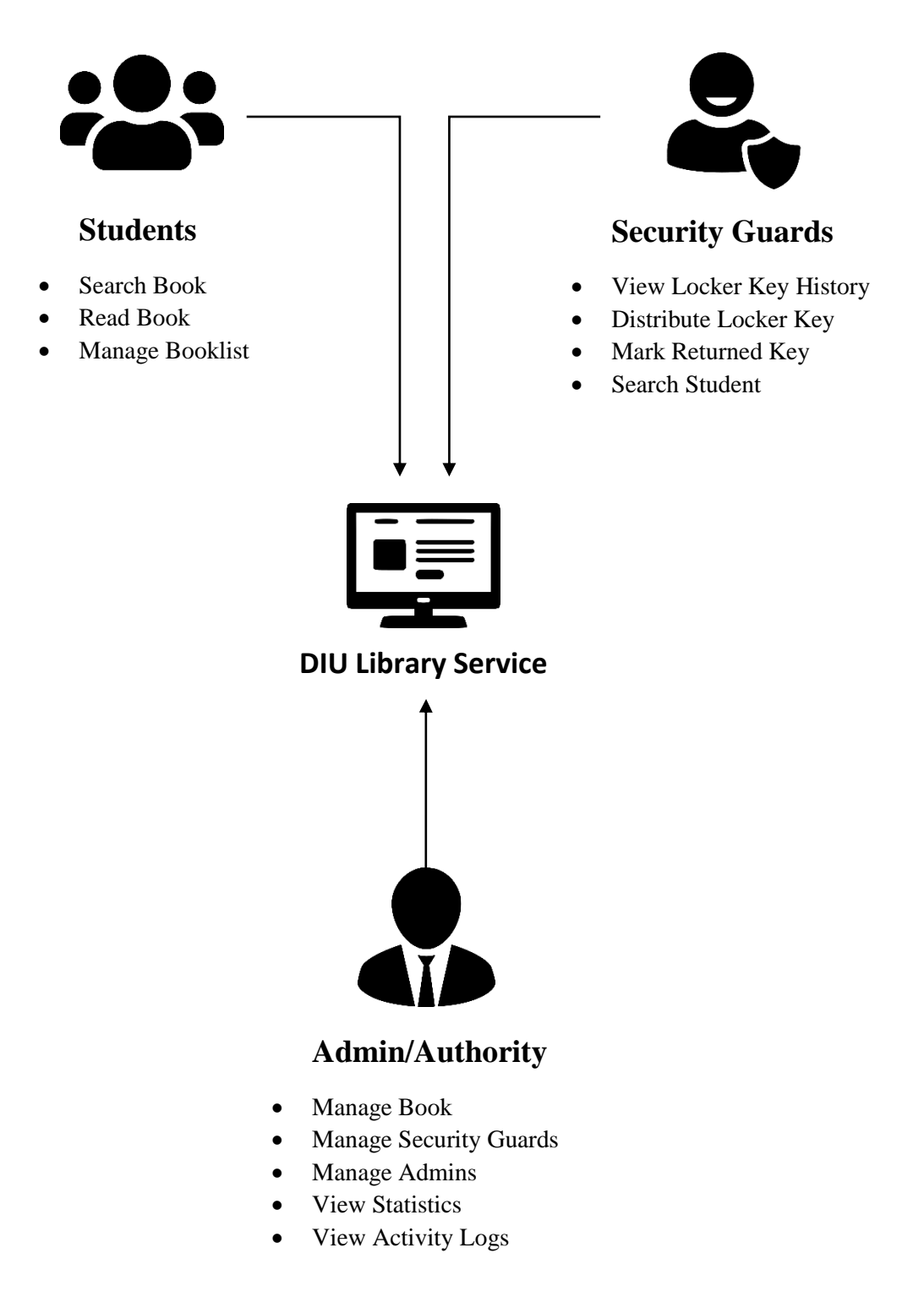

Figure 1.1: Proposed System Model

# **1.7 Modules of DIU Library Service:**

- **Login Module**: Login module used for student/security guard/admin authentication and verification
- **Registration Module**: Registration module is used for signing up to the system by the students
- **Search Book Module**: This module is used to search book. Student use search book module for searching book and then read a book and admin use search book module for edit book and delete book.
- **View Book Module**: This module is used to display a book's all information and action button for the book.
- **Read Book Module**: This module is used to display PDF book to reader.
- **Booklist Module**: This module is used to manage booklist of a student.
- **Change Password Module**: Used to change the password of a student.
- **View Locker Key History Module**: Used to view locker key history by the security guards. This module will display 'On Service Key', 'Today's distributed History' and 'All History'.
- **Distribute Locker Key Module**: Used to distribute a locker key to a student.
- **Mark Locker Key History**: Used to mark a locker key which was distributed before and student returned it just now. Input the key number to mark it as returned.
- **Add Book Module**: This module it used to add a new book to the system. Used by admin.
- **Manage Guards Module**: This module is used to manage security guards. Actions like Security Guards Adding, Deleting can be performed from this module. It is used by admin
- **Manage Admin Module**: Used for maintaining admins. Actions like add admin, edit an admin, deleting admin can be performed from this module by another admin if he/she has access to do it.
- **View Statistics Module**: This module is used for view statistics for the system.
- **Activity Logs Module**: This module is responsible for recording activity logs from users and display it to admin. Action like 'Delete all activity' can also be performed. Admin uses this module.

# **1.8 Project Schedule:**

A project schedule indicates what feature needs to be done, which resources must be utilized, and when the project is not completed. Assuming short time to develop the system, it is required to make a good scheduling to finish the project on time. This schedule also refers to communicate with what tasks is needed to be done within short time period.

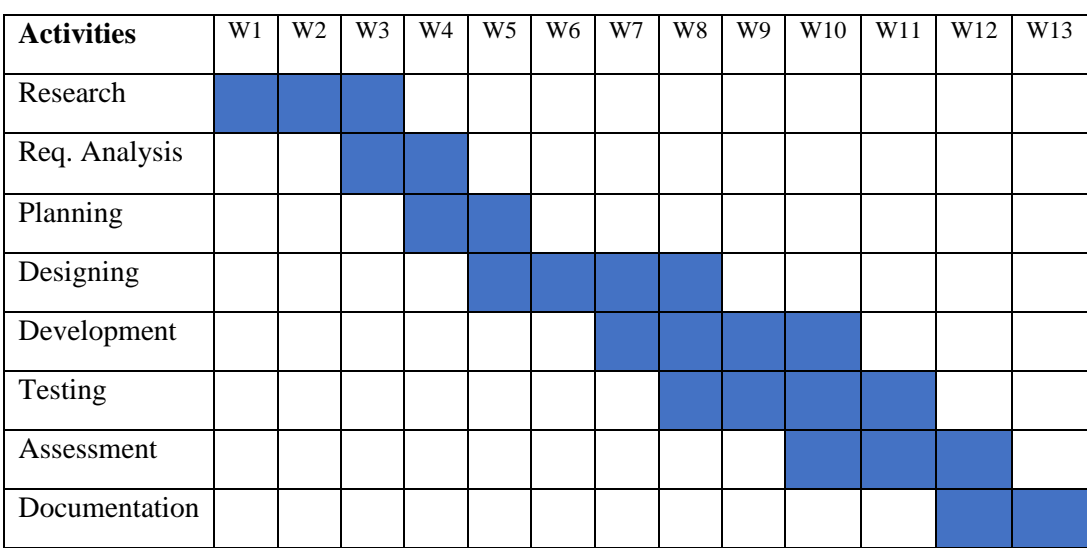

# **1.8.1 Gantt Chart:**

Table 1.1: Gantt Chart

# **1.8.2 Release plan and Milestone:**

The release plan and milestones according to the Gantt Chart is given below:

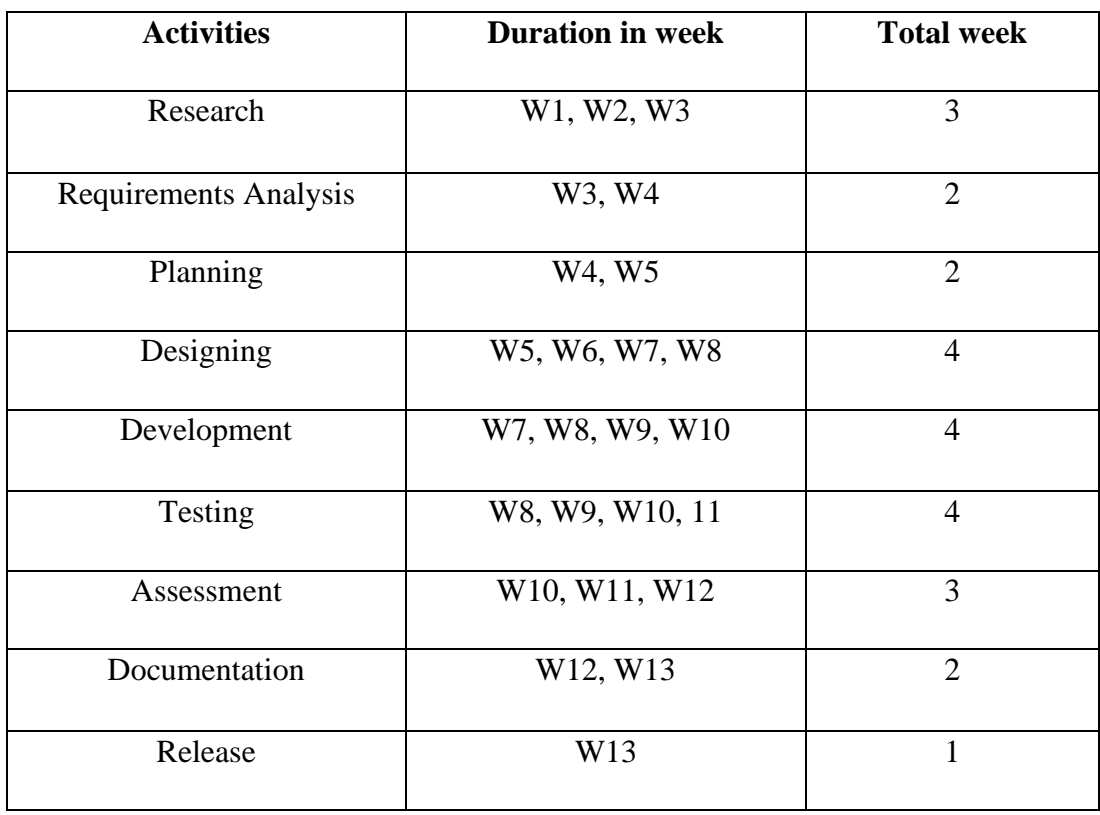

Table 1.2: Release Plan

# **1.9 Objective**

The main objective of this project is to automate the library services of DIU. Using this system student will be able to read DIU Library's book online. They can use their university library from their home. Besides this, there is a system to maintain the locker key distribution efficiently in a low time period. Security Guard will use this system to distribute locker key to the students.

- **Practically:** The application will be stable and anyone with low intelligence will be able to use it.
- **Efficiency:** This includes accuracy and time to get the desire output. The system is very efficient and loading time is minimal.
- **Cost:** The cost of developing and maintaining it is minimum.
- Portability: The application is so portable and can be used in all environments like PC, Mobile, Windows, iOS, Linux etc.
- **Security:** The security of the project is quite good. Without authorization, no one will be able to read/edit/delete any data from the system. Security ensured in each module of the system.

# $CHAPTER-2$ REQUIREMENT ENGINEERING

# **2.1 Functional Requirements**

Functional Requirements are those requirements which are the main features of the project and which must have to be implemented. Functional Requirements says what the project will do. It is mandatory to meet all the functional requirements.

The functional requirements of "DIU Library Service" are –

- Login
- Registration
- Retrieve password
- Change password
- Search book
- Read book
- Manage Booklist
- Distribute locker key
- Mark returned key
- View distributed key history
- Add book
- Edit book
- Delete book
- Add guards
- Remove guards
- Add admin
- Edit admin
- Delete admin
- View statistics
- Activity Logs
- Logout

# **2.2 Non-functional Requirements**

Non-functional requirements are the quality attribute of a system. It defines how a system fulfill the functional requirements. NFR is specified by technical persons and software engineers. This requirement must be met to ensure the quality.

The non-functional requirements of "DIU Library Service" are –

- Security
- Performance
- Reliability
- Capacity
- Privacy

# $CHAPTER-3$ SYSTEM ANALYSIS, DESIGN & **SPECIFICATION**

# **3.1 Development Model**

For developing the project "DIU Library Service", Agile SDLC model has been adopted. Agile SDLC model is a combination of both iterative and incremental process.

Agile SDLC model breaks the whole project in some small incremental parts. These parts are provided in iterations. One iteration lasts from one week to one month. After every iteration, some of the features of project are implemented. Every iteration works simultaneously on various areas like – Planning, Requirements Engineering, Designing, Coding, Unit Testing, Acceptance Testing.

The Agile thought process had started early in the software development and started becoming popular with time due to its flexibility and adaptability.

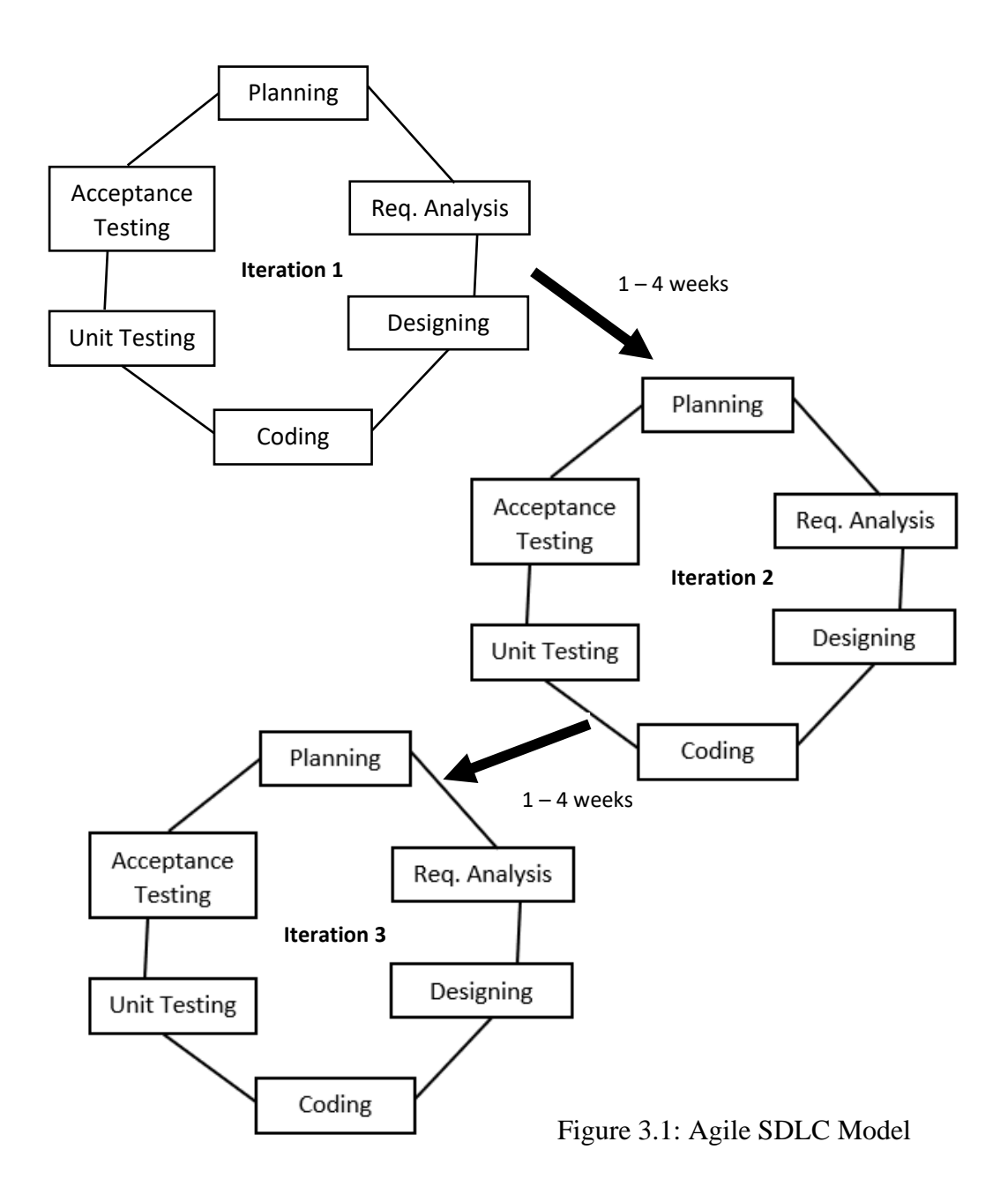

# **3.2 Use Case Diagram**

Use case diagram for "DIU Library Service":

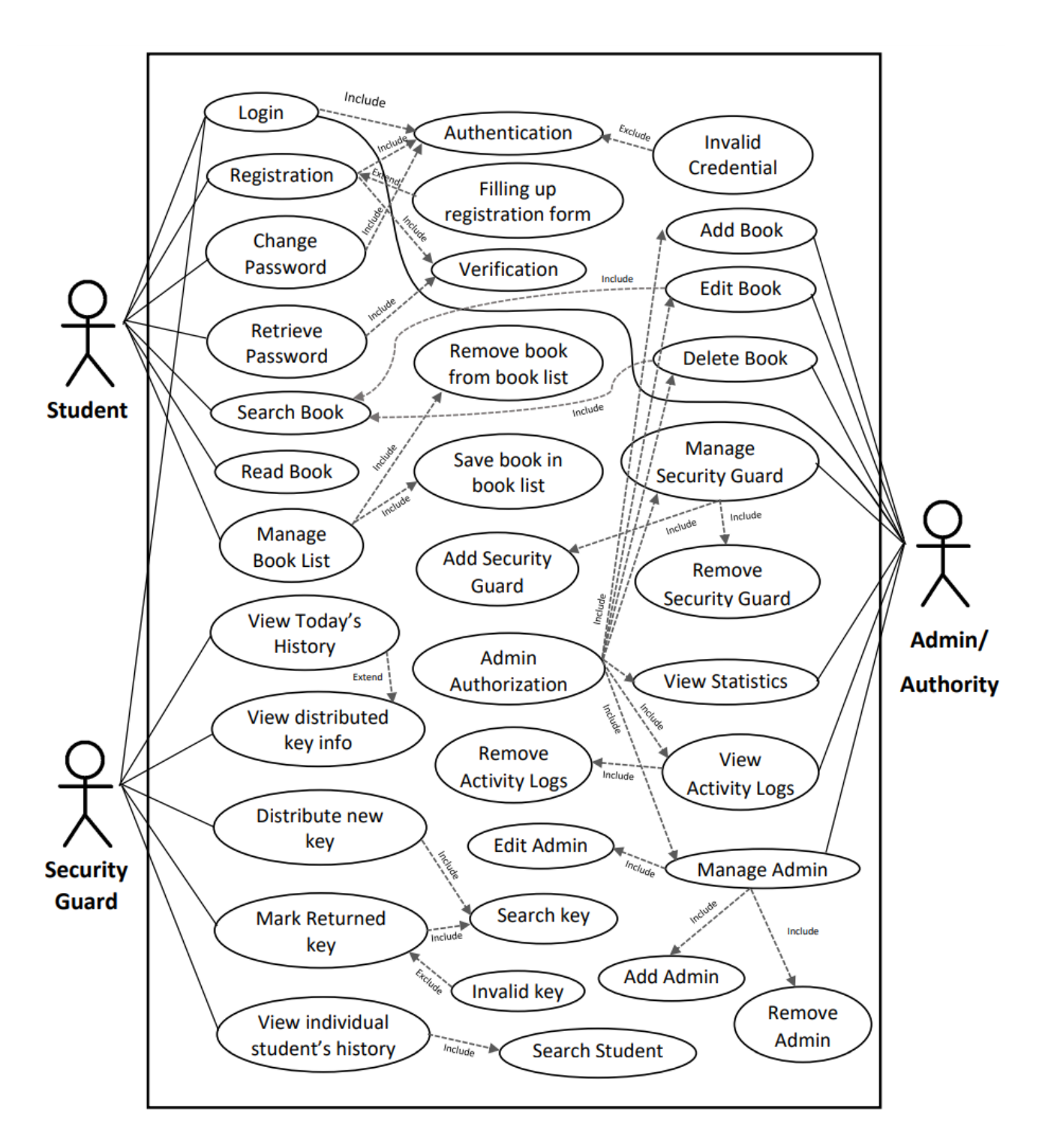

Figure 3.2: Use case diagram for "DIU Library Service"

# **Use Case Description**

# **3.2.1 Registration**

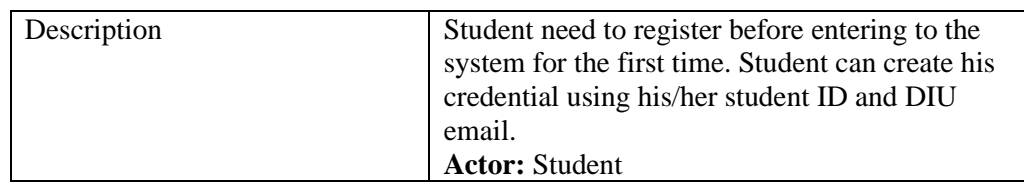

# **3.2.2 Login**

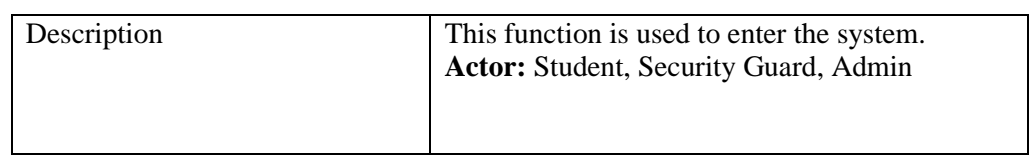

# **3.2.3 Change Password**

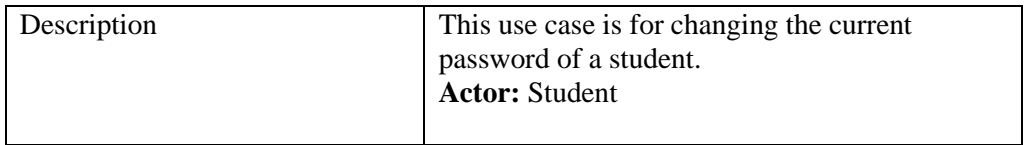

# **3.2.4 Retrieve Password**

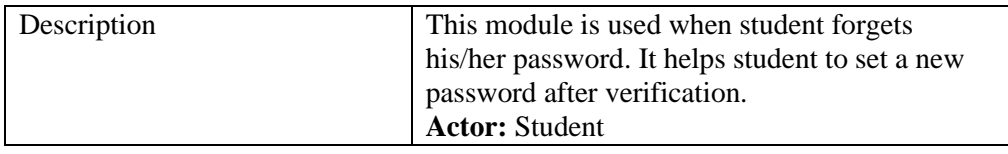

## **3.2.5 Search Book**

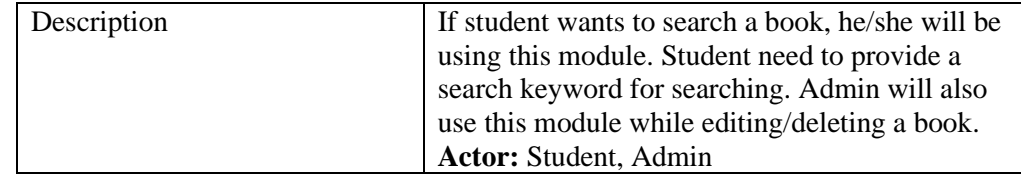

## **3.2.6 Read Book**

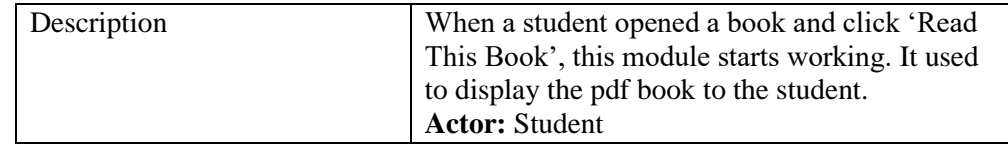

#### **3.2.7 Manage Book List**

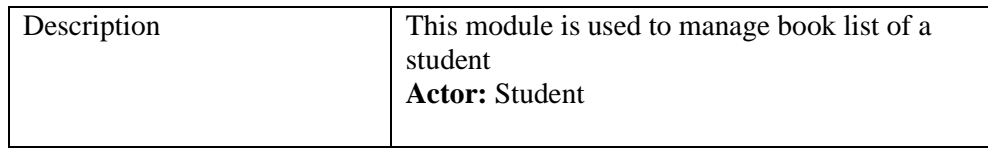

# **3.2.8 Remove Book from Book List**

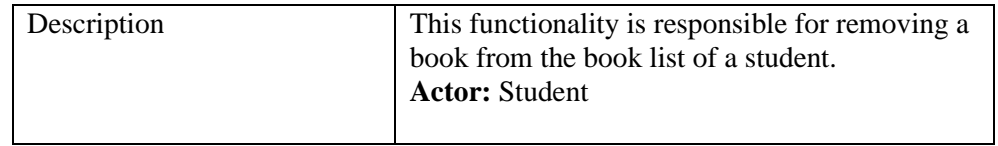

#### **3.2.9 Save Book in Book List**

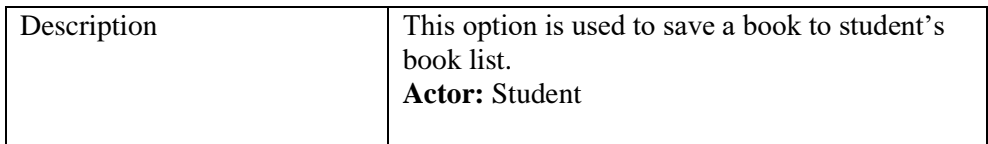

# **3.2.10 View History**

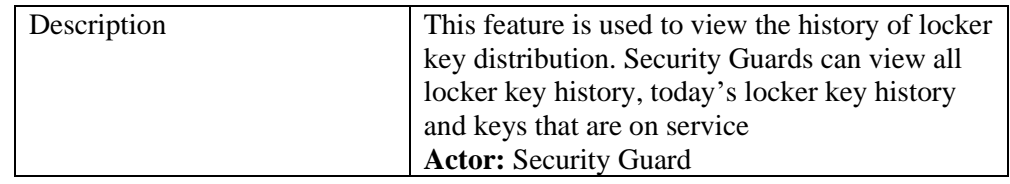

# **3.2.11 Distribute New Key**

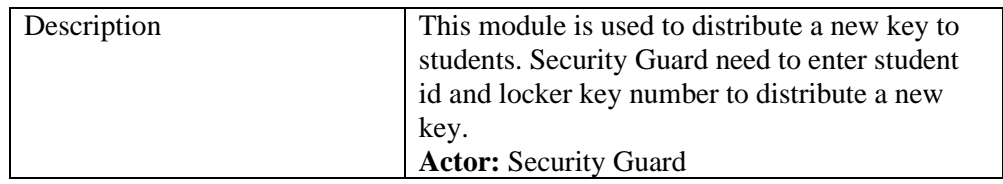

# **3.2.12 Mark Returned Key**

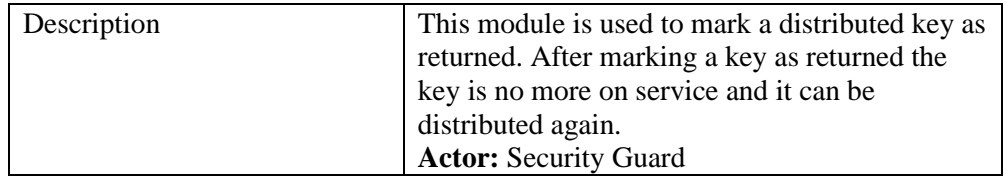

# **3.2.13 View Individual Student's History**

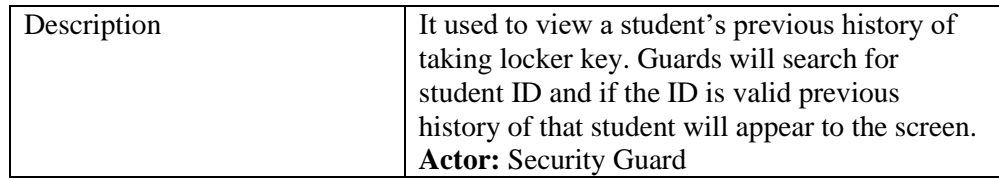

#### **3.2.14 Add Book**

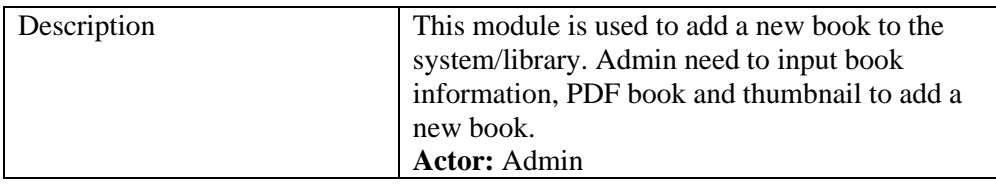

# **3.2.15 Edit Book**

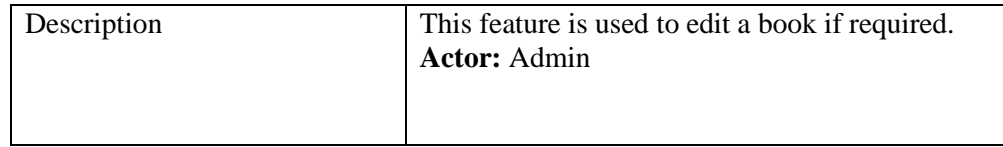

## **3.2.16 Delete Book**

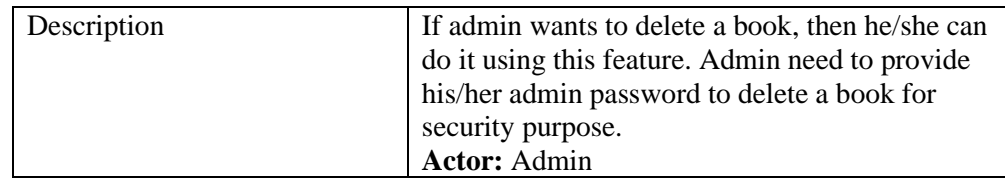

# **3.2.17 Add Security Guard**

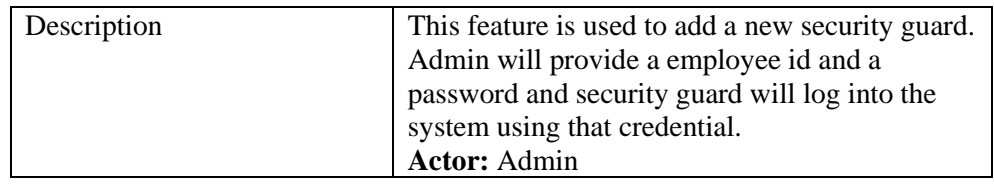

# **3.2.18 Remove Security Guard**

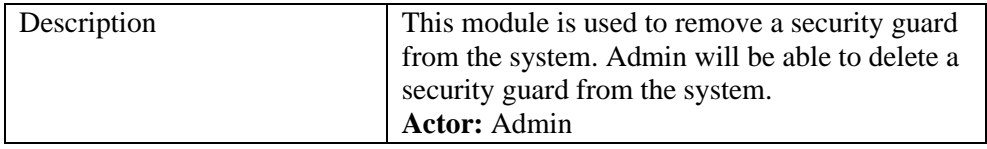

# **3.2.19 View Statistics**

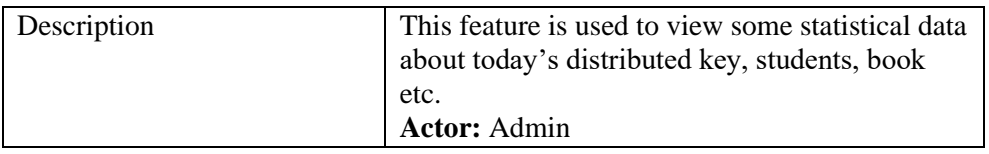

# **3.2.20 View Activity Logs**

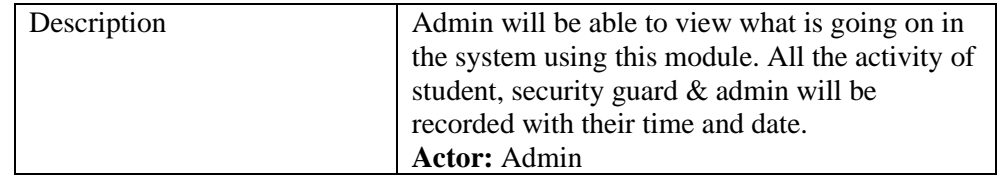

# **3.2.21 Delete Activity Logs**

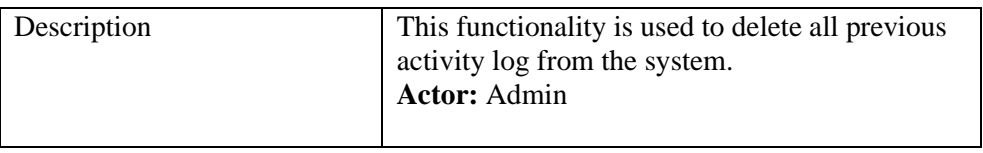

# **3.2.22 Add Admin**

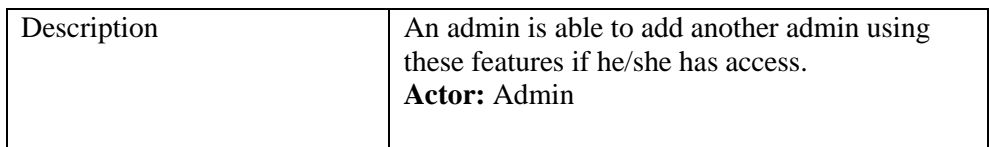

#### **3.2.23 Edit Admin**

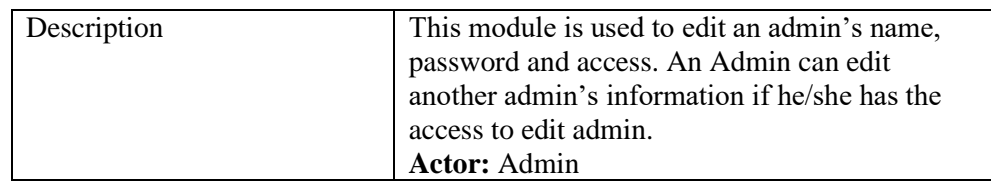

# **3.2.24 Delete Admin**

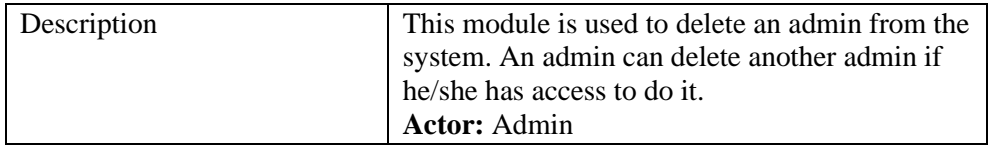

# 3.3 Activity Diagram

Login

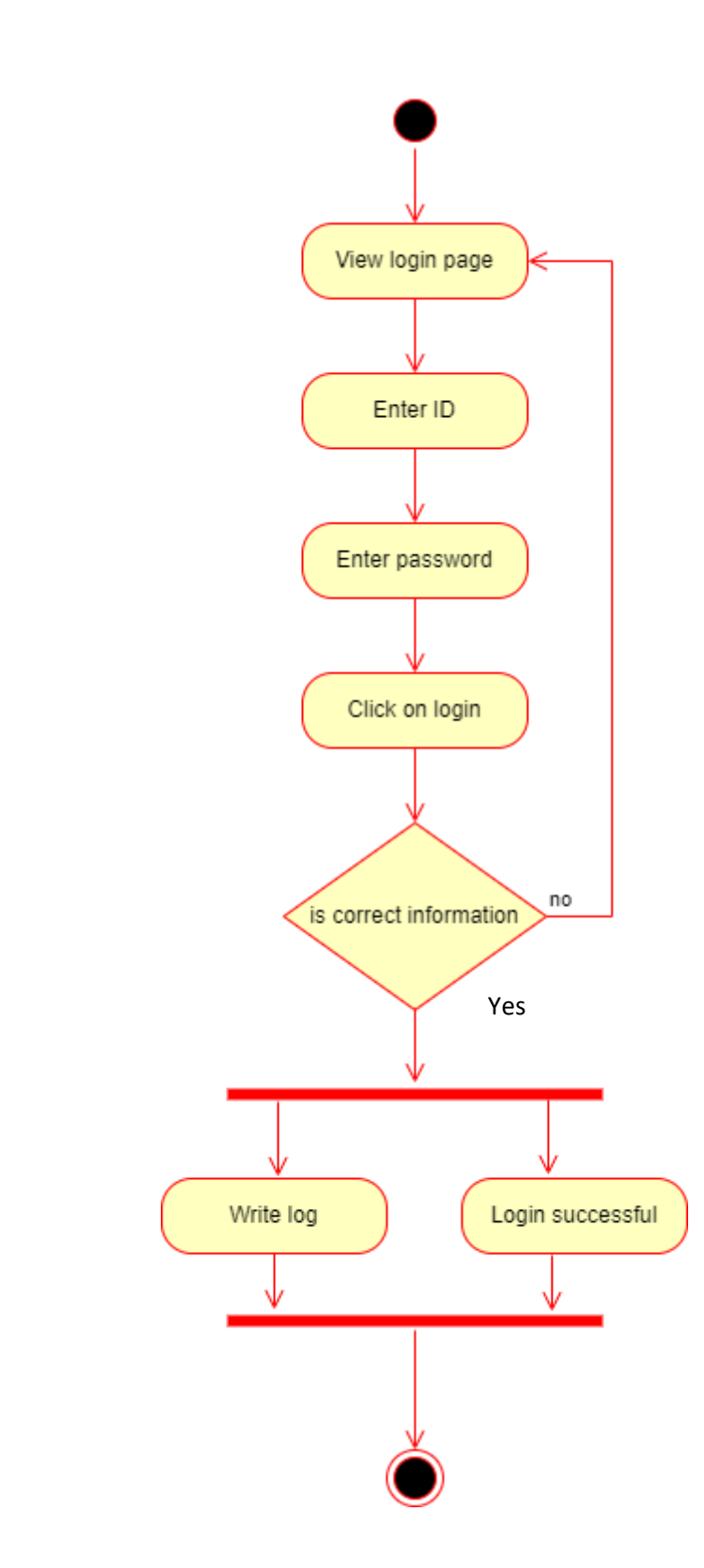

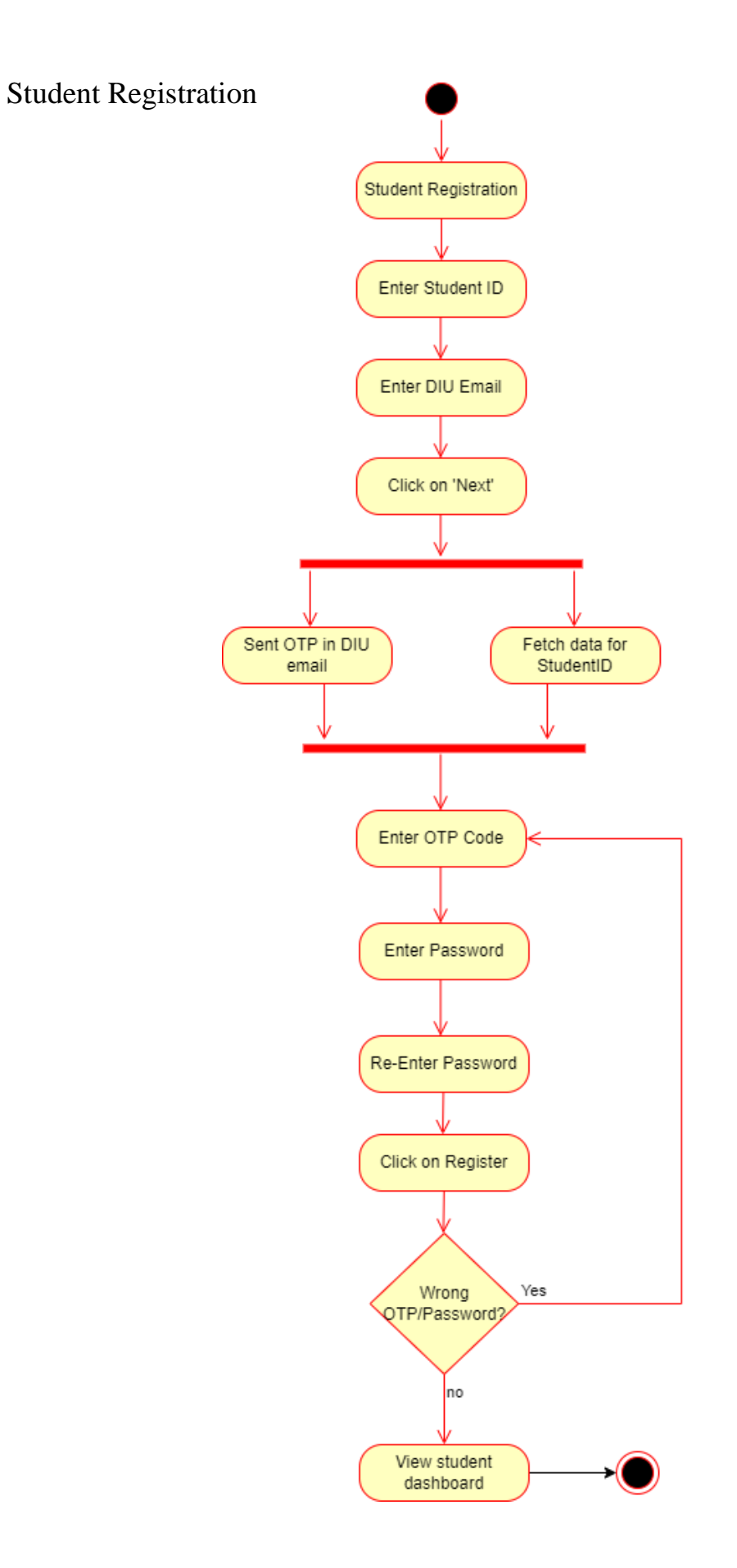

# **Change Password**

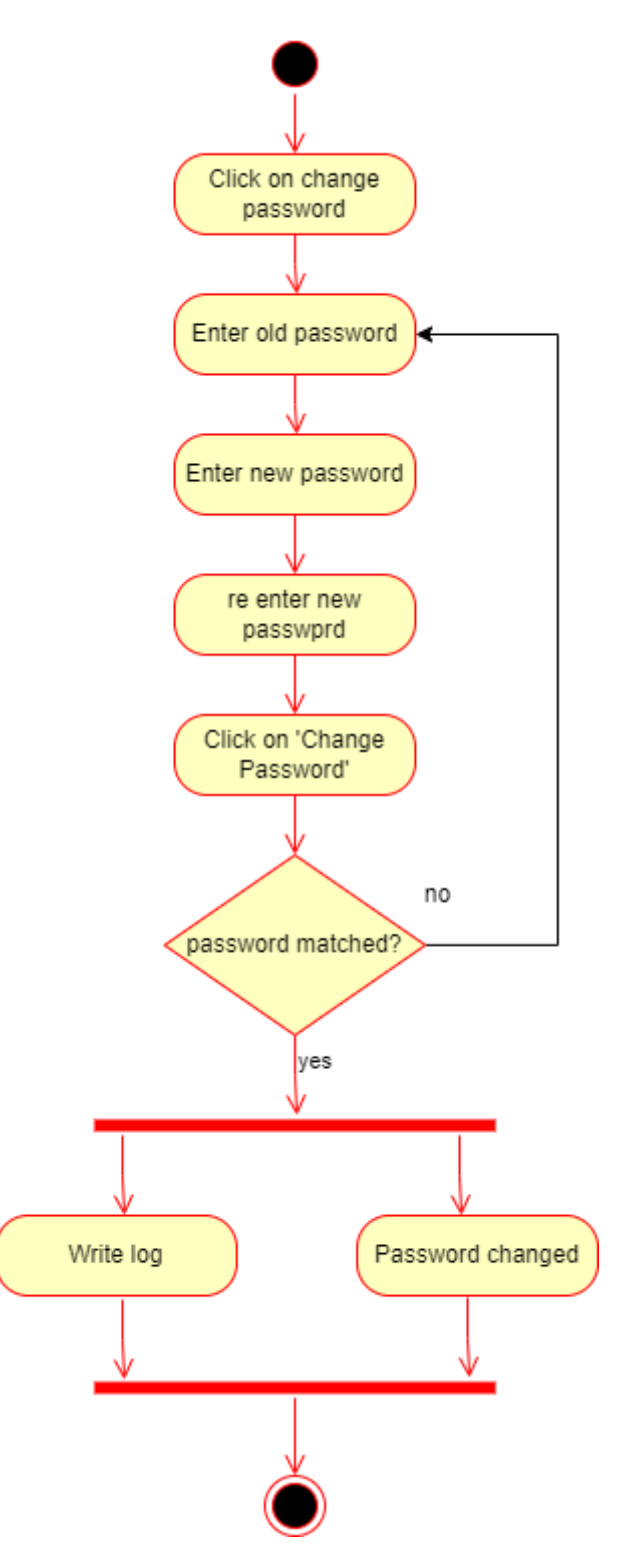

# Retrieve Password / Forget Password

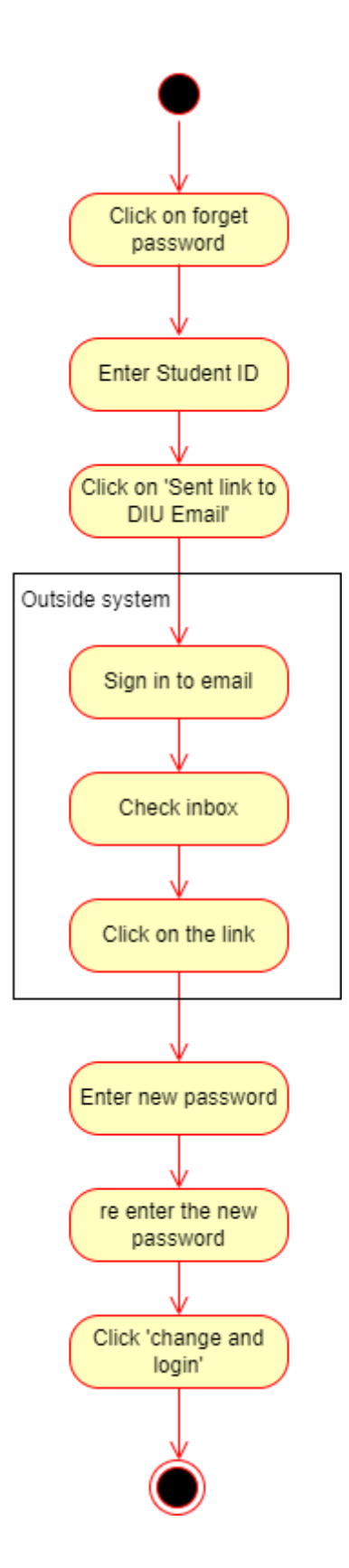

Search Book

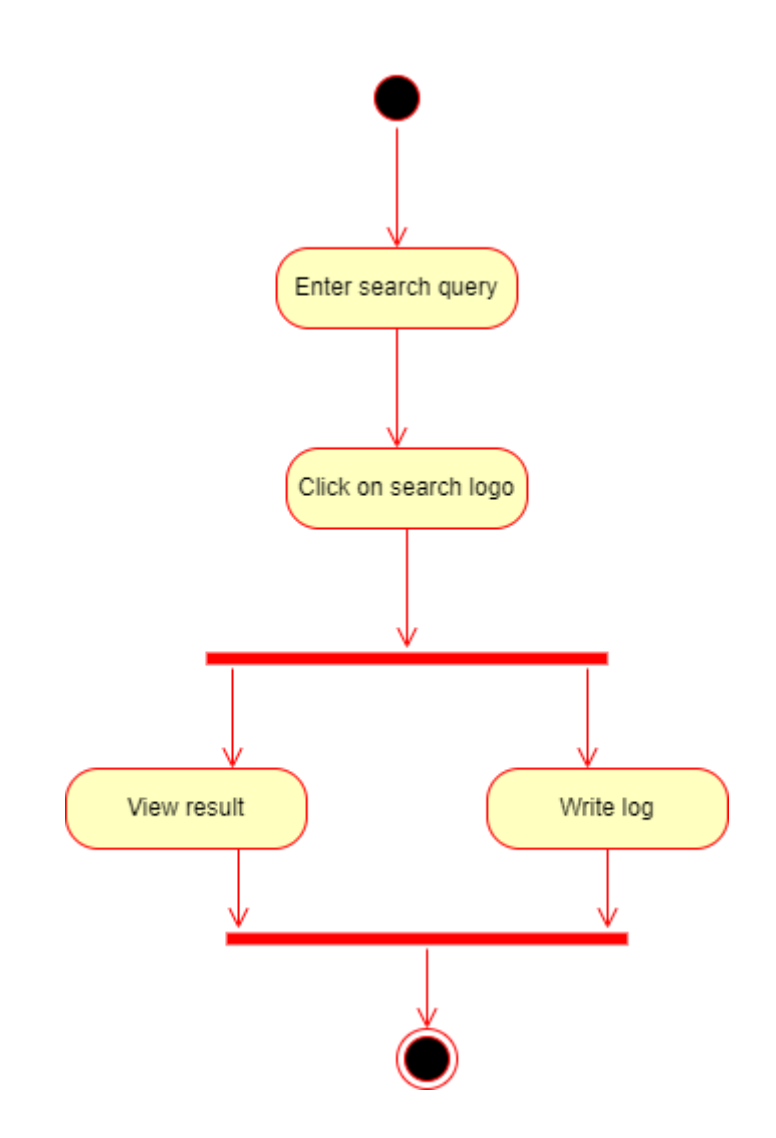

# Read Book

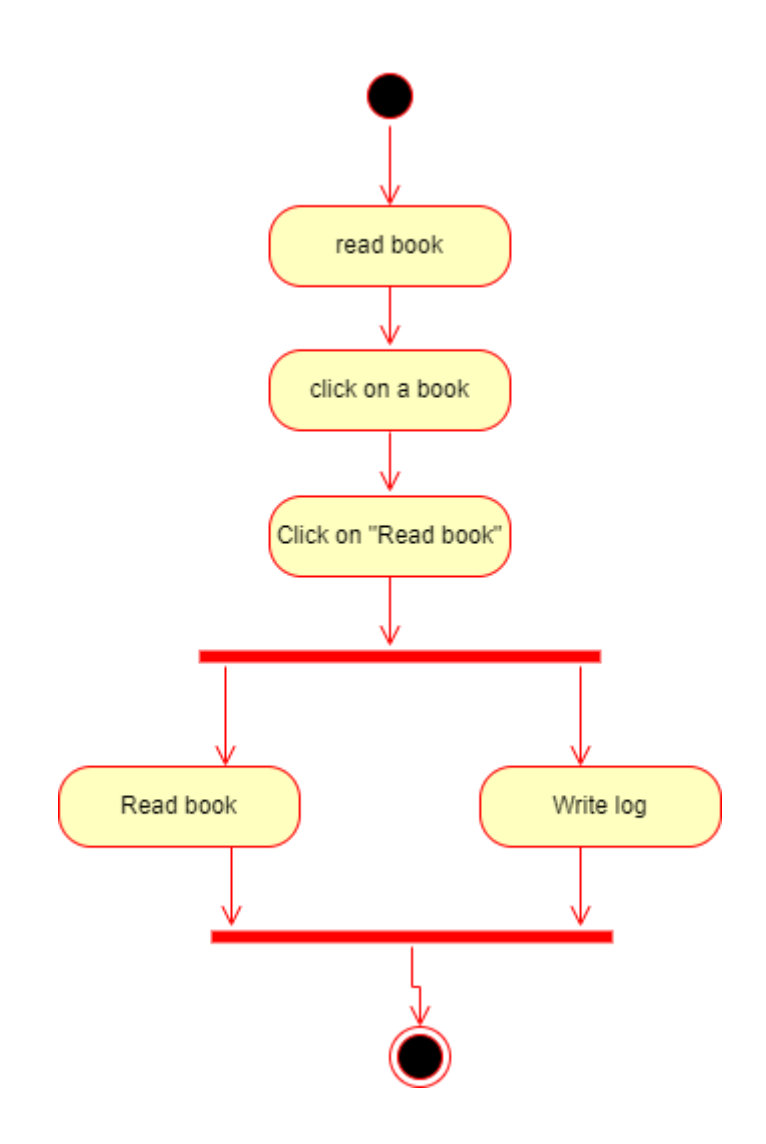

# Manage Book List

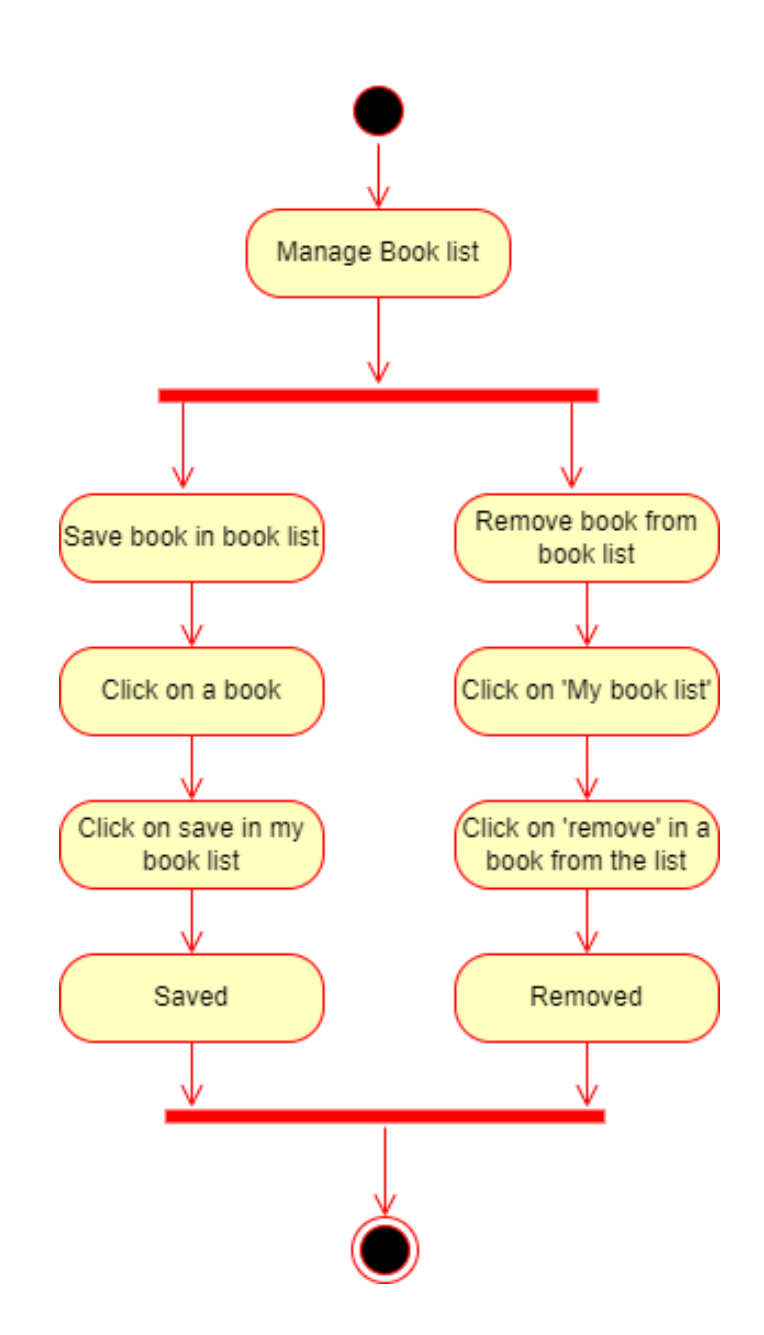

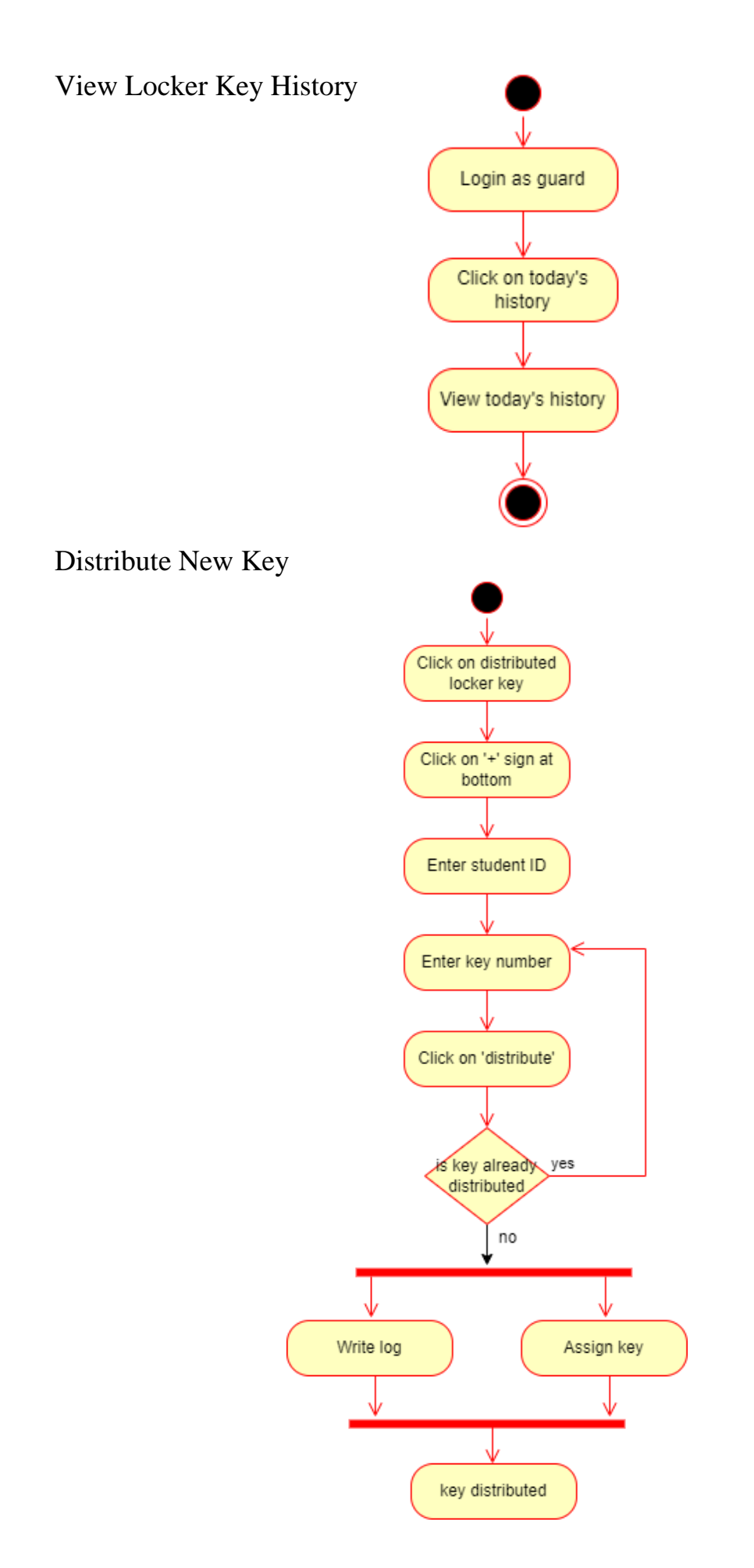

# Mark Returned Key

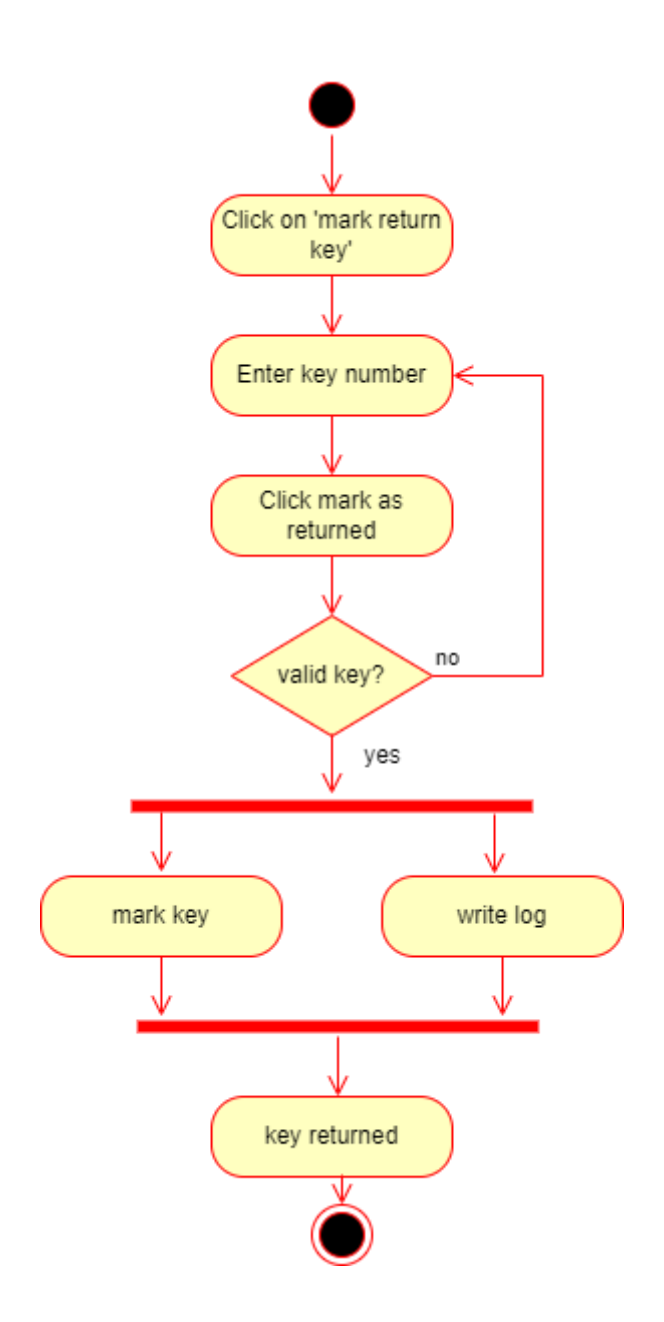

# View Individual Student History

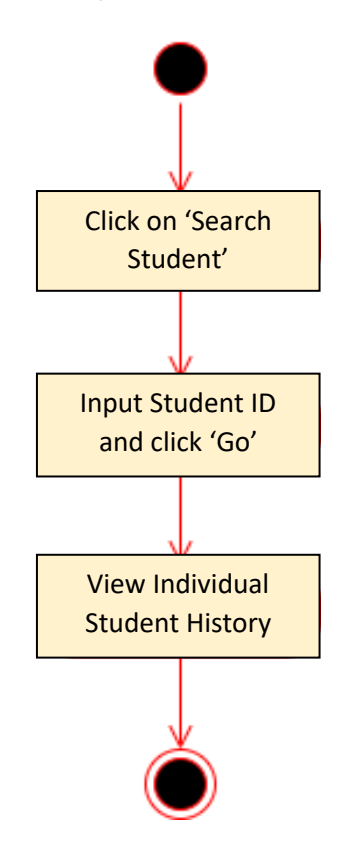

#### Admin - Add Book

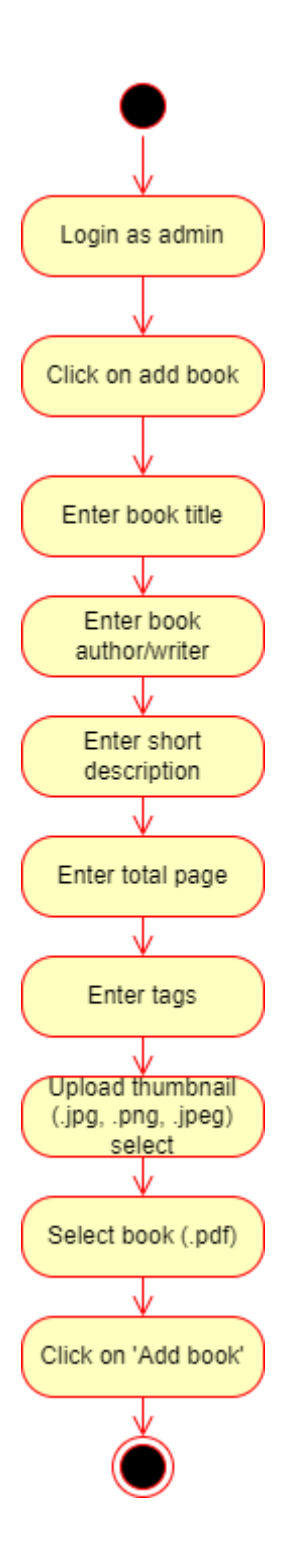

# Admin – Edit Book

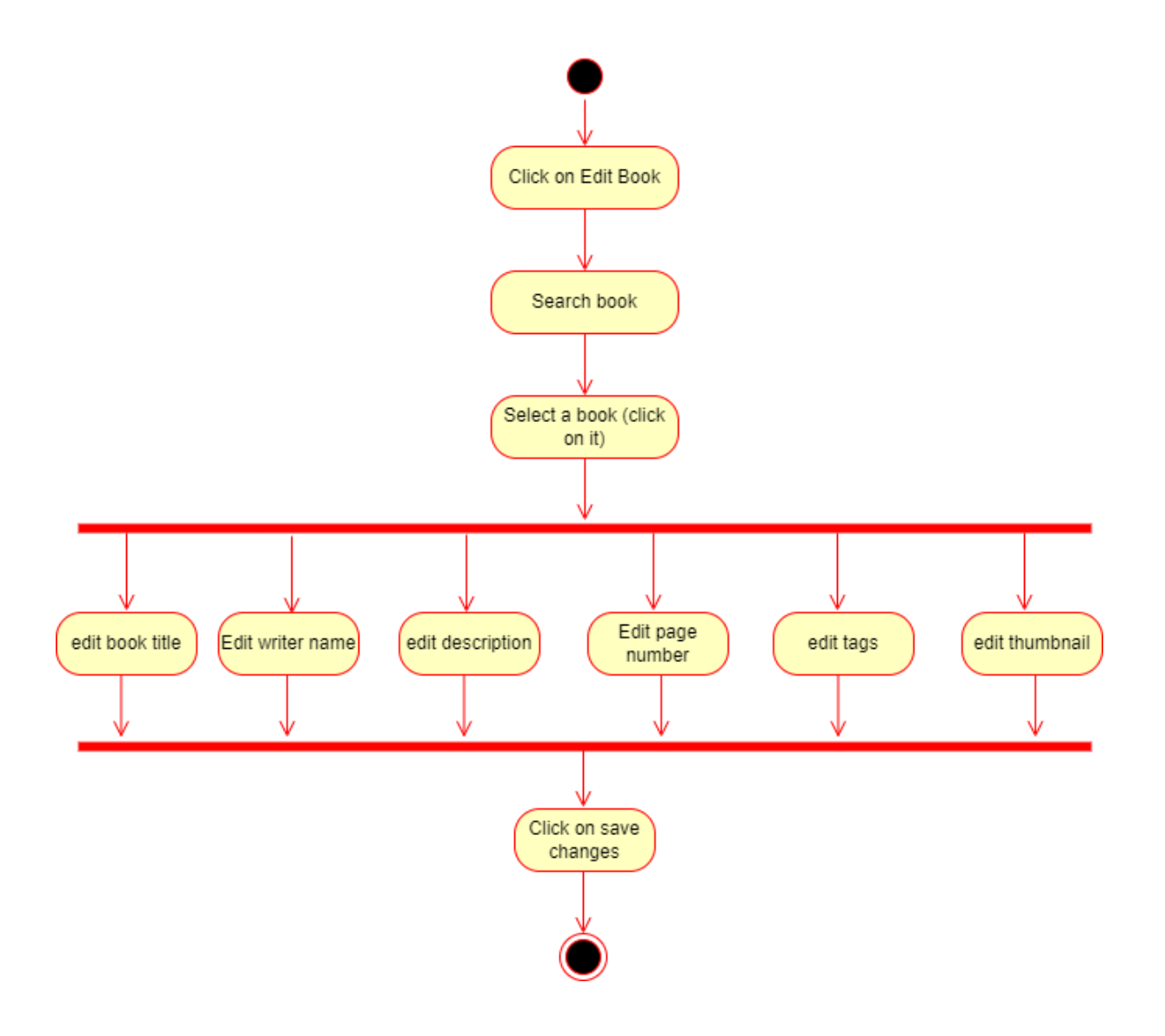
# Admin – Delete Book

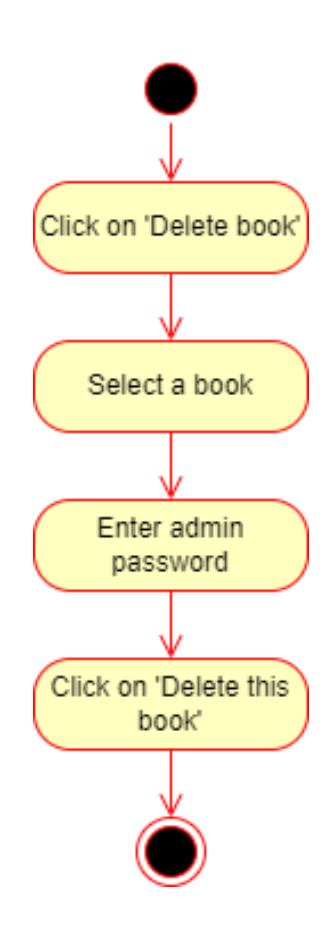

## Admin – Manage Security Guards

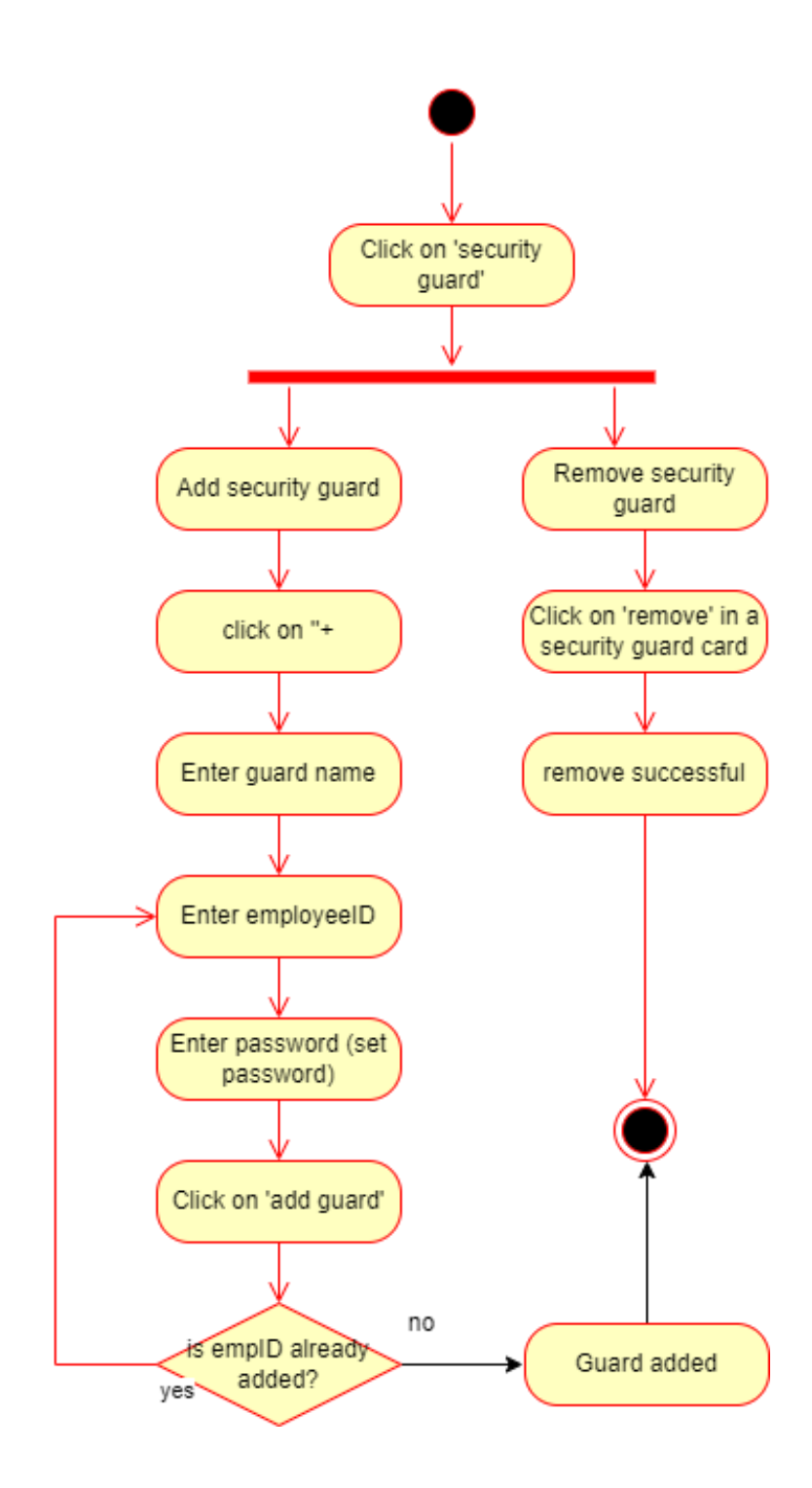

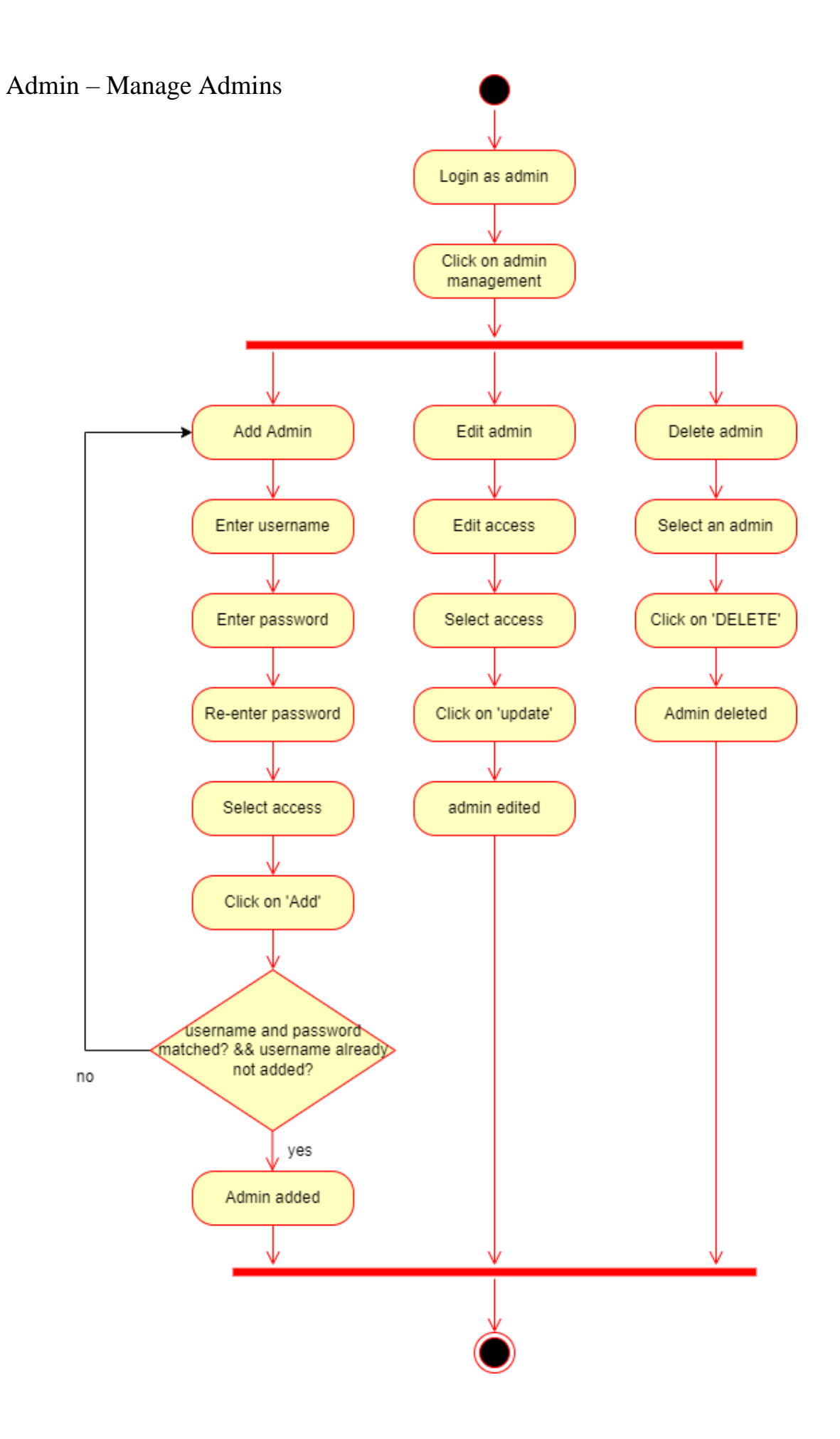

## Admin – View Statistics

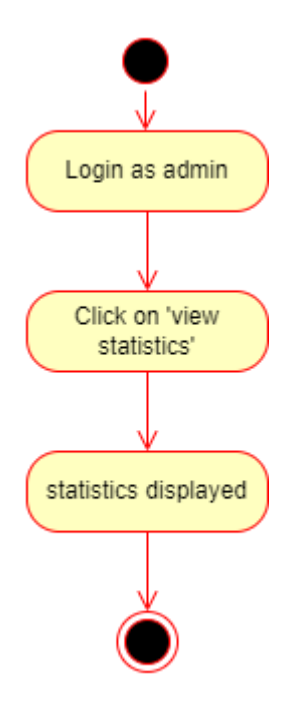

Admin – Activity Logs

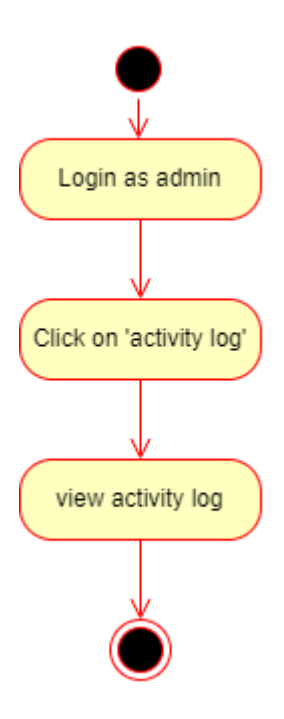

# **3.4 Sequence Diagram**

## Login

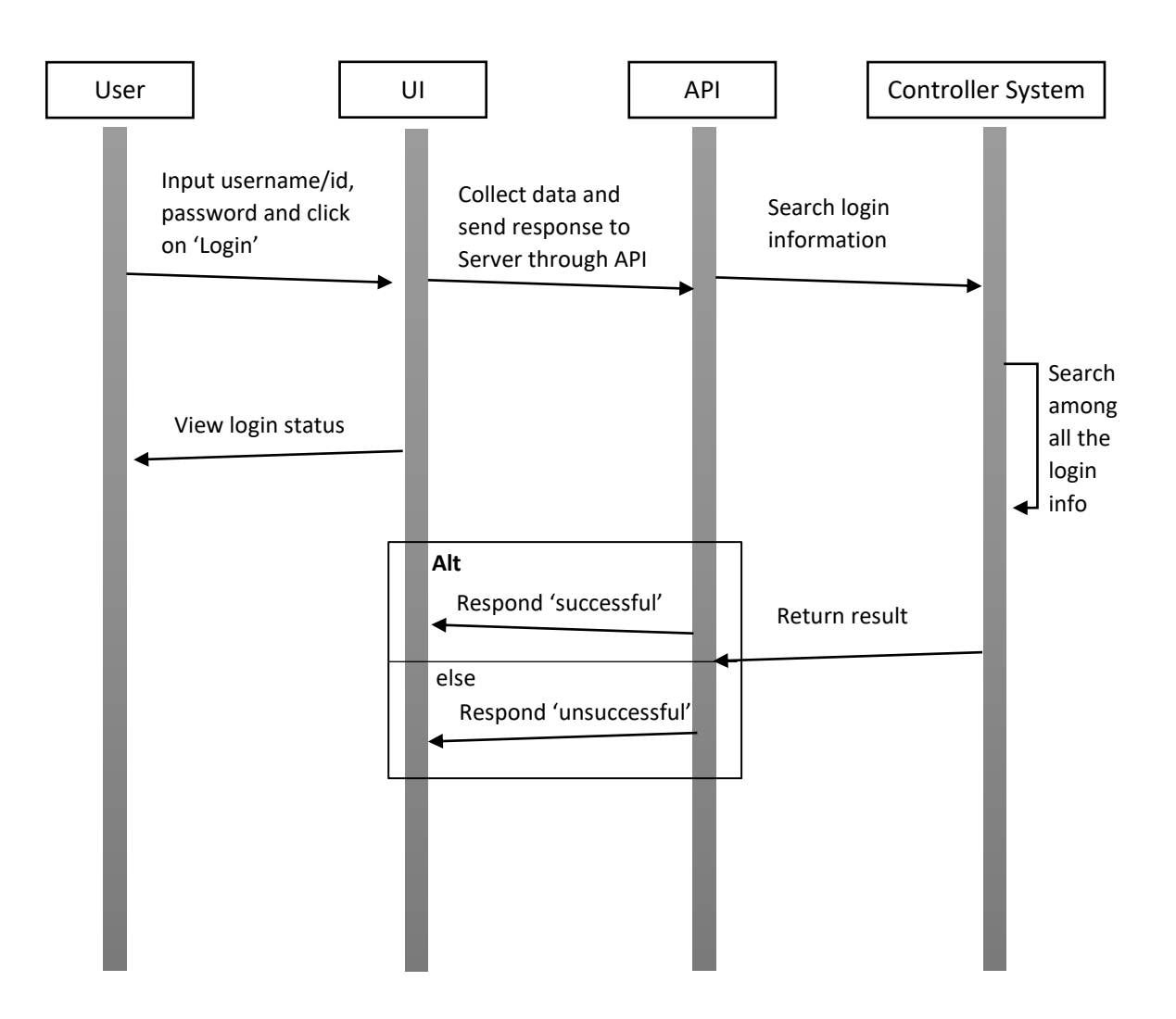

Sequence diagram for '**Login'**

## Student Registration

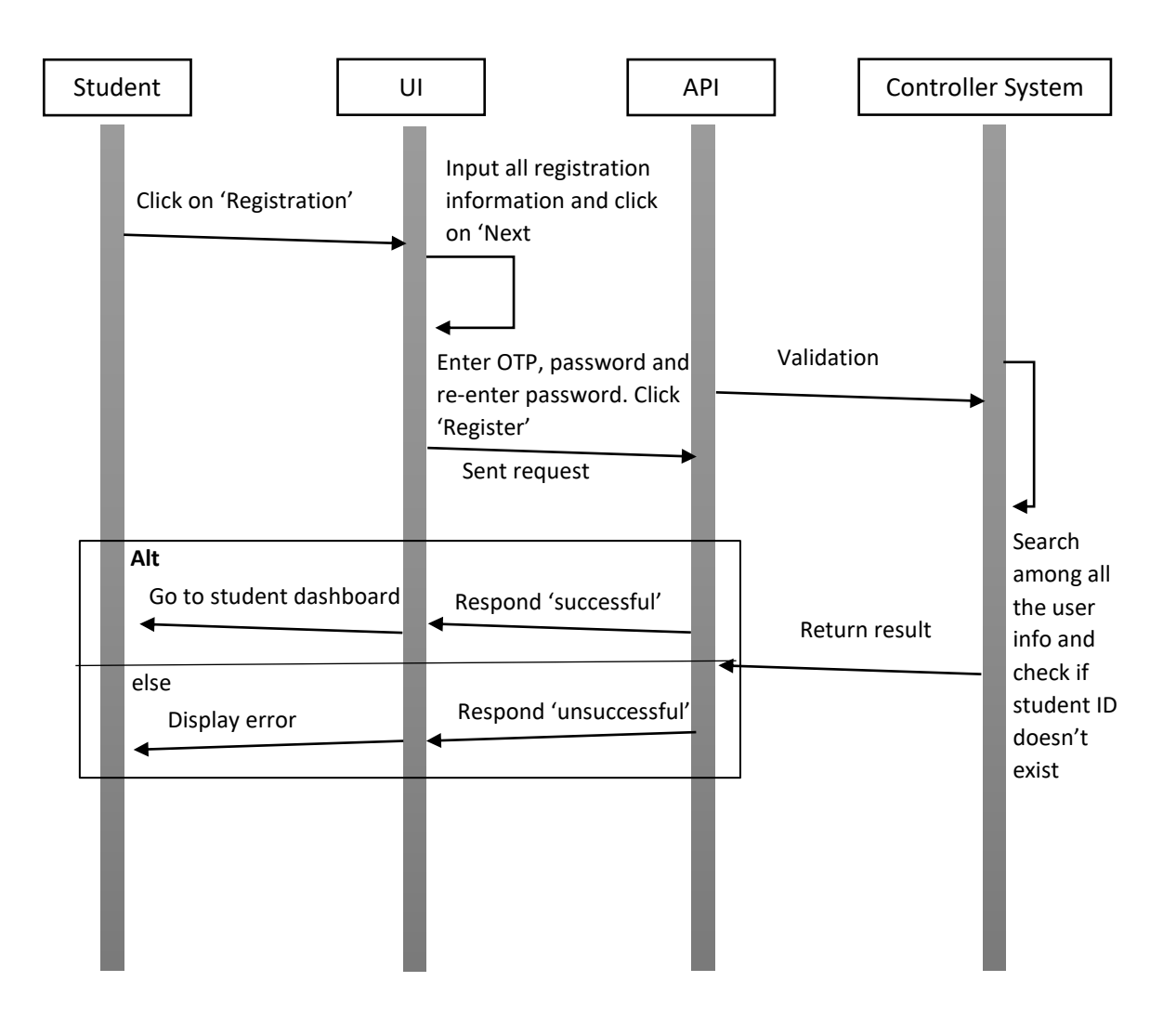

Sequence diagram for '**Registration'**

## Change Password

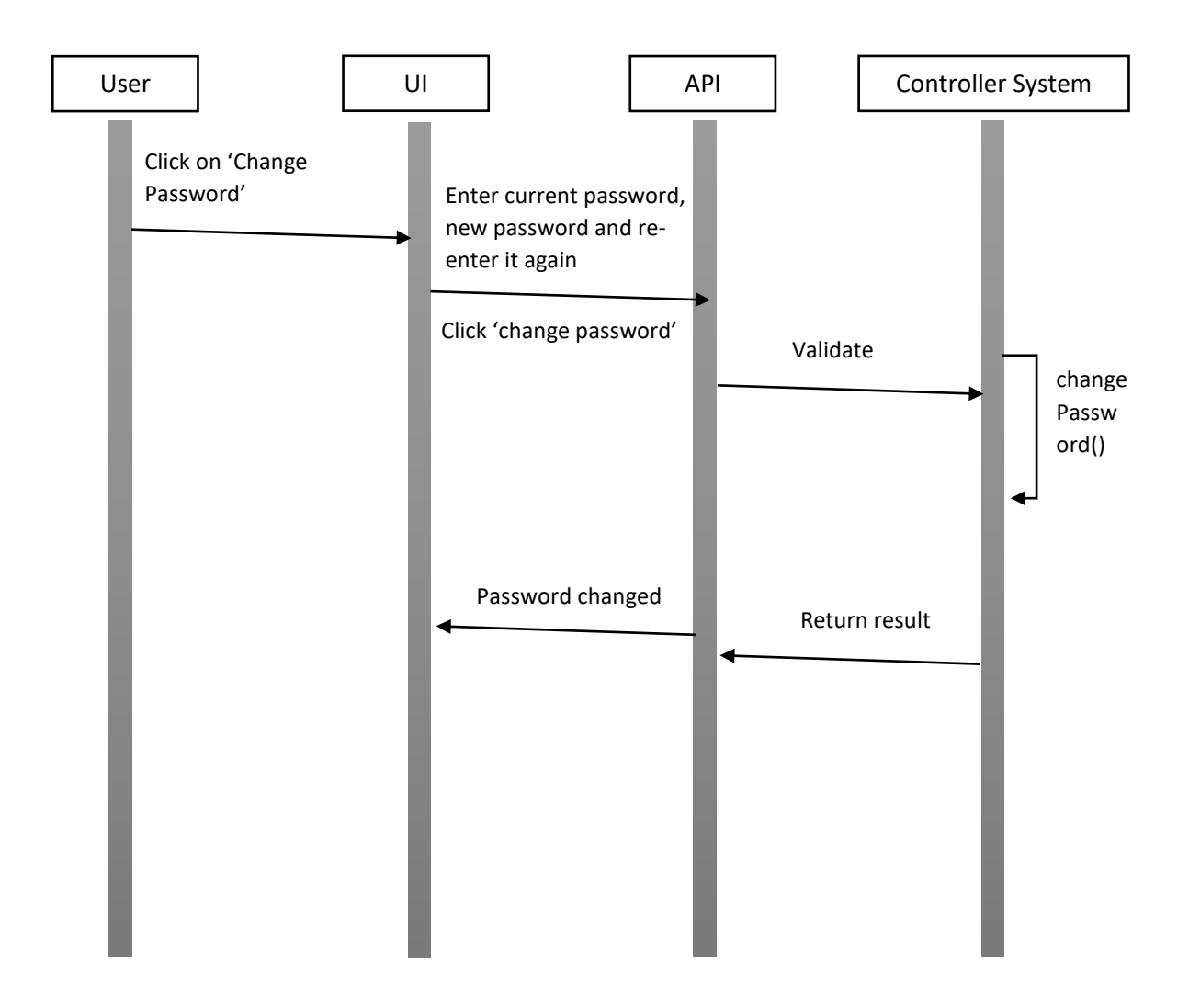

Sequence diagram for "**Change Password**"

## Forget Password / Retrieve Password

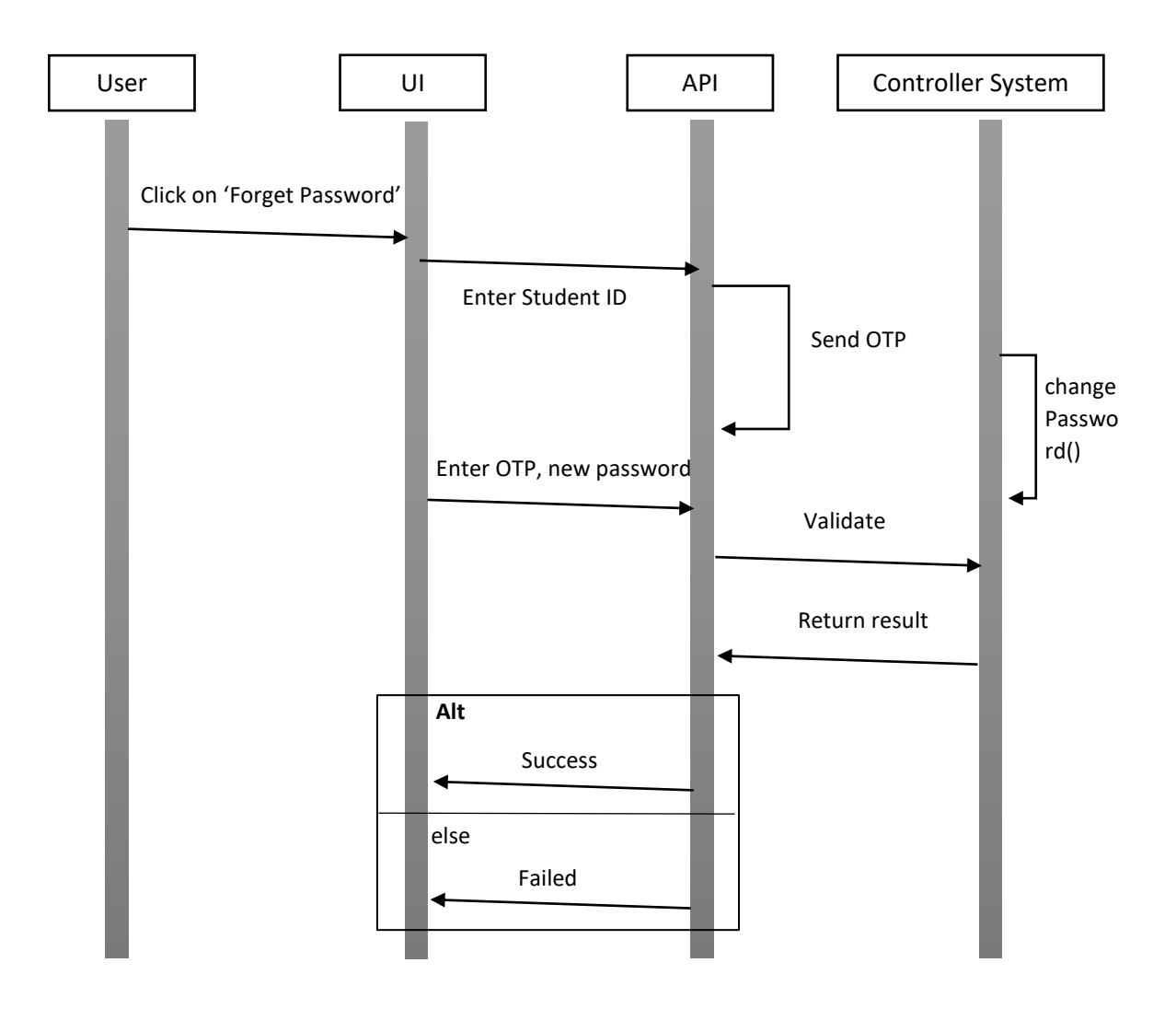

Sequence diagram for "**Retrieve Password**"

#### Search Book

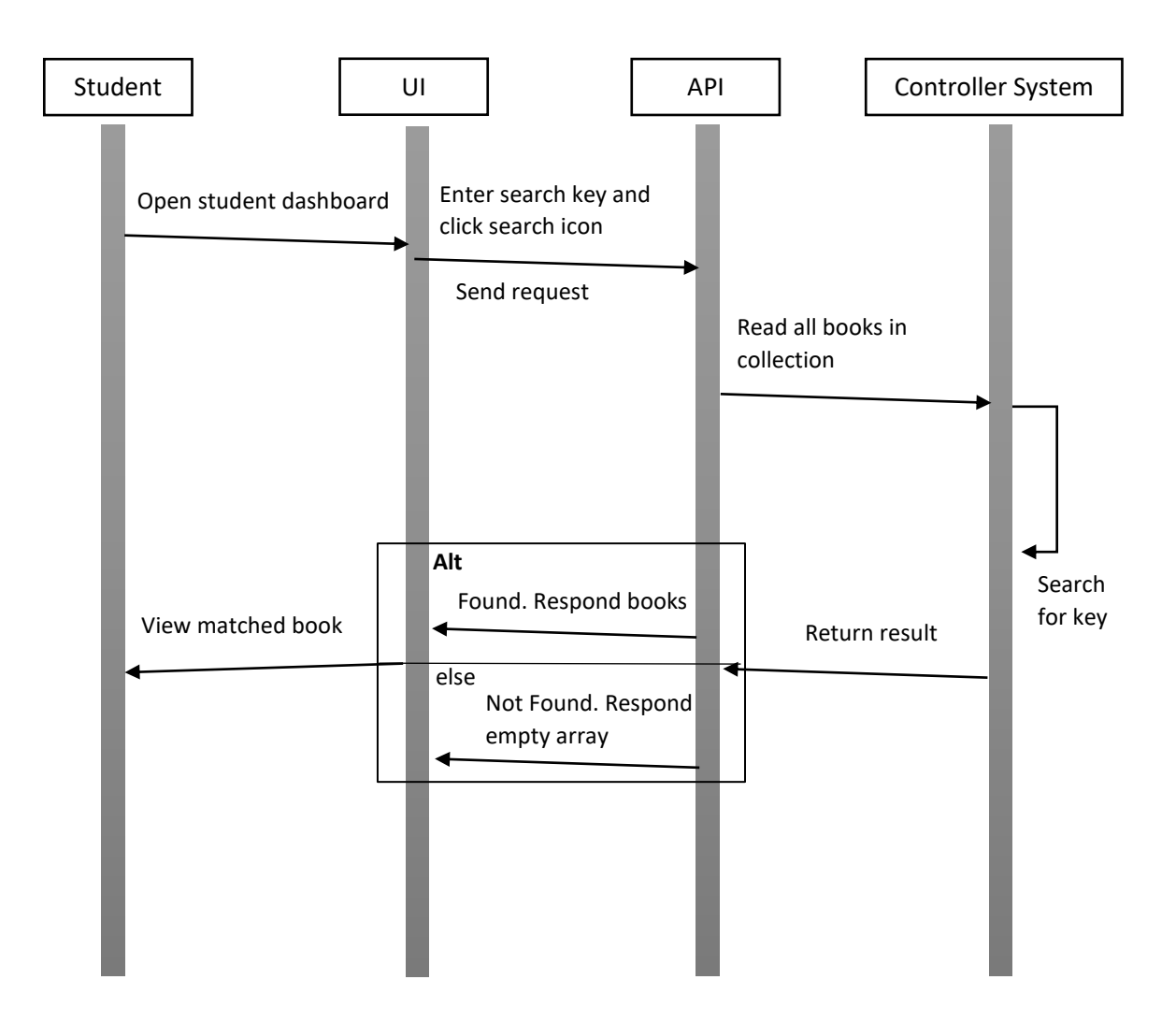

Sequence diagram for "**search book**"

#### Read Book

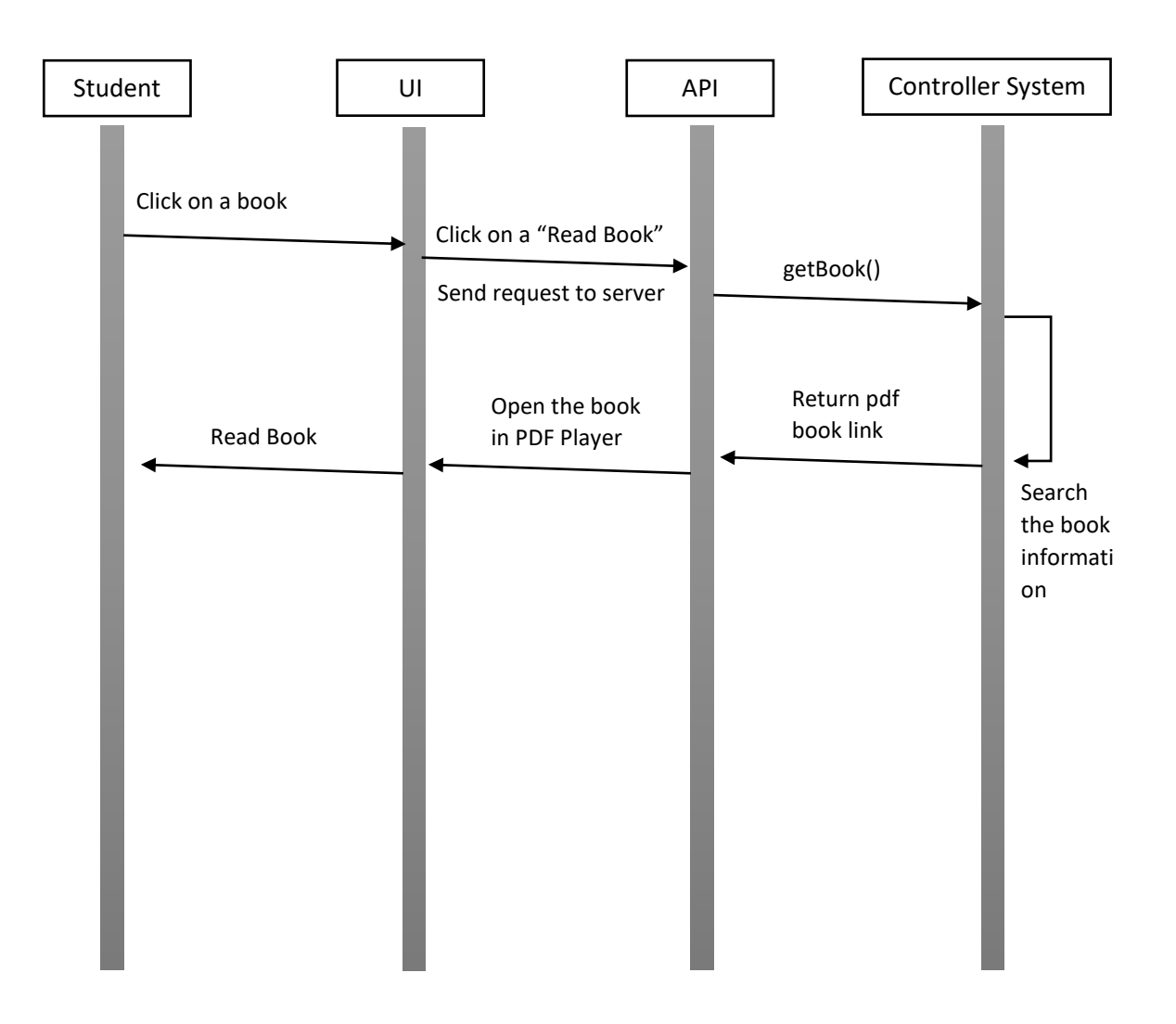

Sequence diagram for "**Read Book**"

## Manage Book List

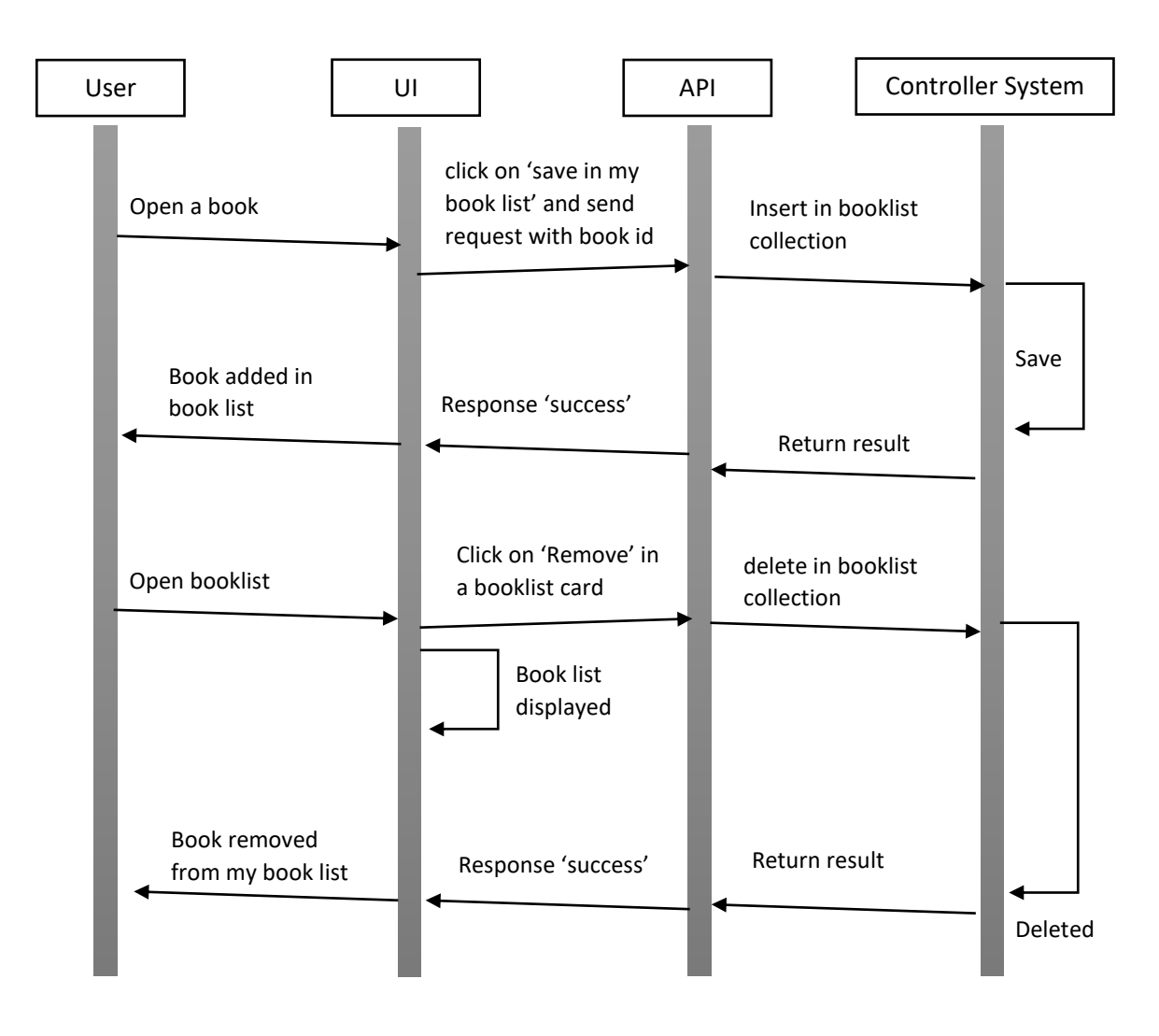

Sequence diagram for "**manage book list (add, delete**)"

## View Locker Key History

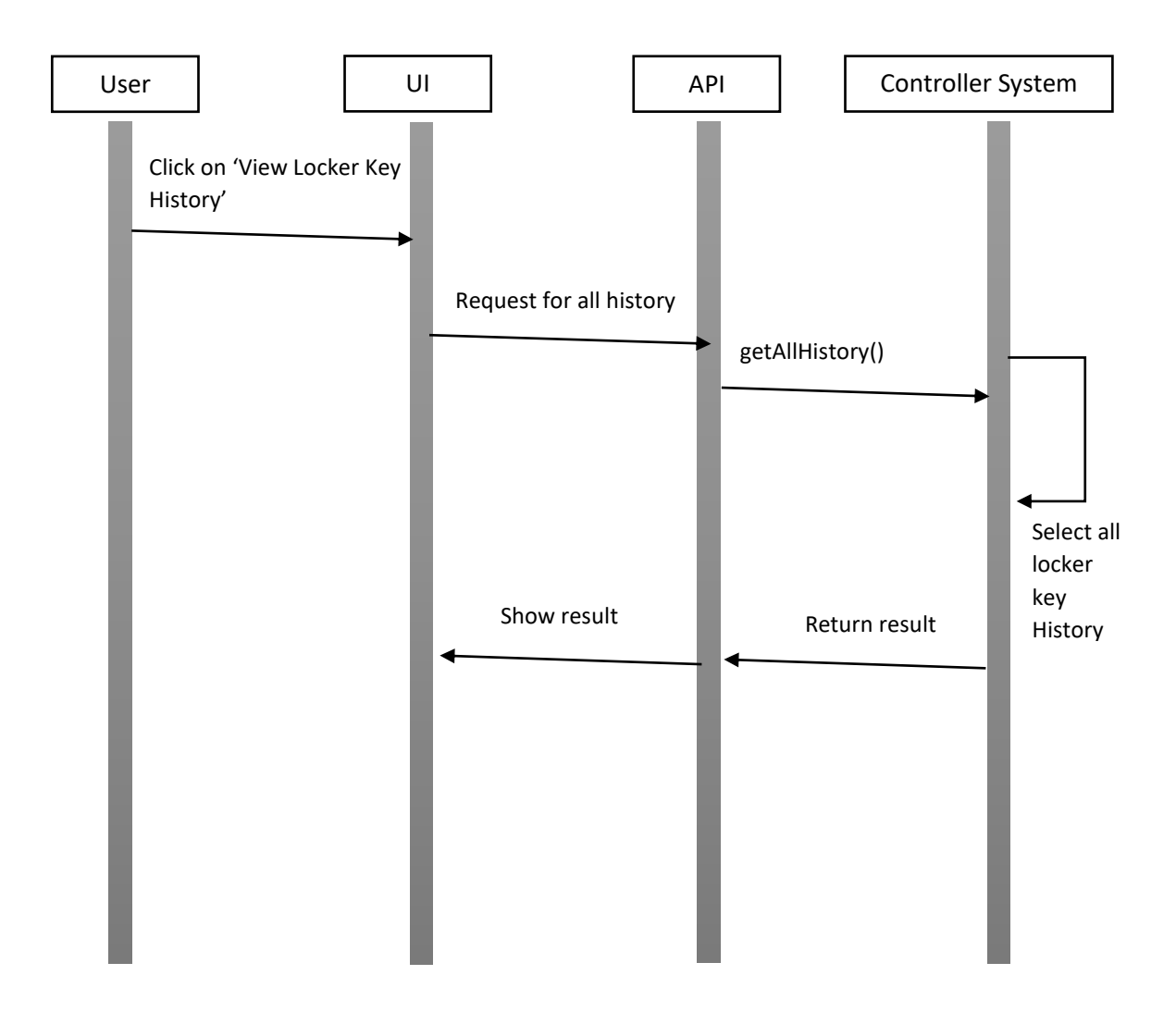

Sequence diagram for "**View Locker Key History**"

## Distribute New Key

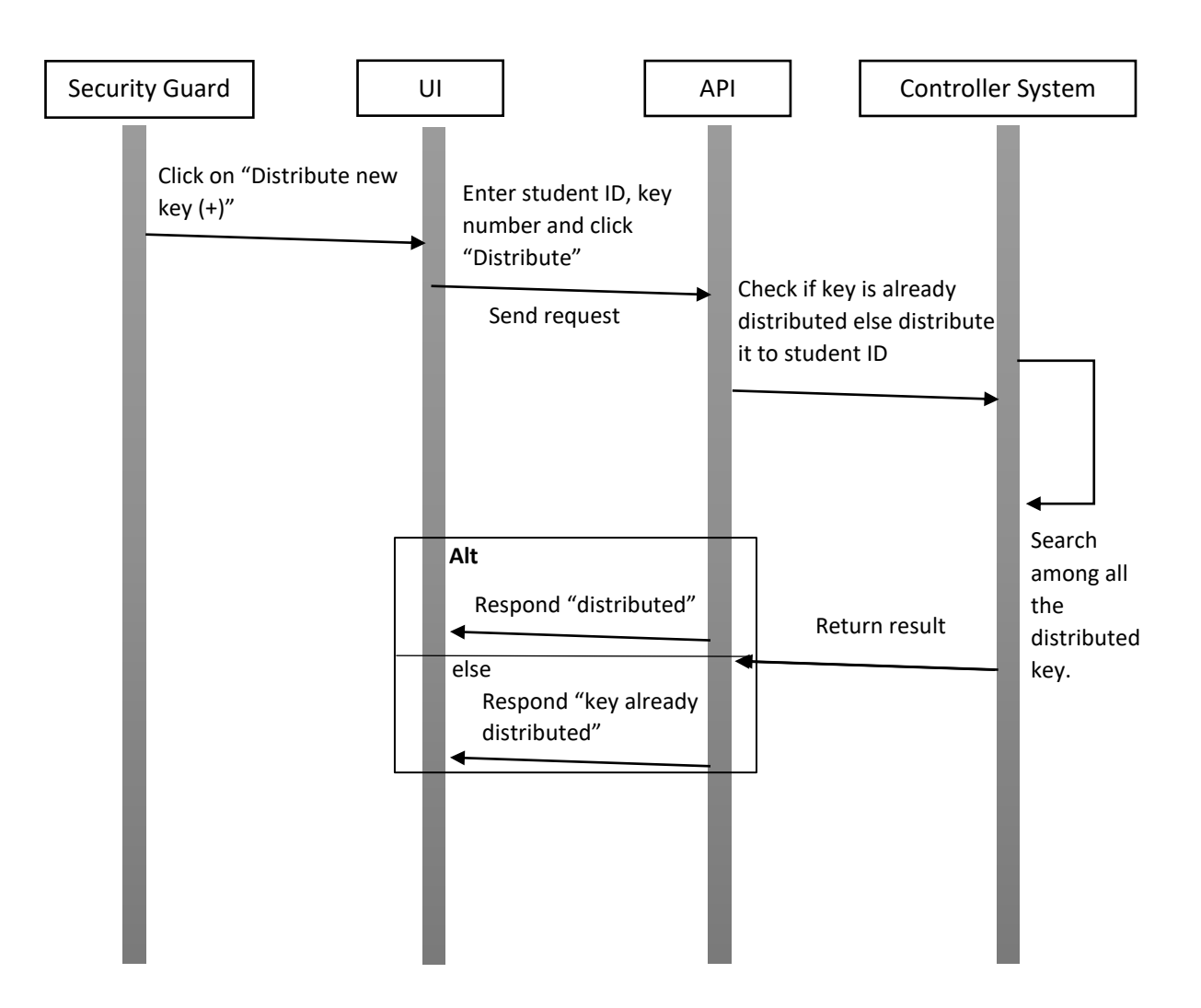

Sequence diagram for "**Distribute new key**"

## Mark Returned Key

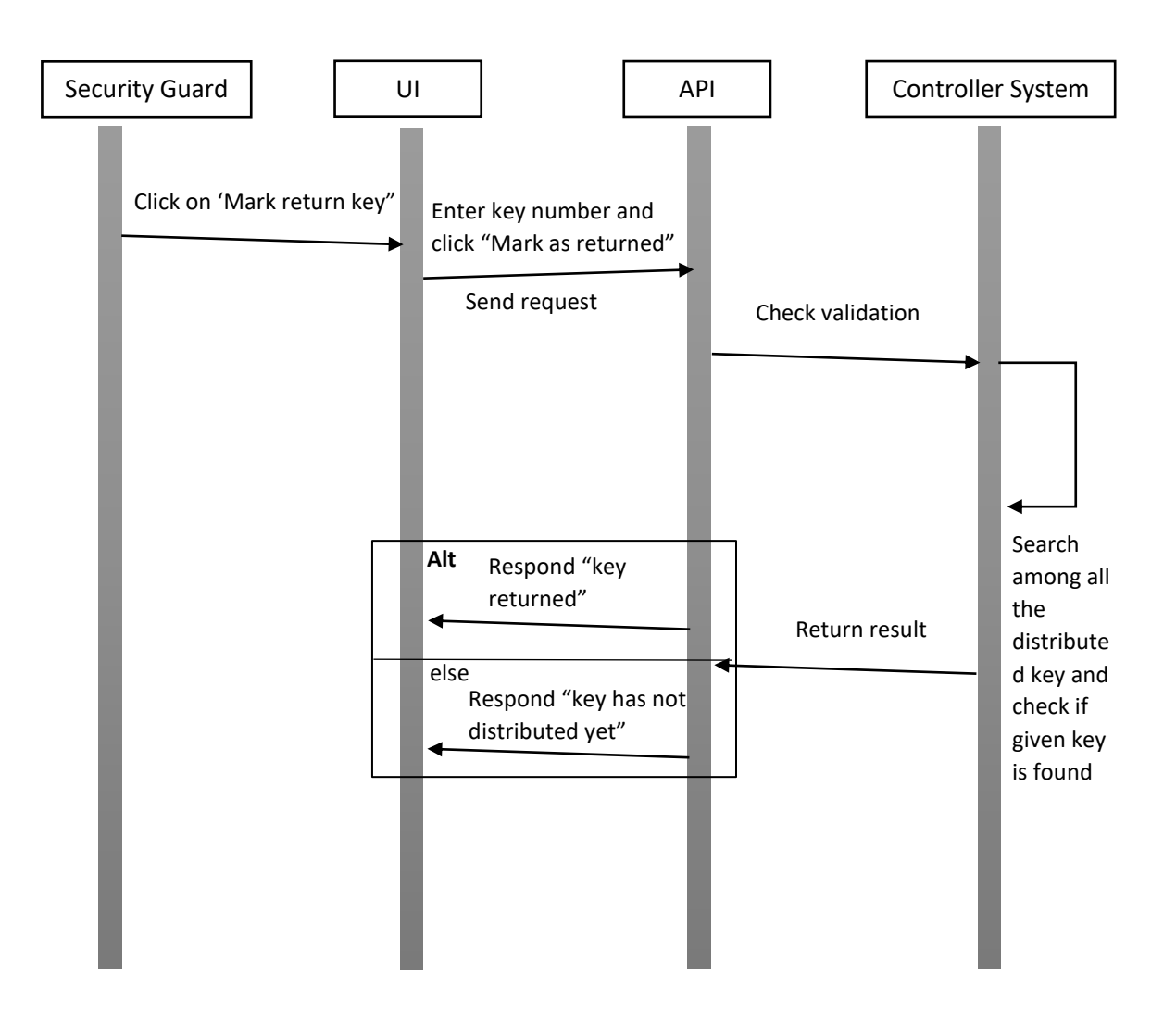

Sequence diagram for "**mark return key**"

## View Individual Student History

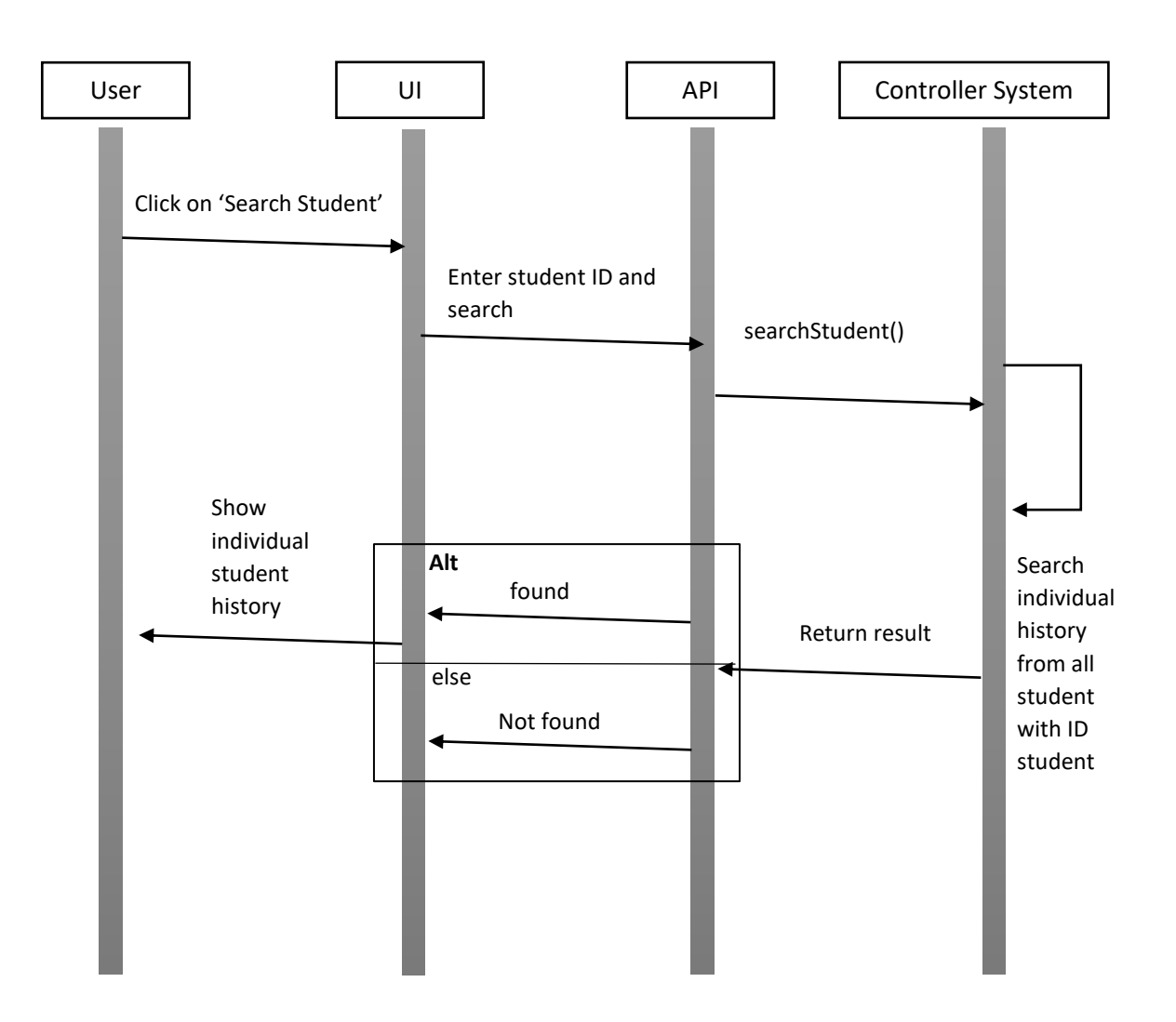

Sequence diagram for "**View Individual Student History**"

## Admin – Add Book

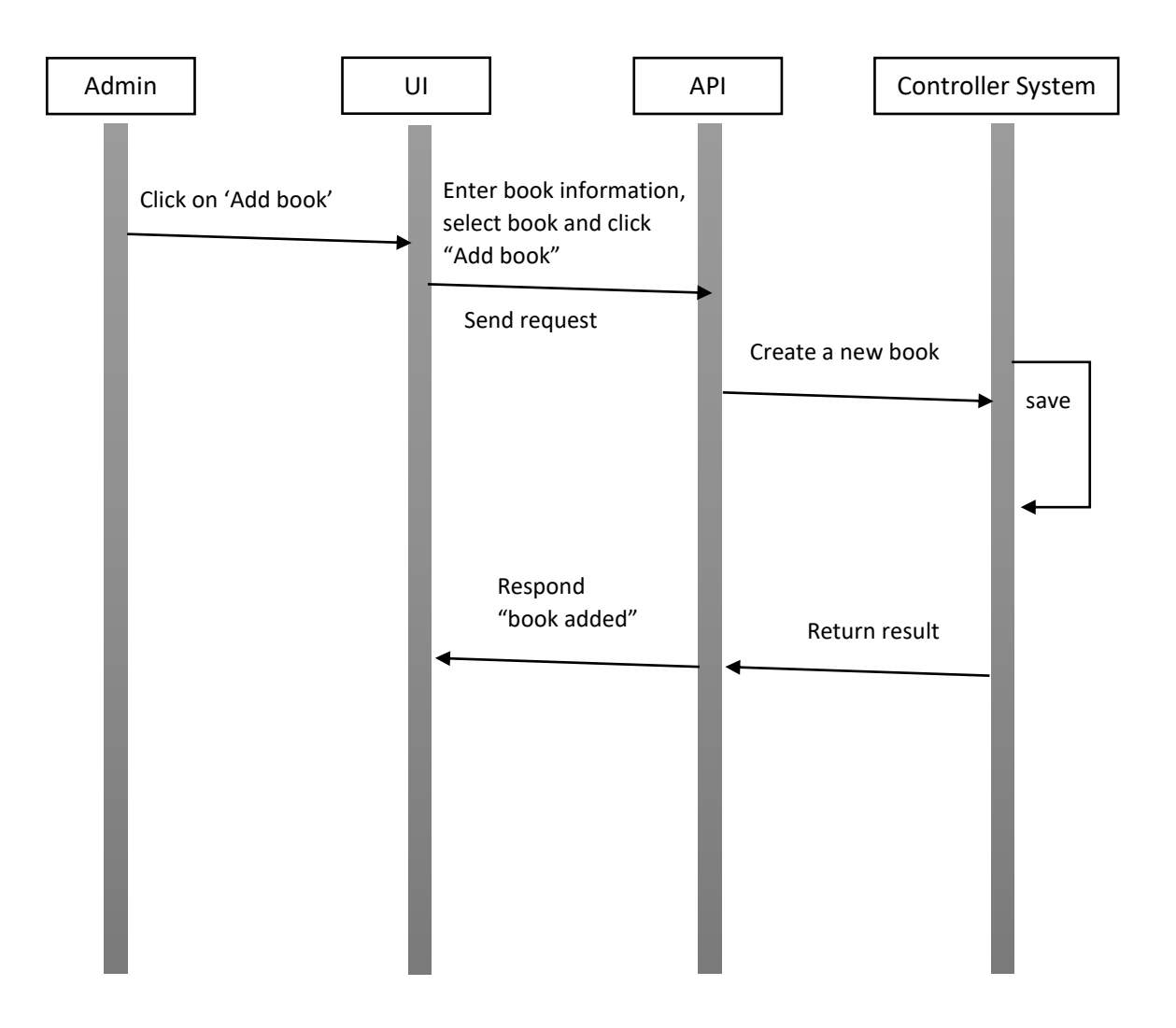

Sequence diagram for "**Add book**"

## Admin – Edit Book

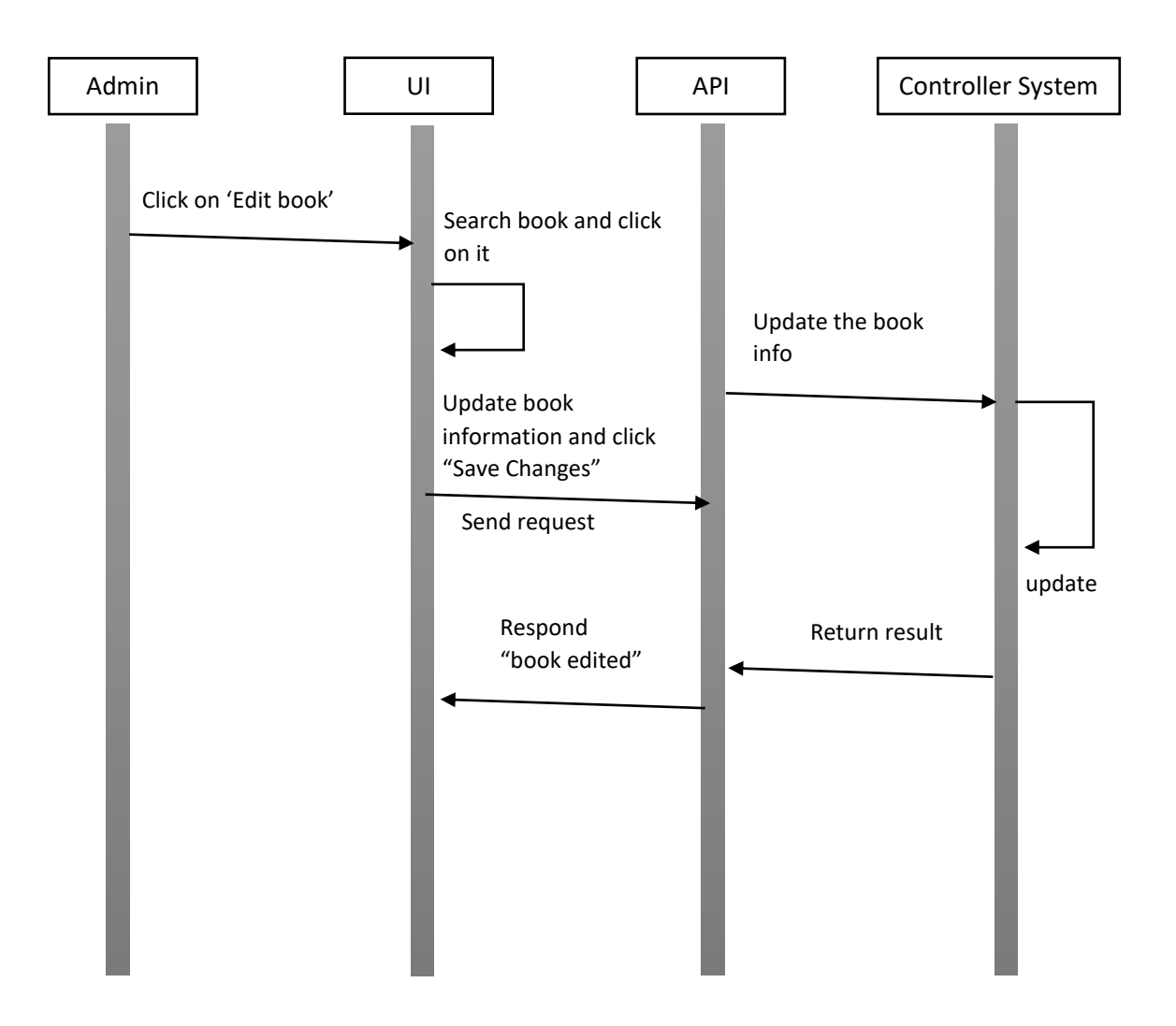

Sequence diagram for "**Edit book**"

## Admin – Delete Book

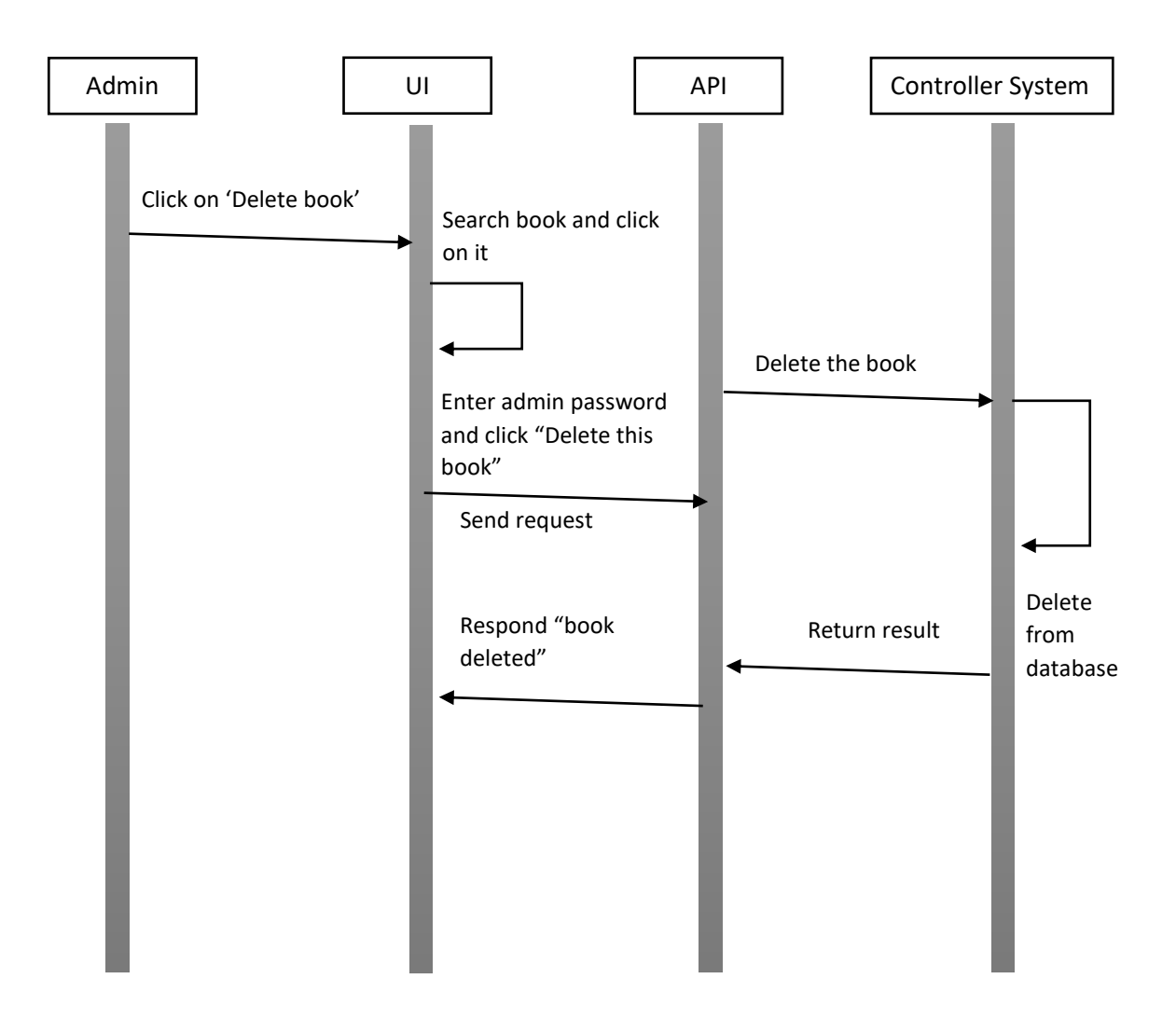

Sequence diagram for "**Delete book**"

#### Admin – Manage Security Guards

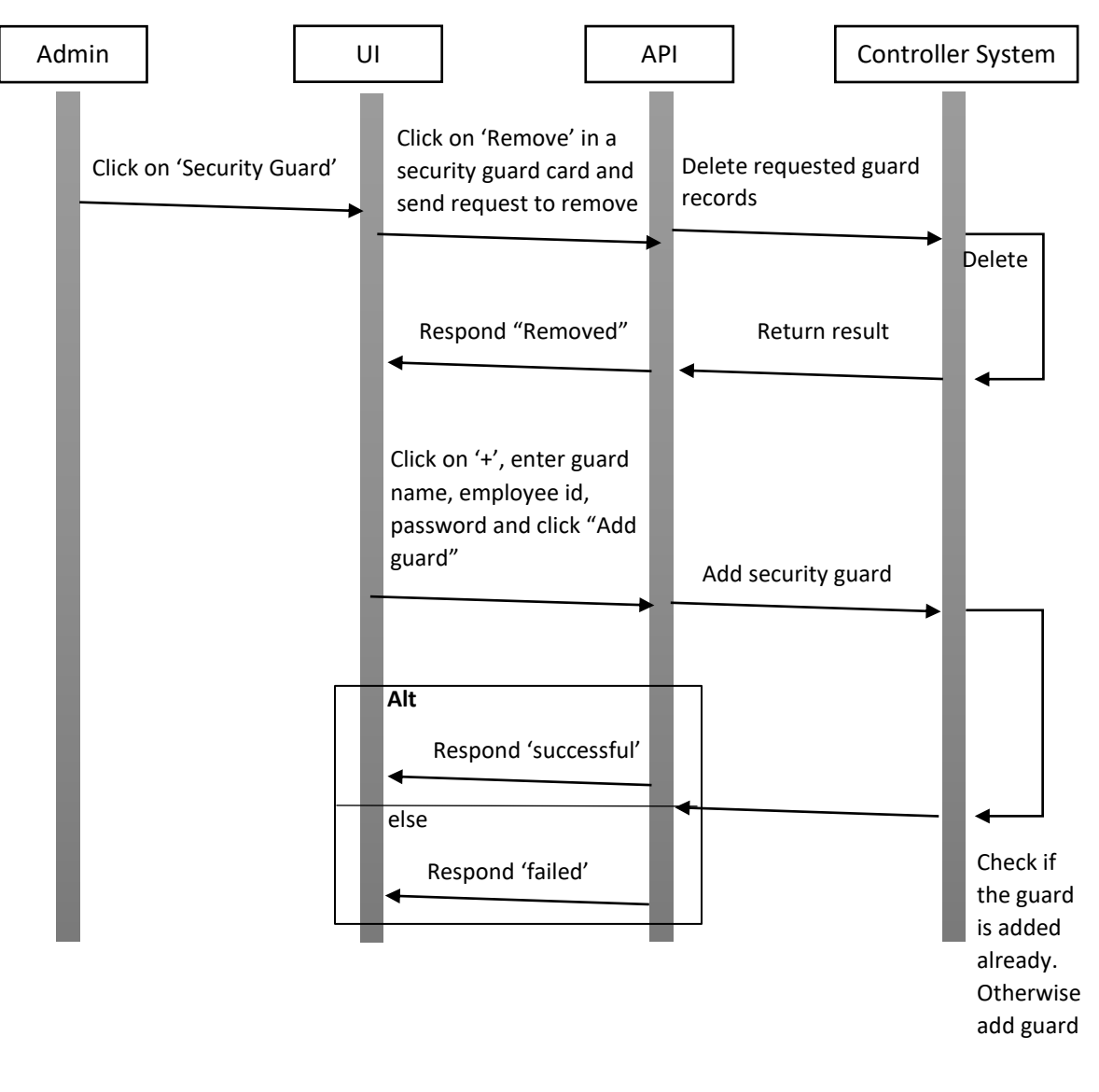

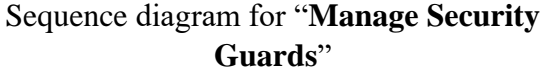

#### Admin – Manage Admins

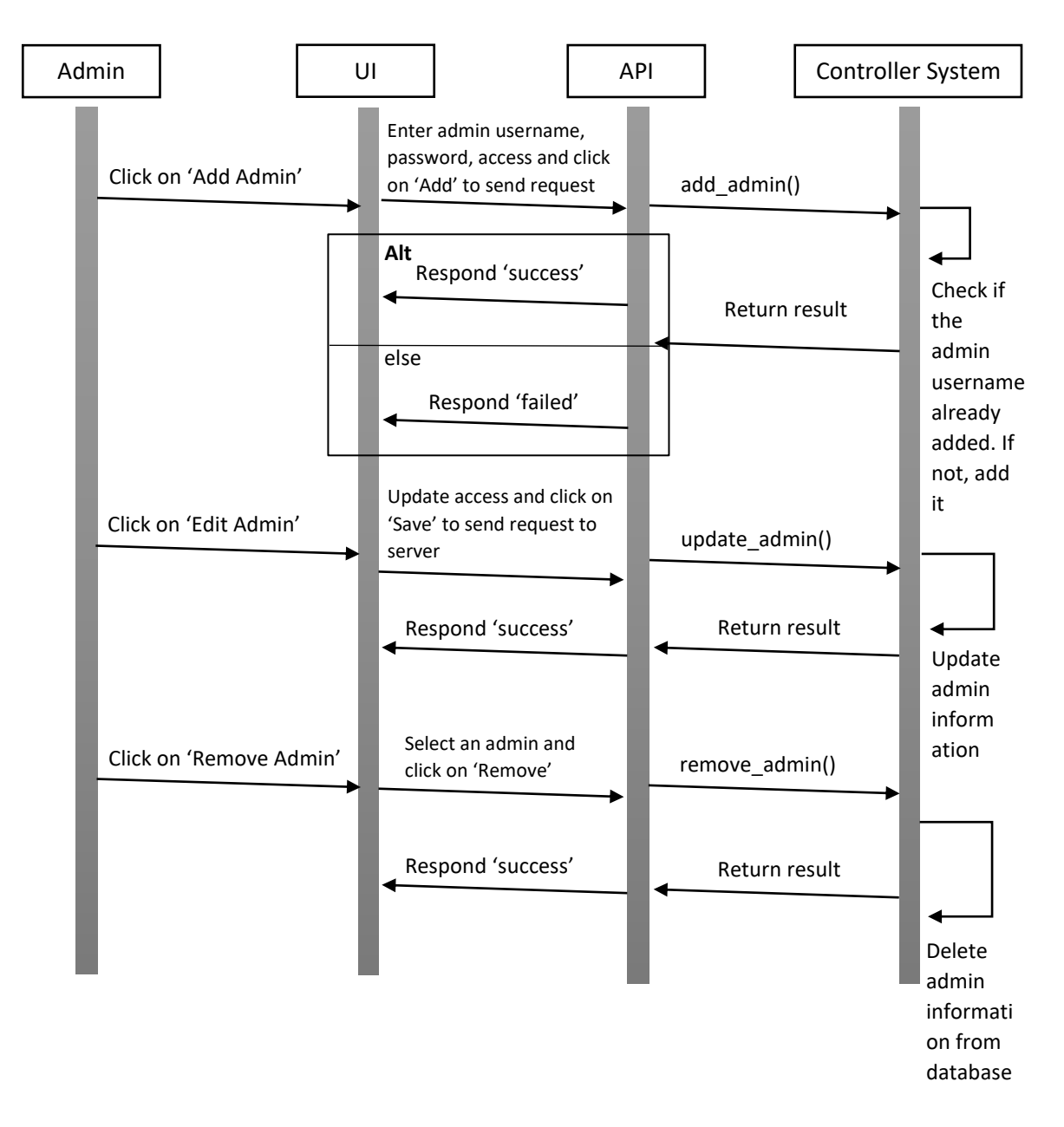

Sequence diagram for "**Manage Admin**"

# Admin – View Statistics

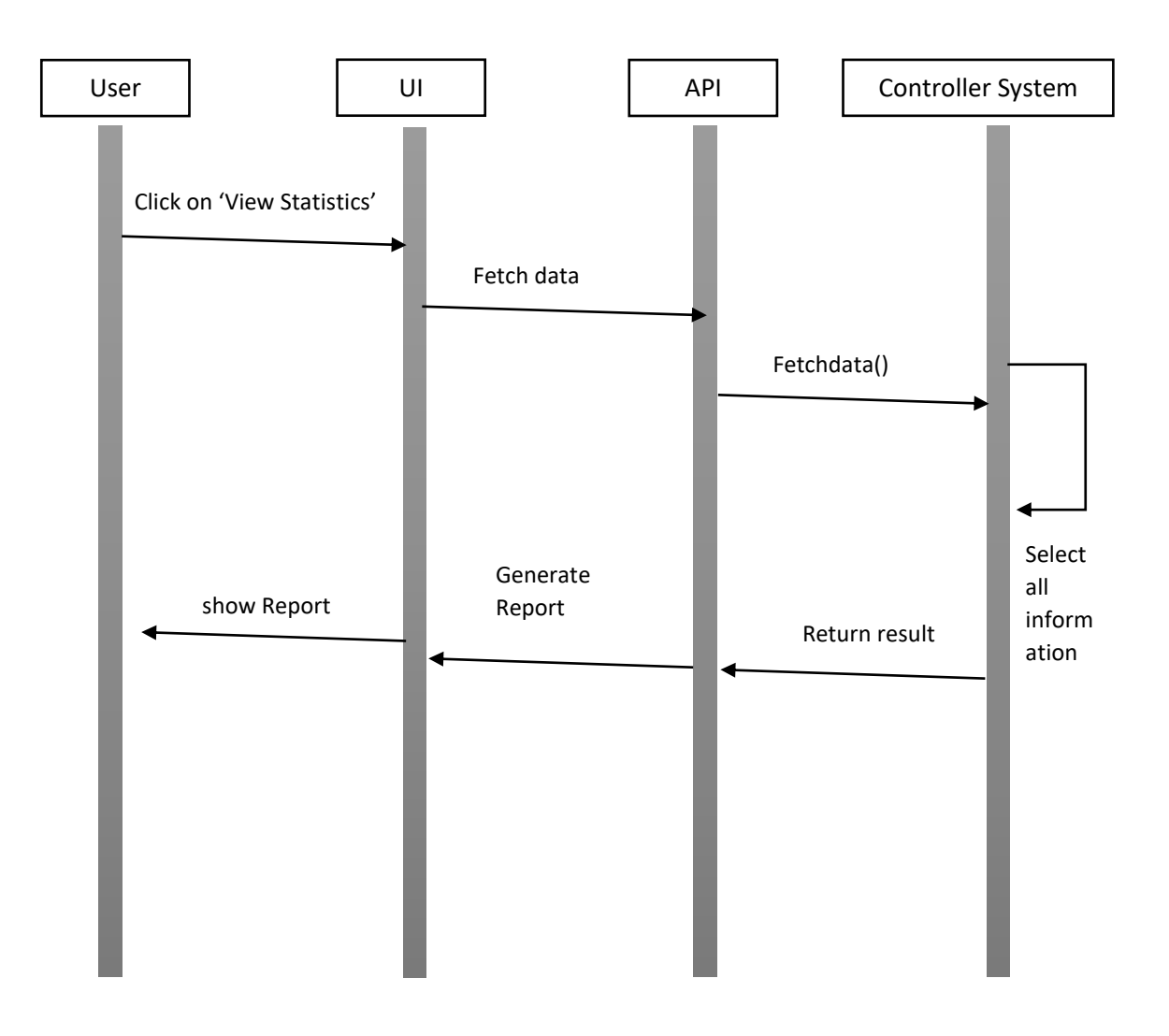

Sequence diagram for "**View Statistics**"

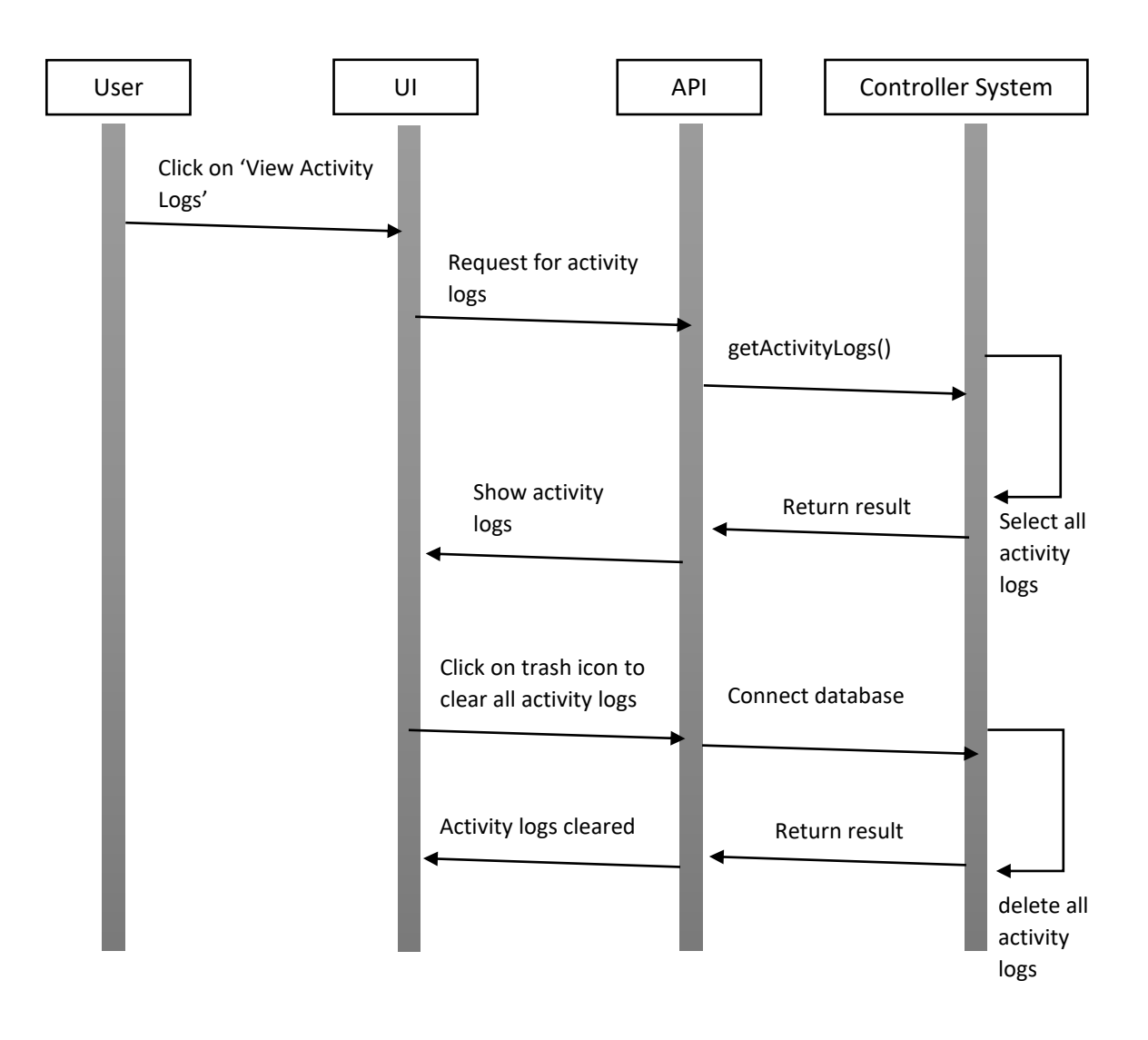

Sequence diagram for "**View Activity Logs**"

# **3.5 Entity Relationship Diagram**

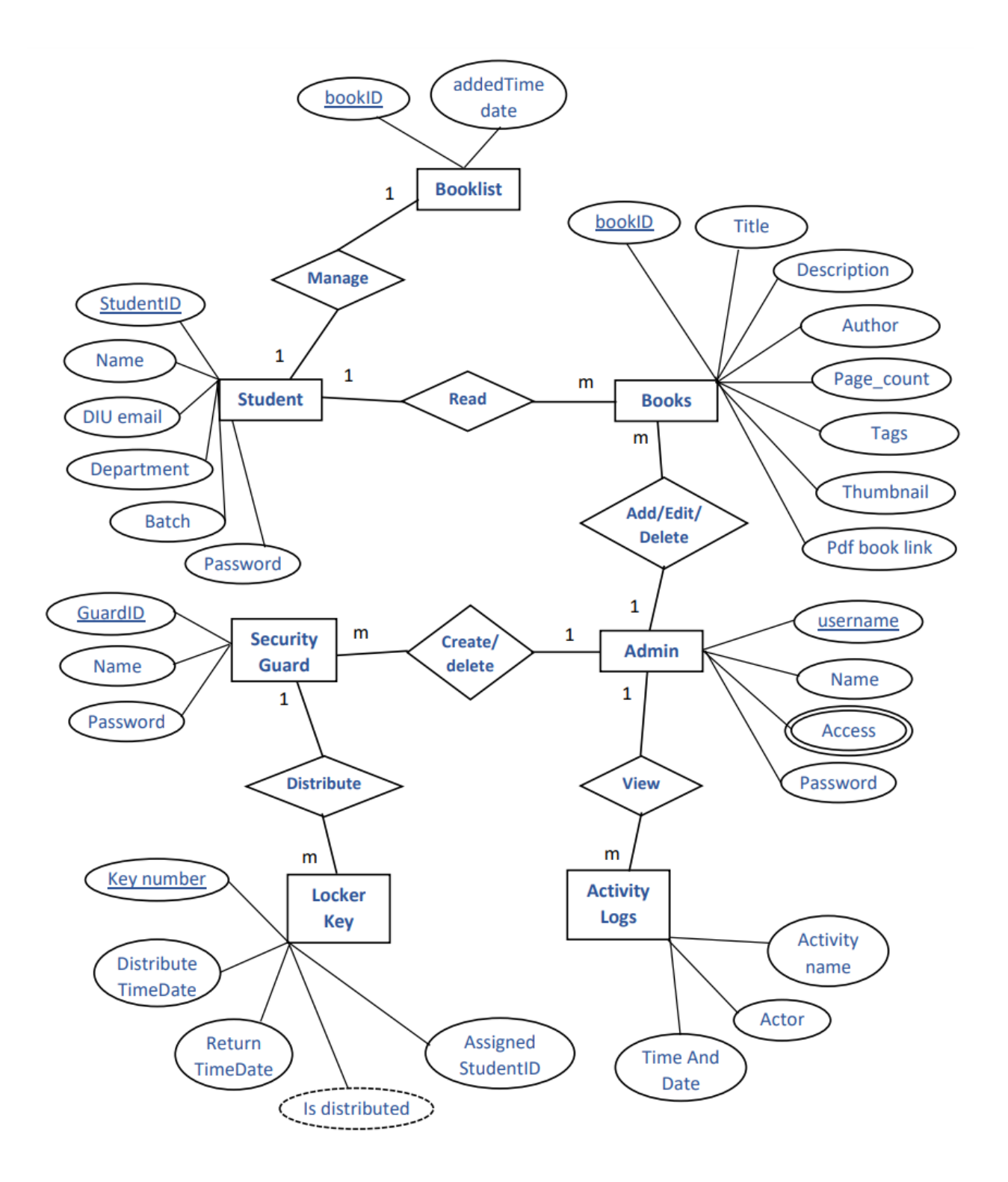

# CHAPTER – 4 **SYSTEM TESTING**

# **4.1 Feature Testing**

Feature testing is the software development process where multiple variations of a feature is tested to find out the best user experience of that feature. Using feature testing we can validate if a new feature for web page or app is a good fit and at the same time it is possible to determine which variation of the feature will be more successful.

Feature Testing helps us to develop an efficient, reliable, useful, effective and secure web application.

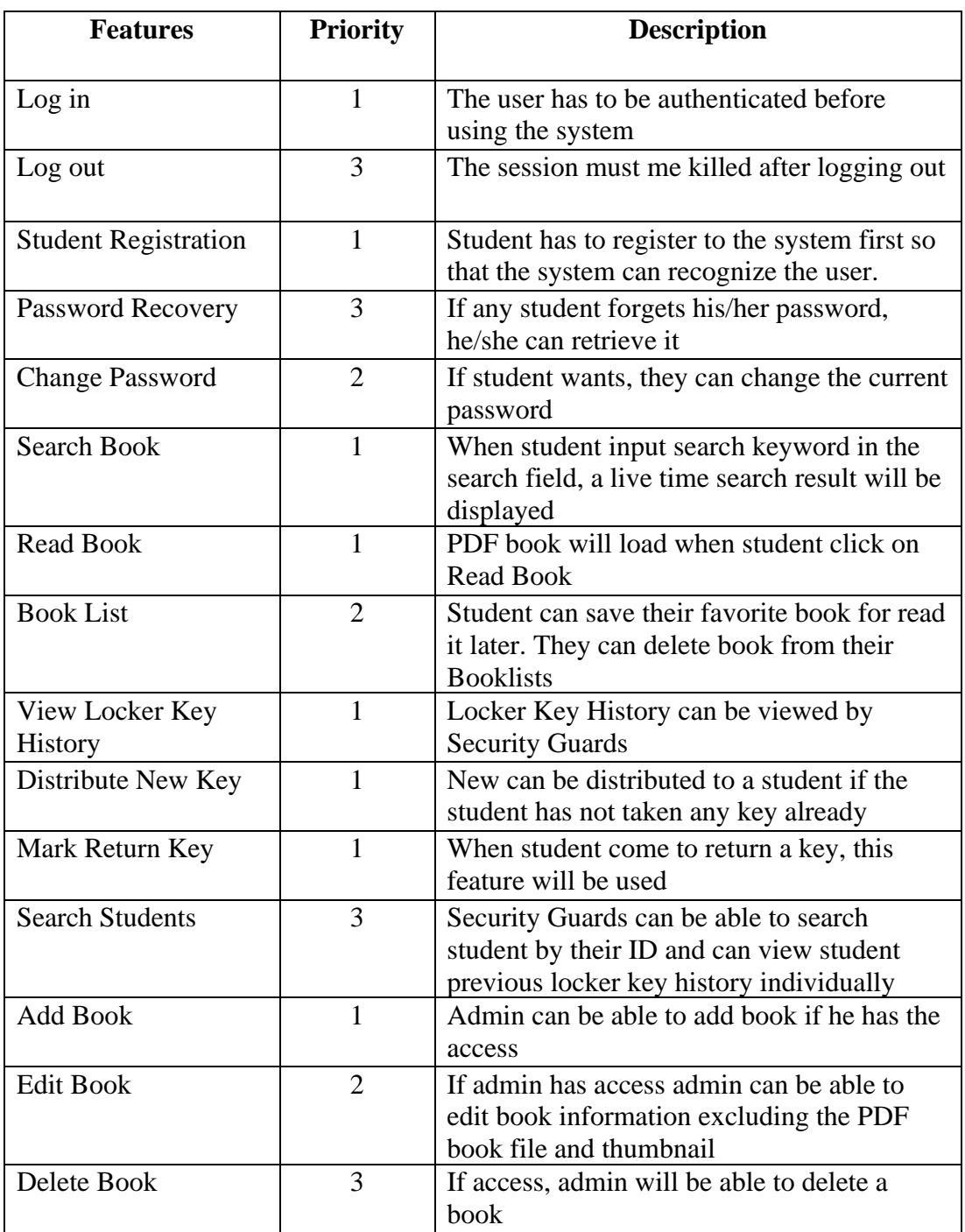

# **4.1.1 Features to be tested**

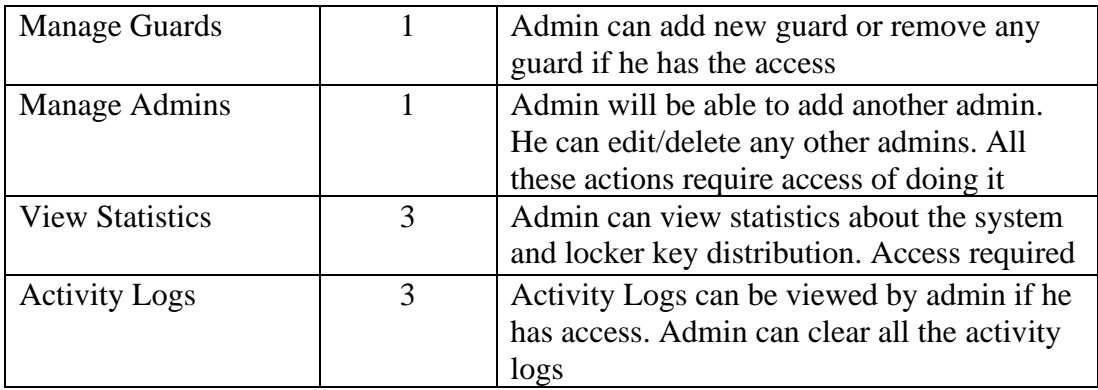

Figure 4.1: Features priority table with description

# **4.2 Test Strategies**

# **4.2.1 Test approach**

To ensure the quality of the system, two different sort of testing has been used. Mainly, it is focused on Black Box Testing and White Box Testing.

- Black Box Testing: Black Box Testing is also called functional testing. It is a testing strategy where internal mechanism is ignored and only focus on the output. For some specific input some outputs are generated. Then these outputs compare with the expected output. If it matches, the function is accepted.
- White Box Testing: White Box Testing are called structural testing. In this testing strategy, internal mechanism of the system is considered.

# **4.2.2 Testing Schedule**

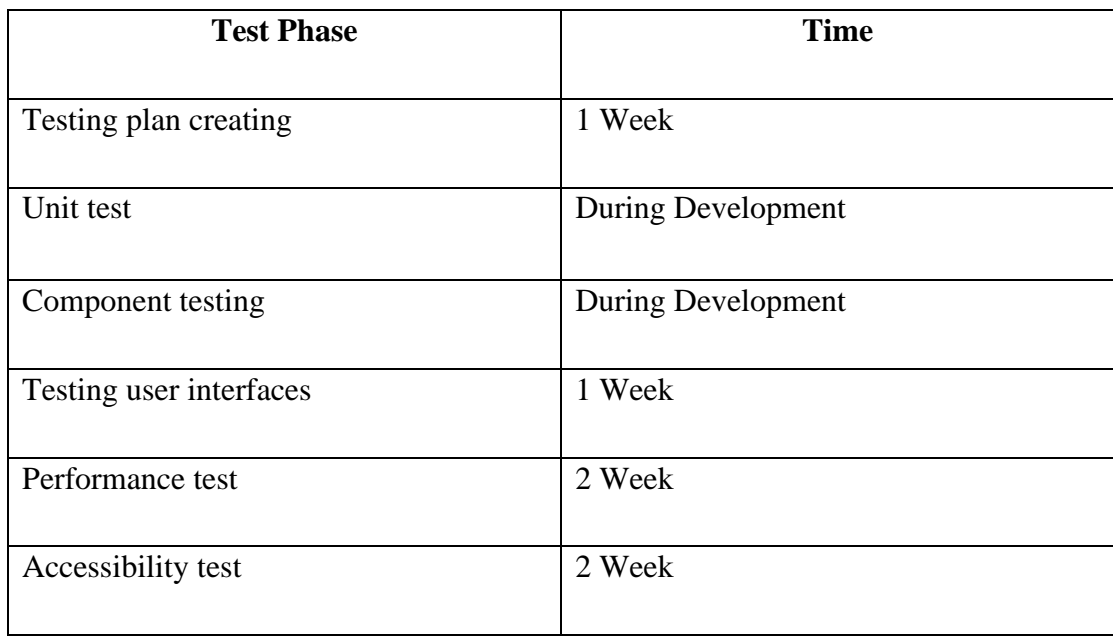

# $CHAPTER - 5$ **USER MANUAL**

# **5.1 DIU Library Service - Home Page**

This is the home page of the project. From here you have to select in which role you want to enter to the system.

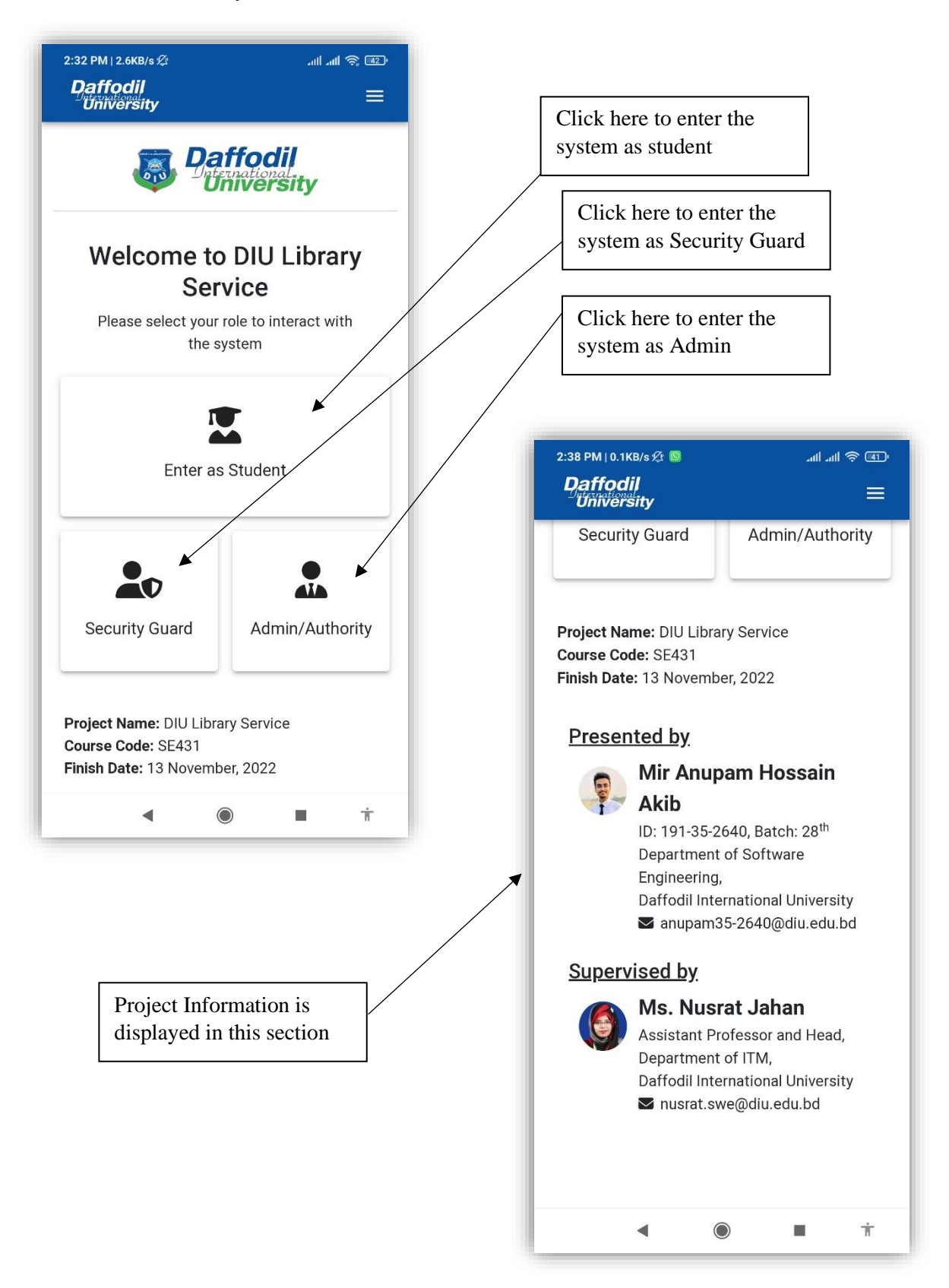

# **5.2 Student Login**

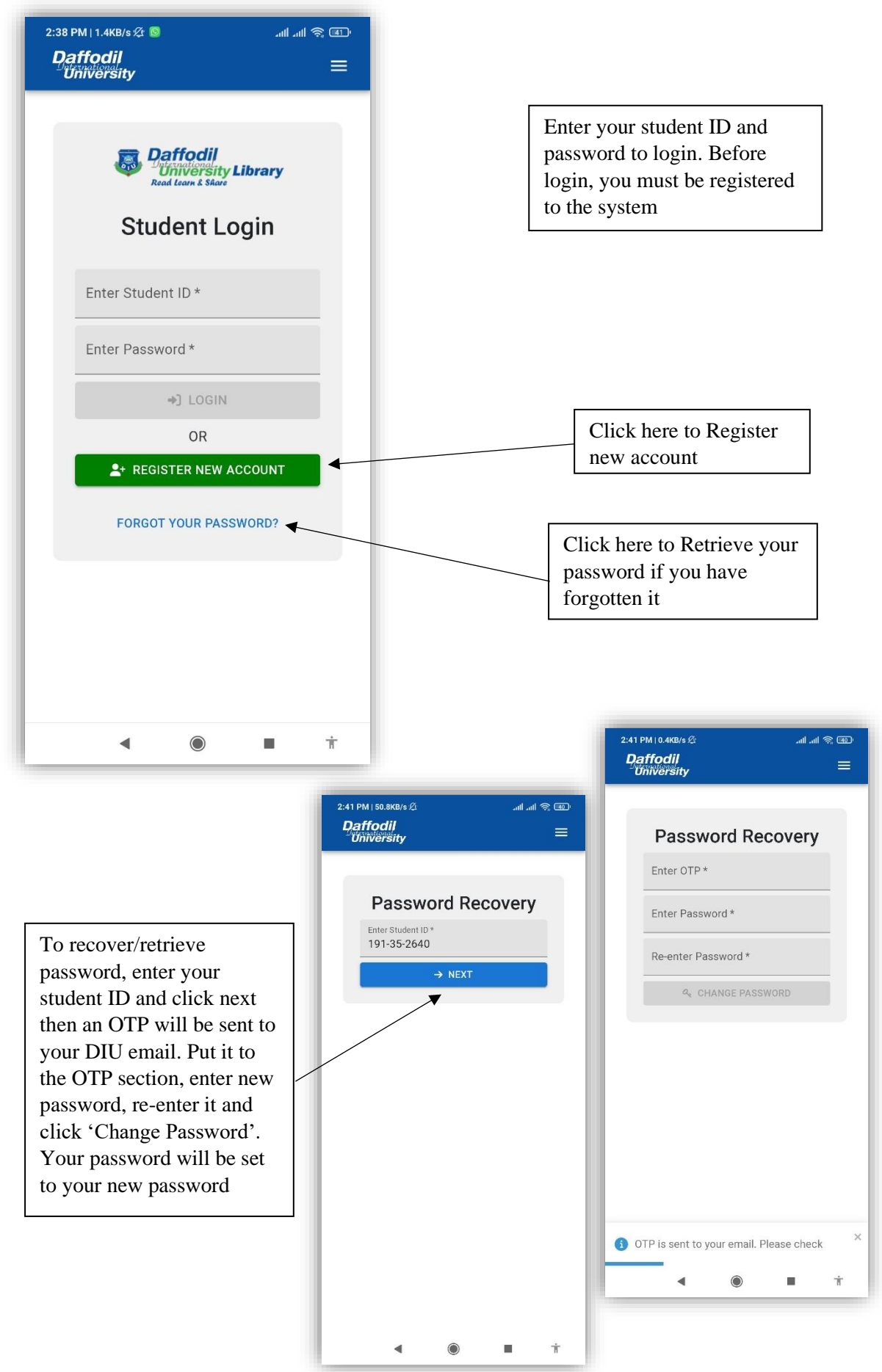

# **5.3 Student Registration**

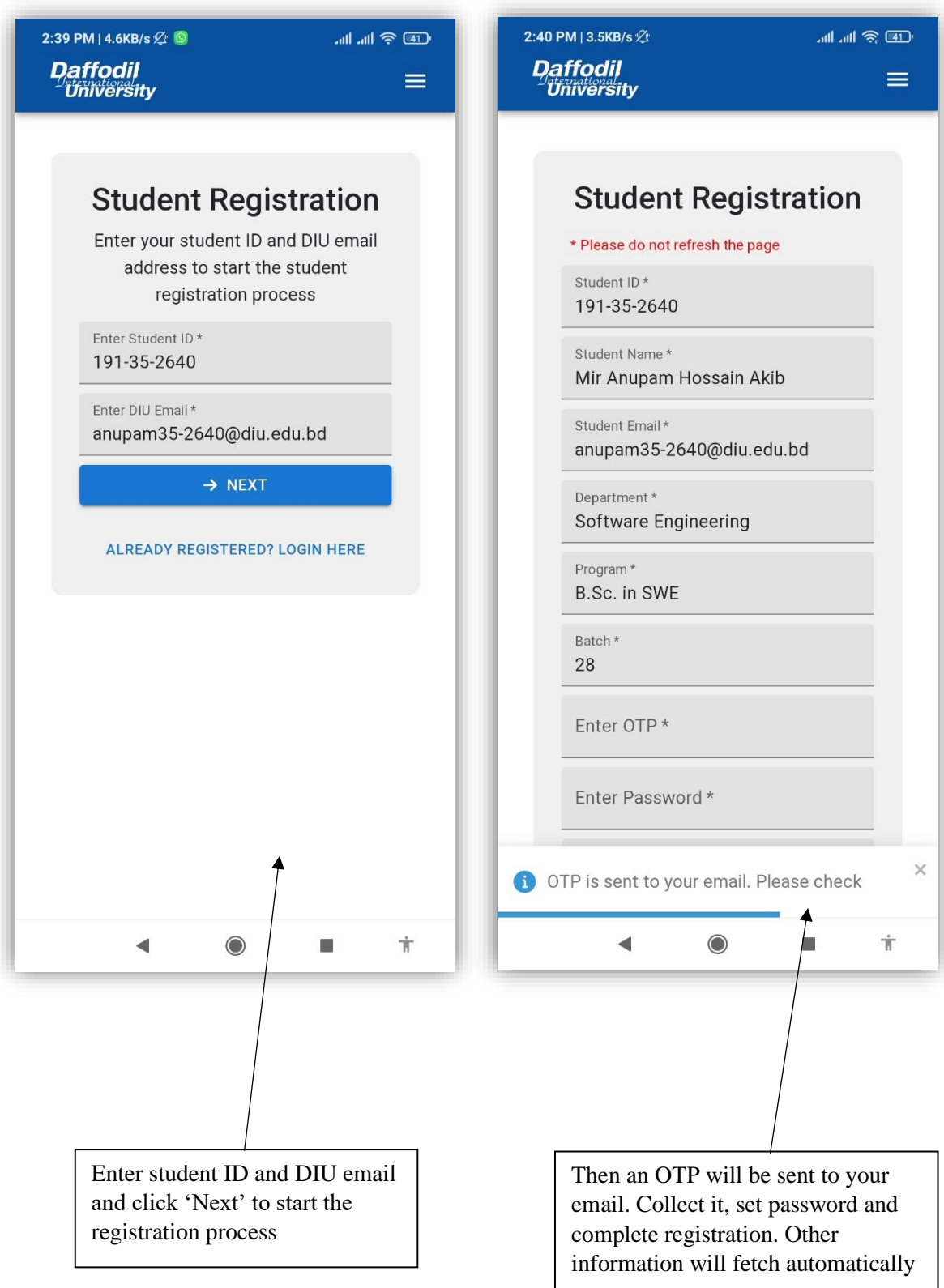

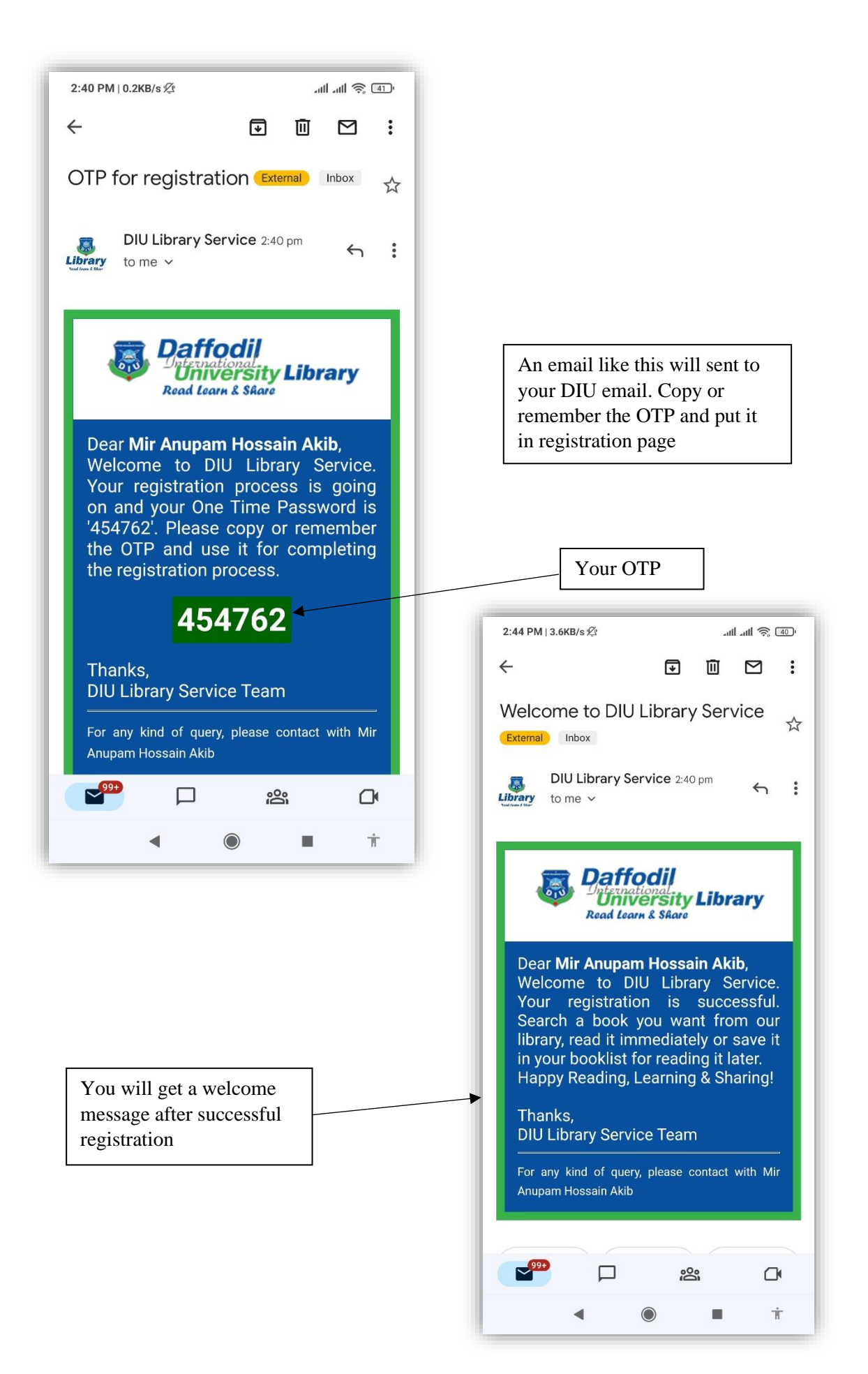

# **5.4 Student Home Page (All Books)**

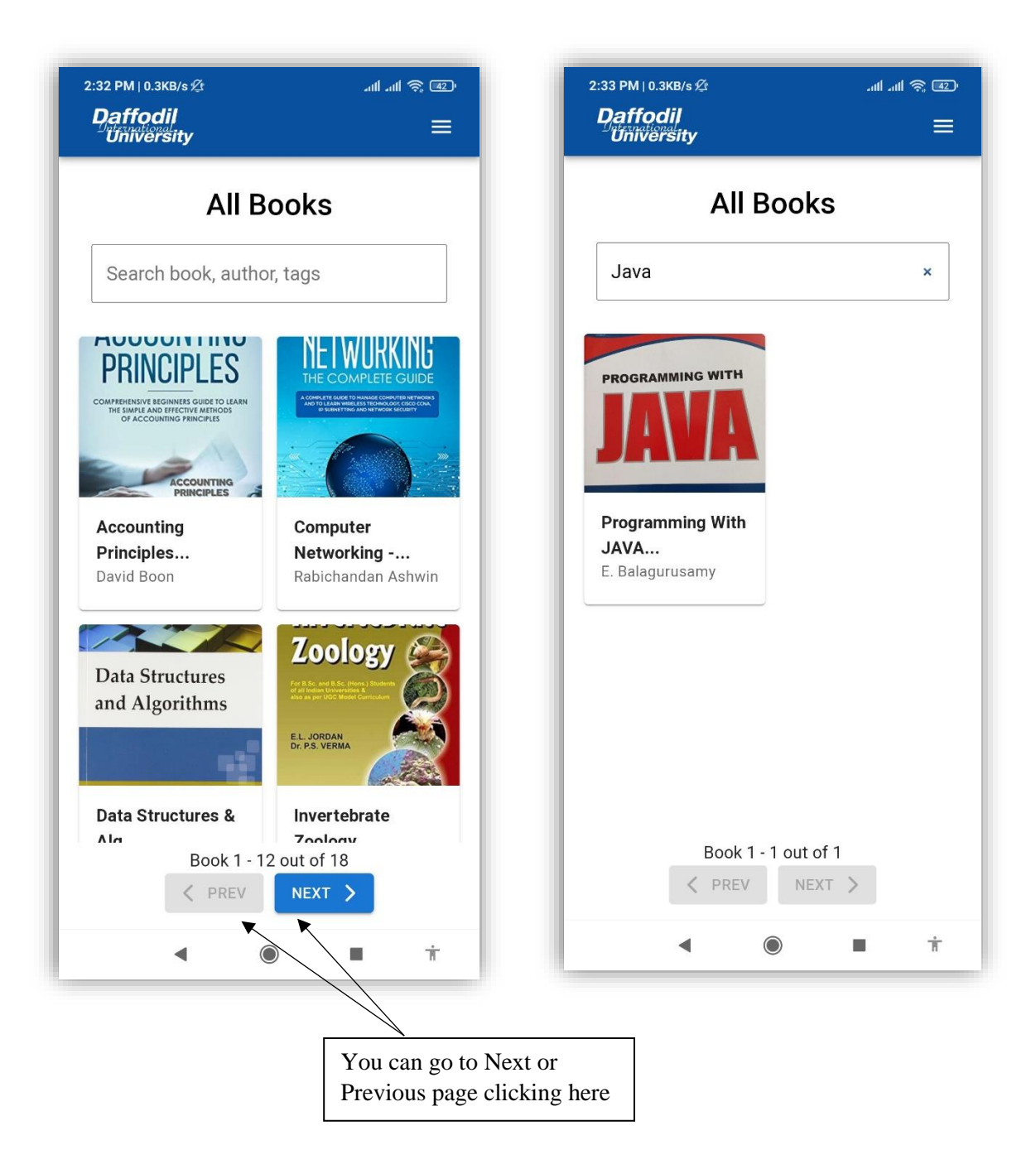

All books of the library will be displayed here. To read a book just click on a book. It will display all information about the book.

You can search a book by searching it by its name, part of name, author name, tags etc. A live search result will appear when you start searching

# **5.5 Read Book**

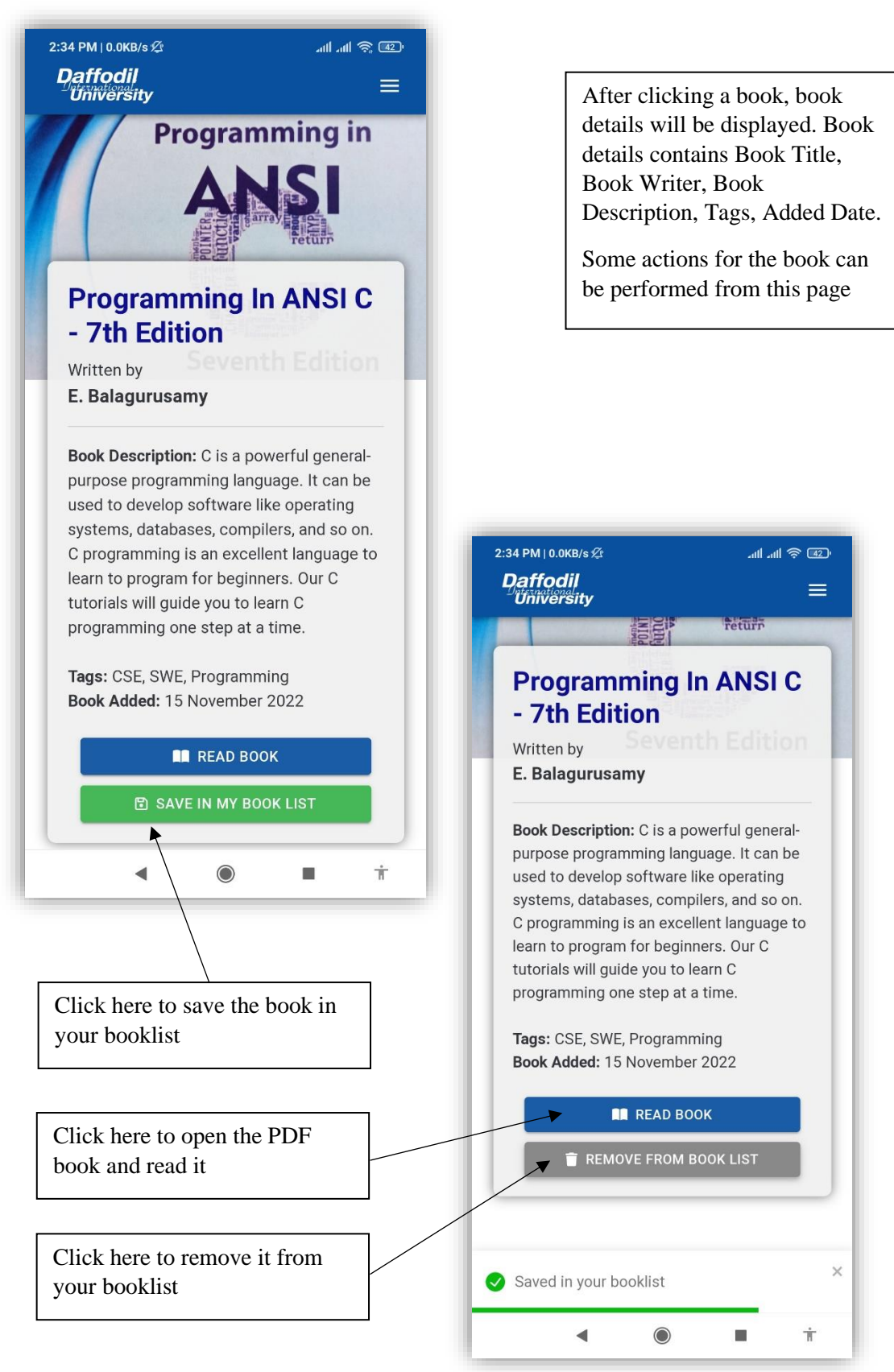

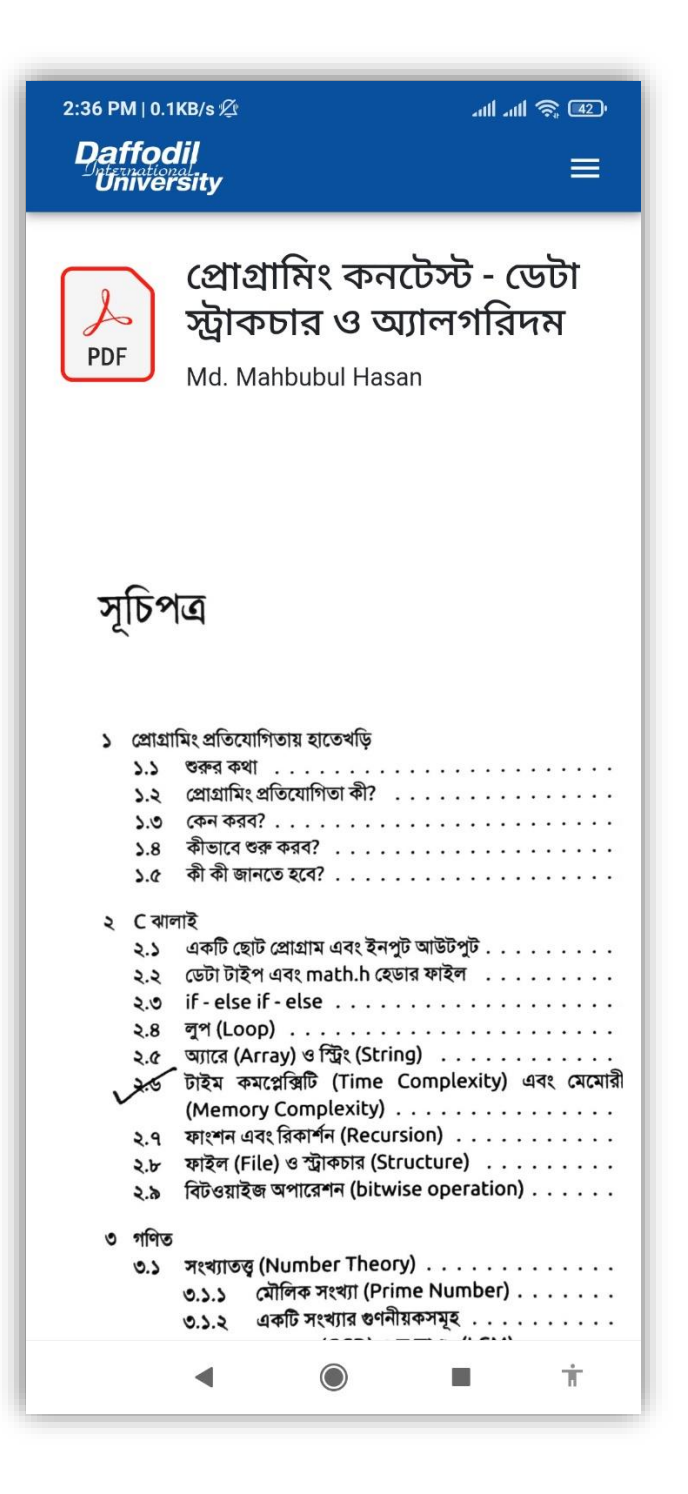

After clicking on 'Read Book' this module will open and the PDF book will be displayed. You can read it by scrolling all the pages

# **5.6 Manage Booklist**

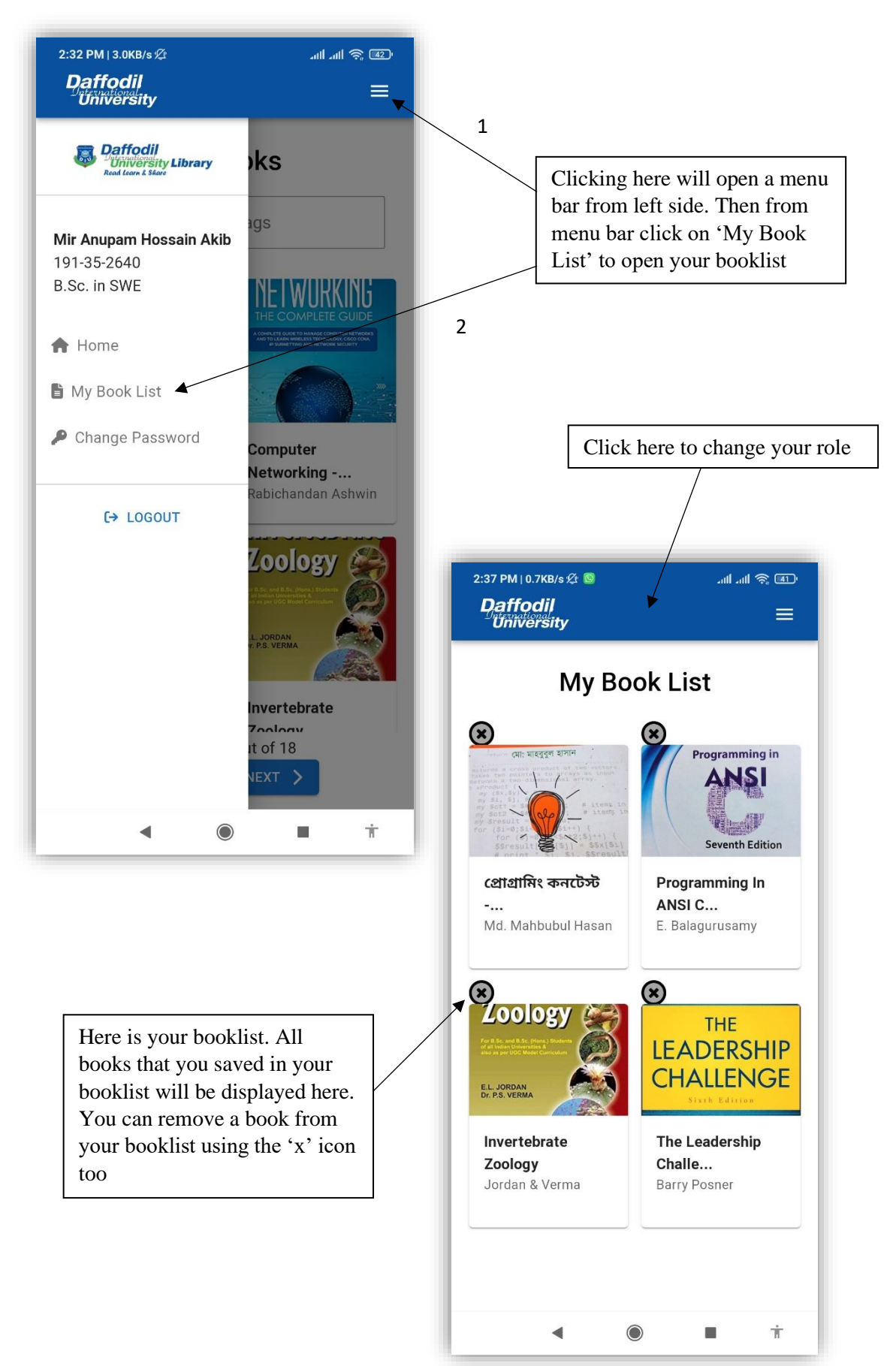

# **5.7 Change Password**

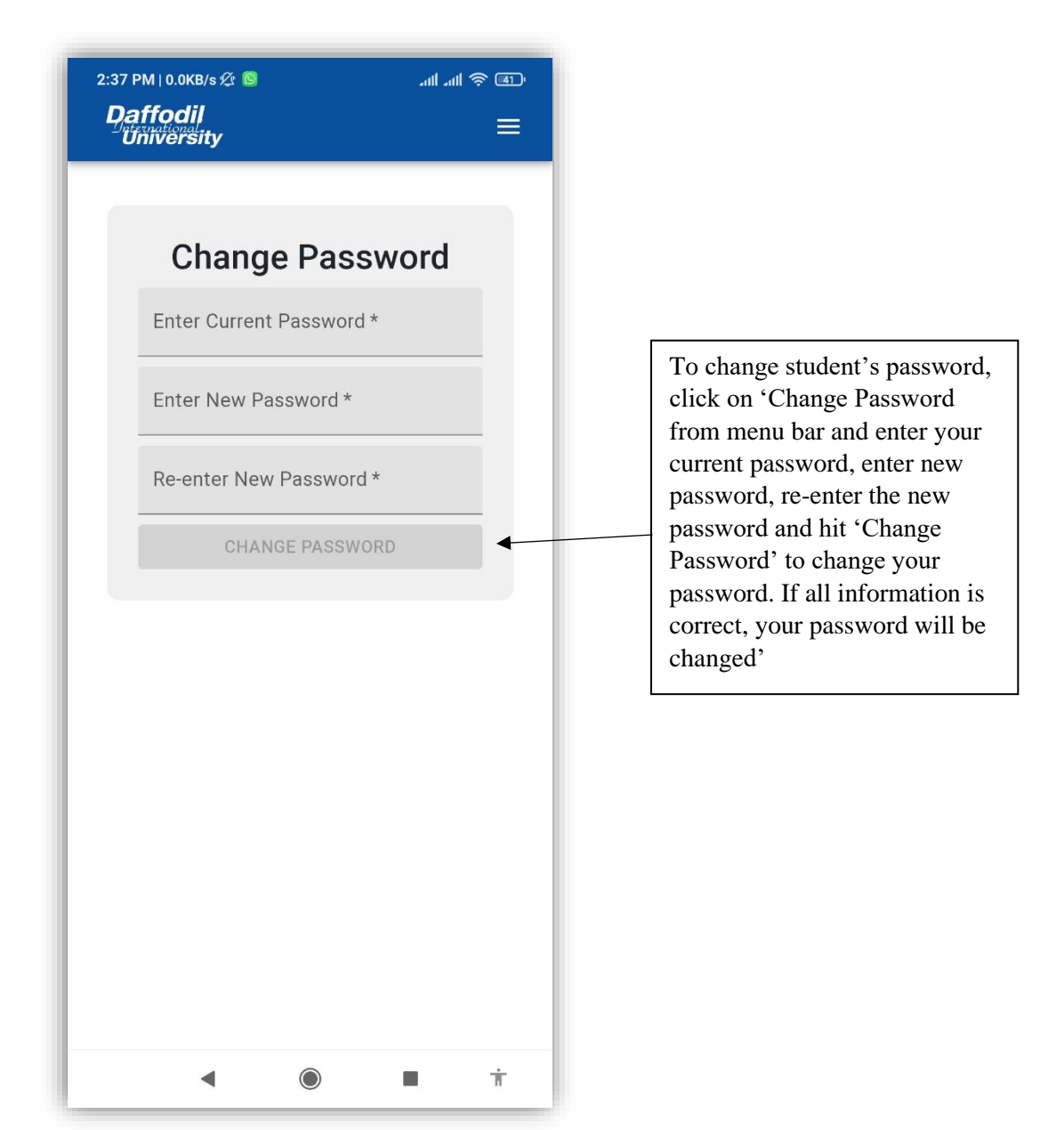
#### **5.8 Retrieve Password/Password Recovery**

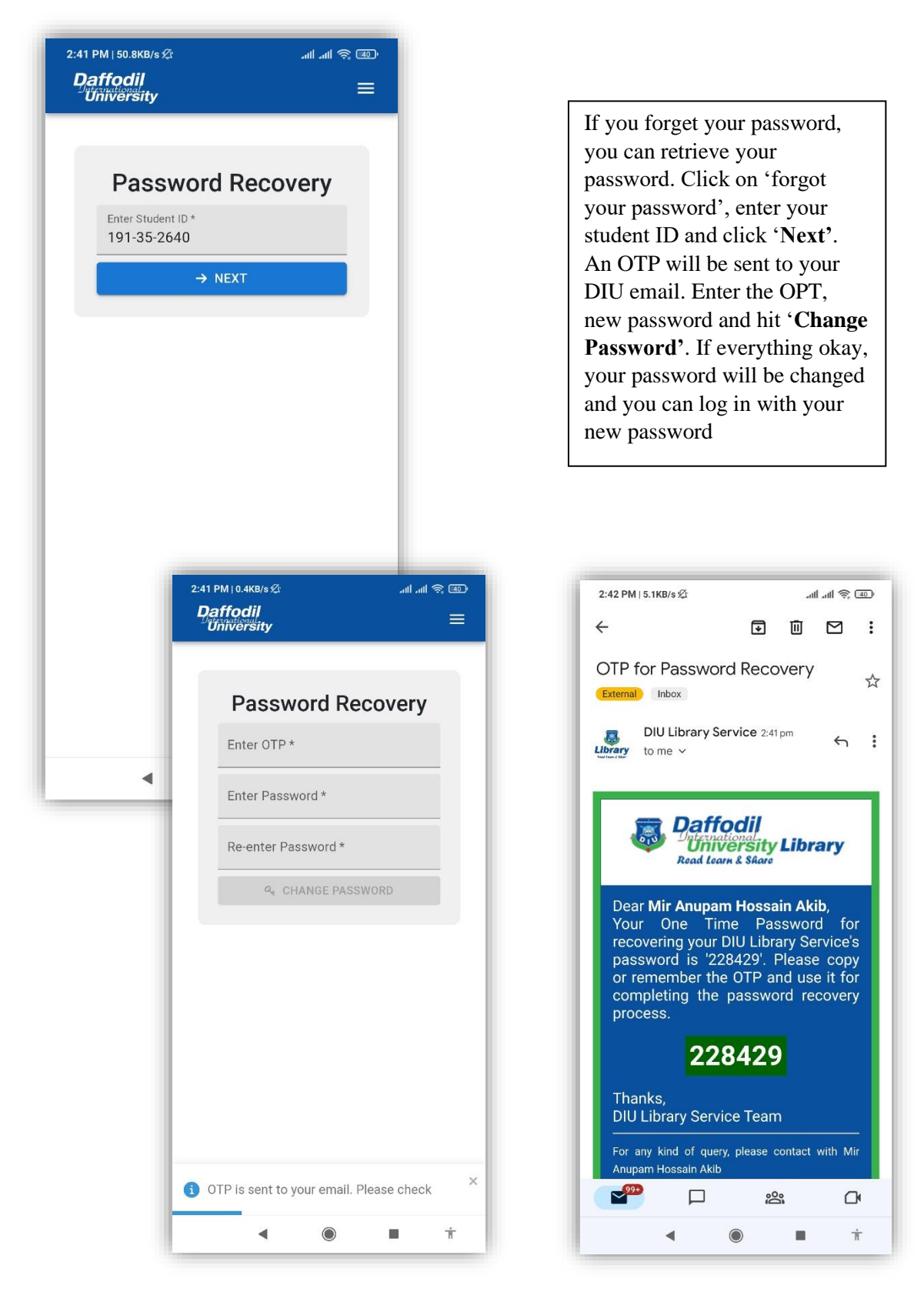

### **5.9 Security Guard Login**

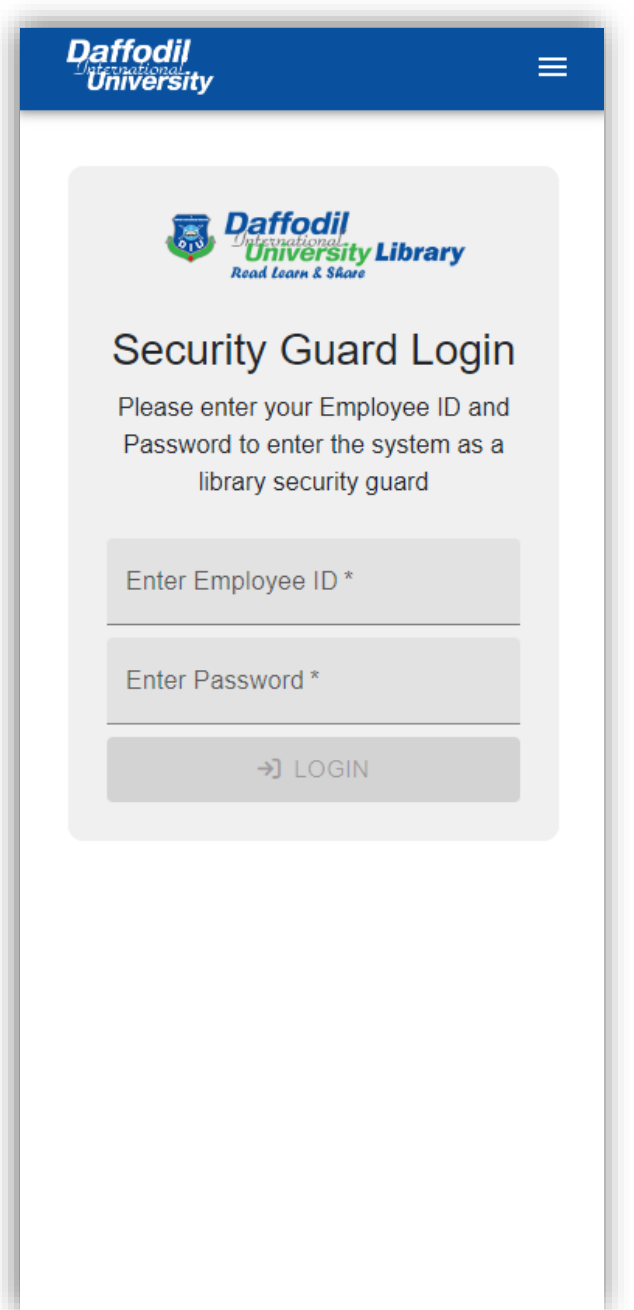

To login as security guard, change your role to 'Security Guard' and enter guard's Employee ID, Password and click on '**Login'**.

To change role, click on DIU logo at the top left corner

# **5.10 View Locker Key History**

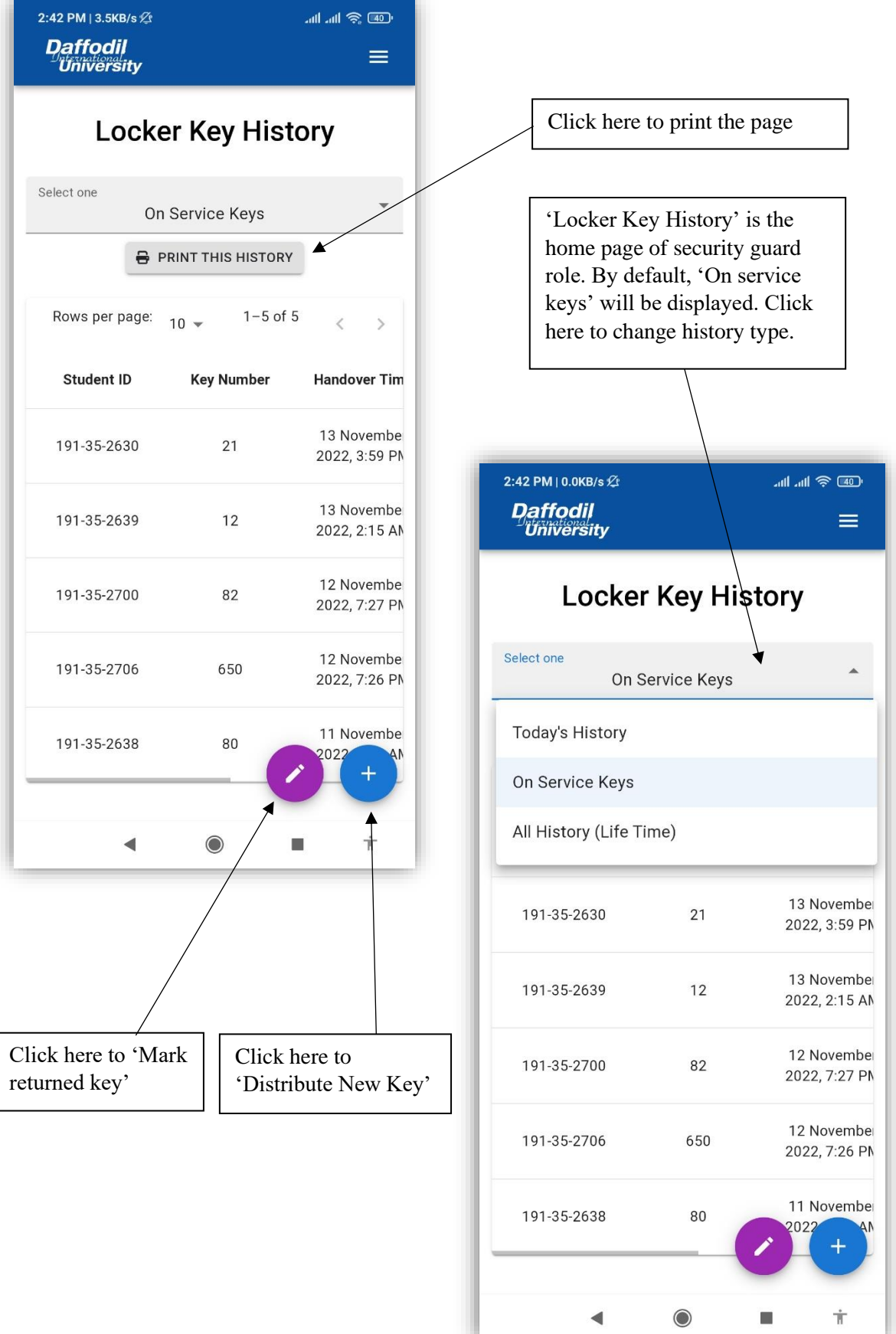

#### **5.11 Distribute New Key**

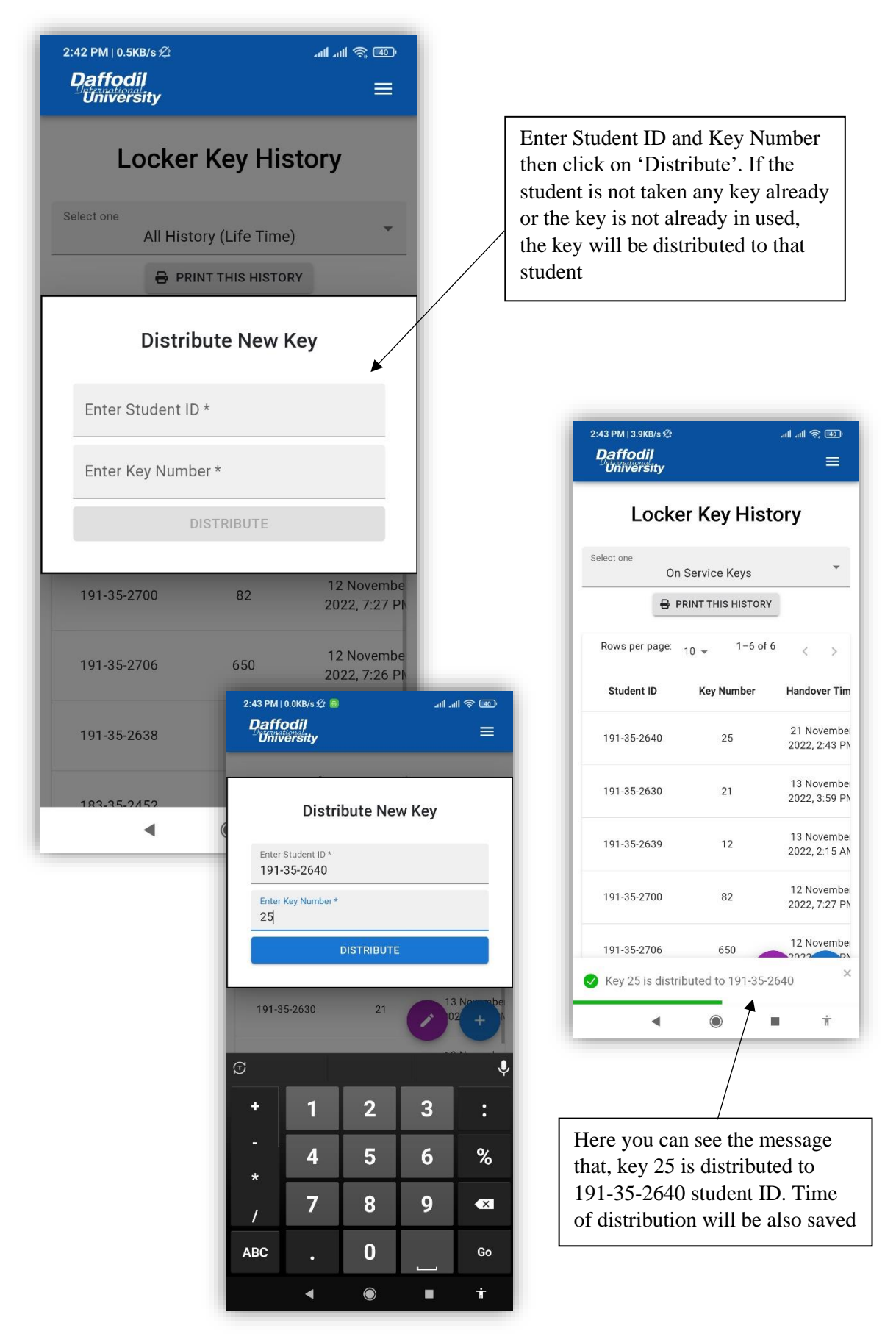

#### **5.12 Mark Returned Key**

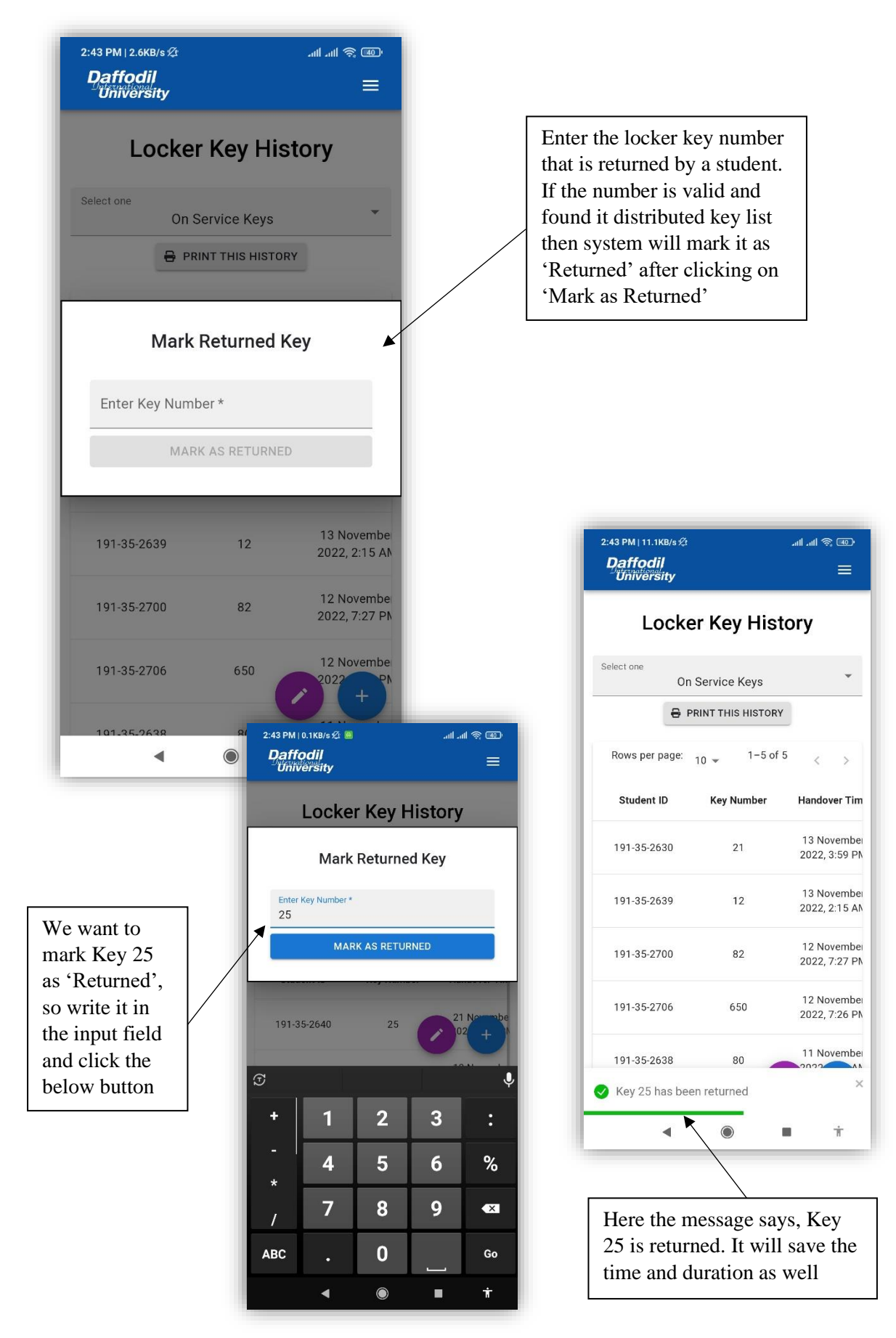

### **5.13 Search Individual Student**

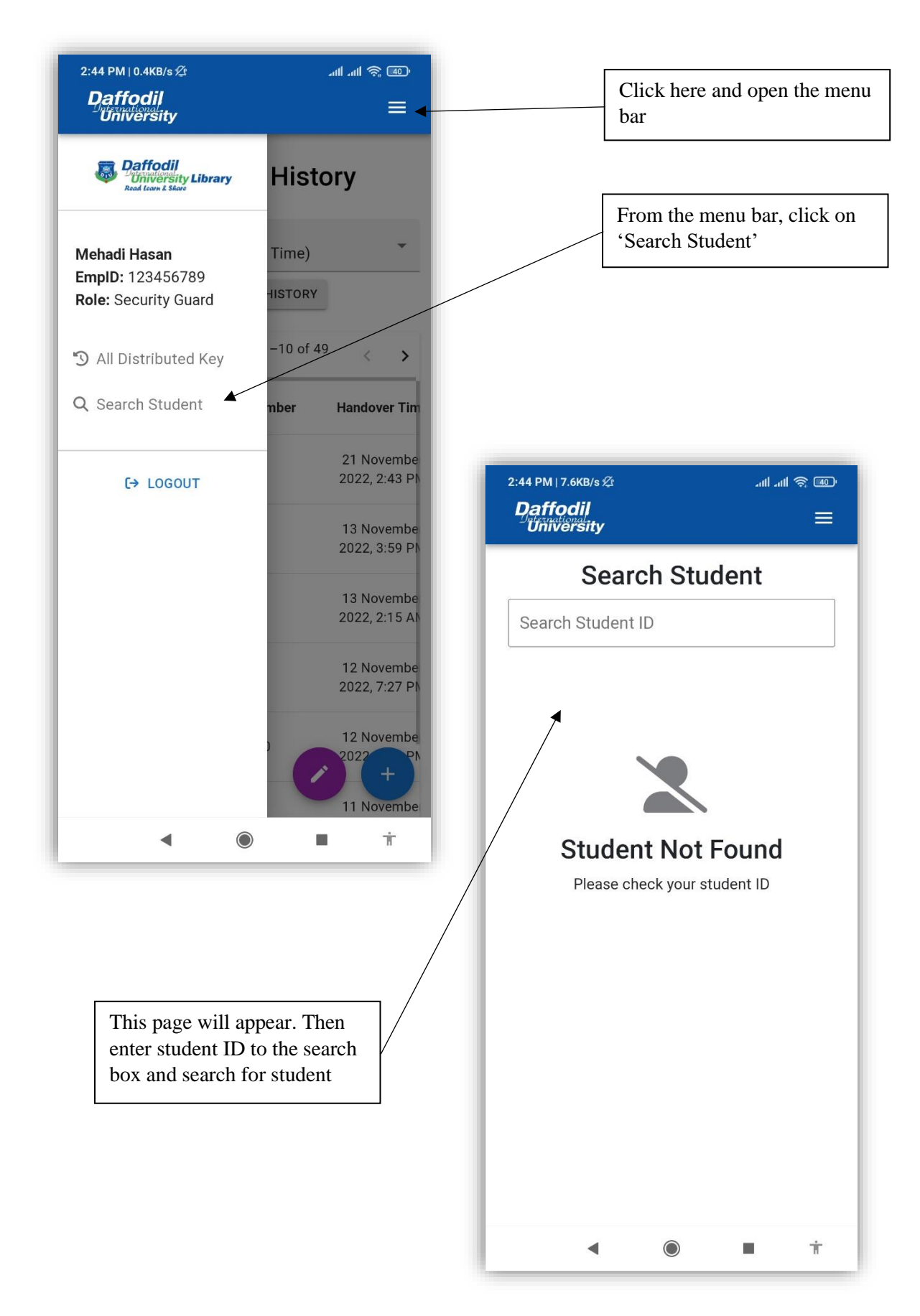

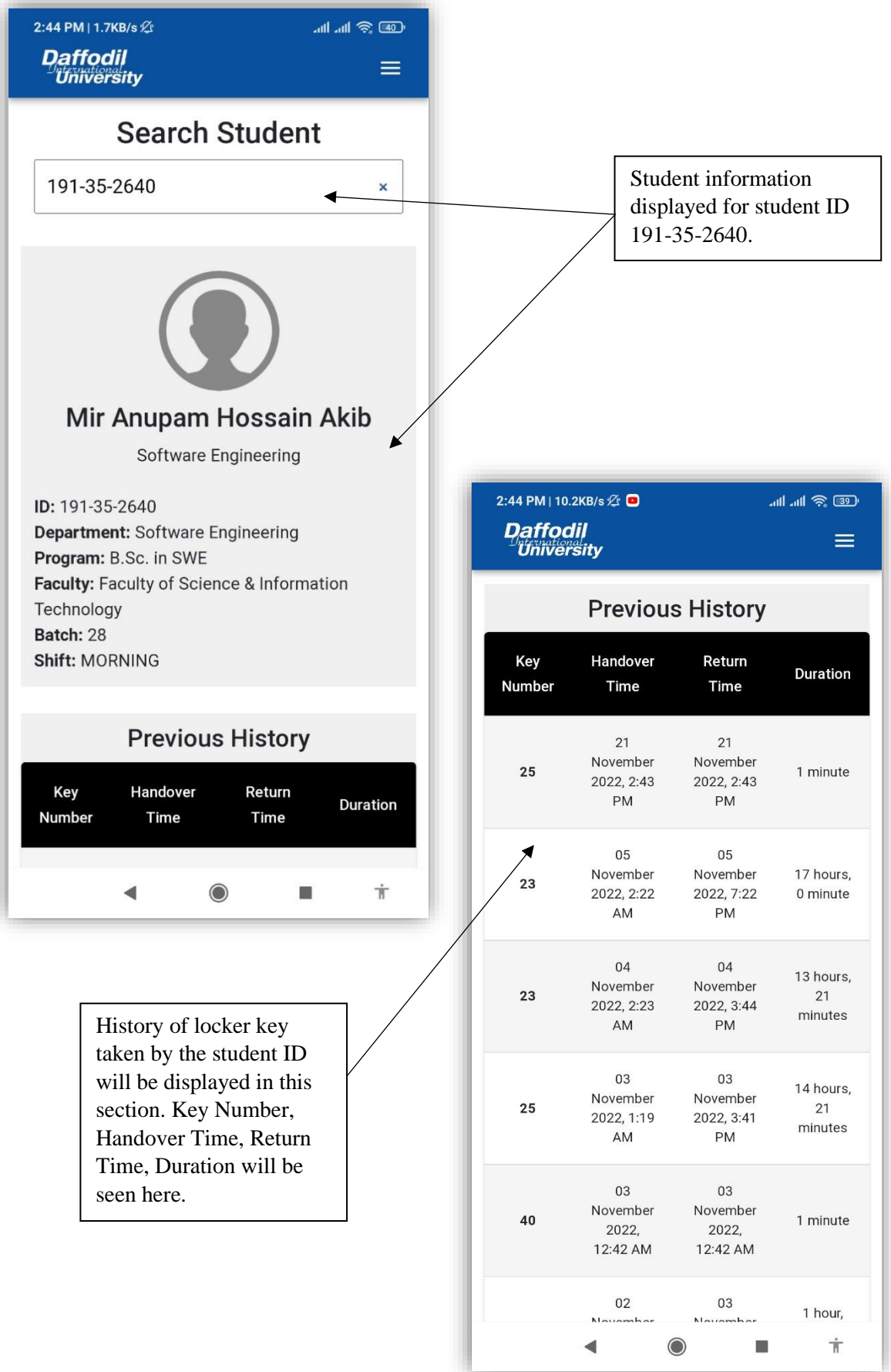

# **5.14 Admin Login**

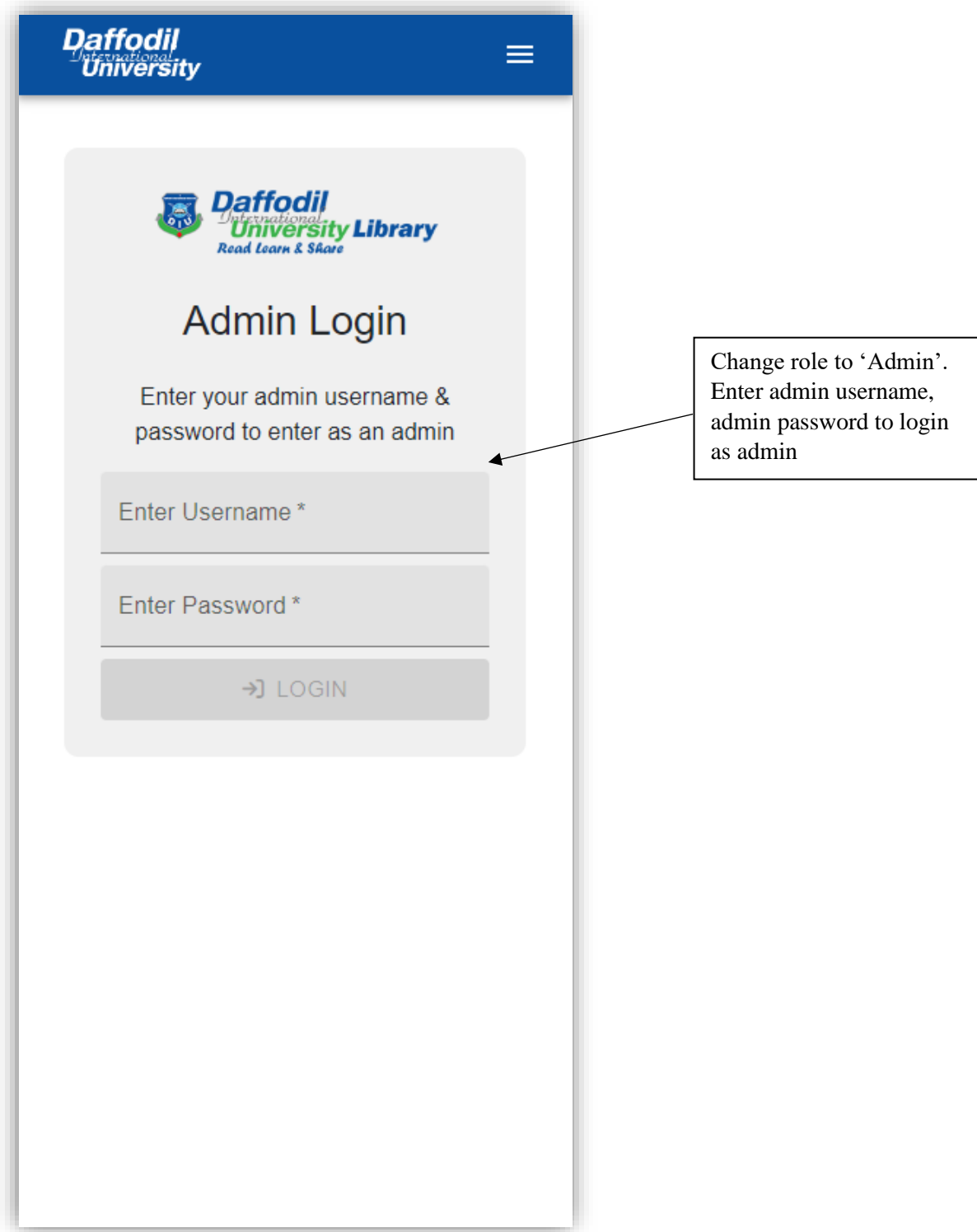

# **5.15 Admin Dashboard**

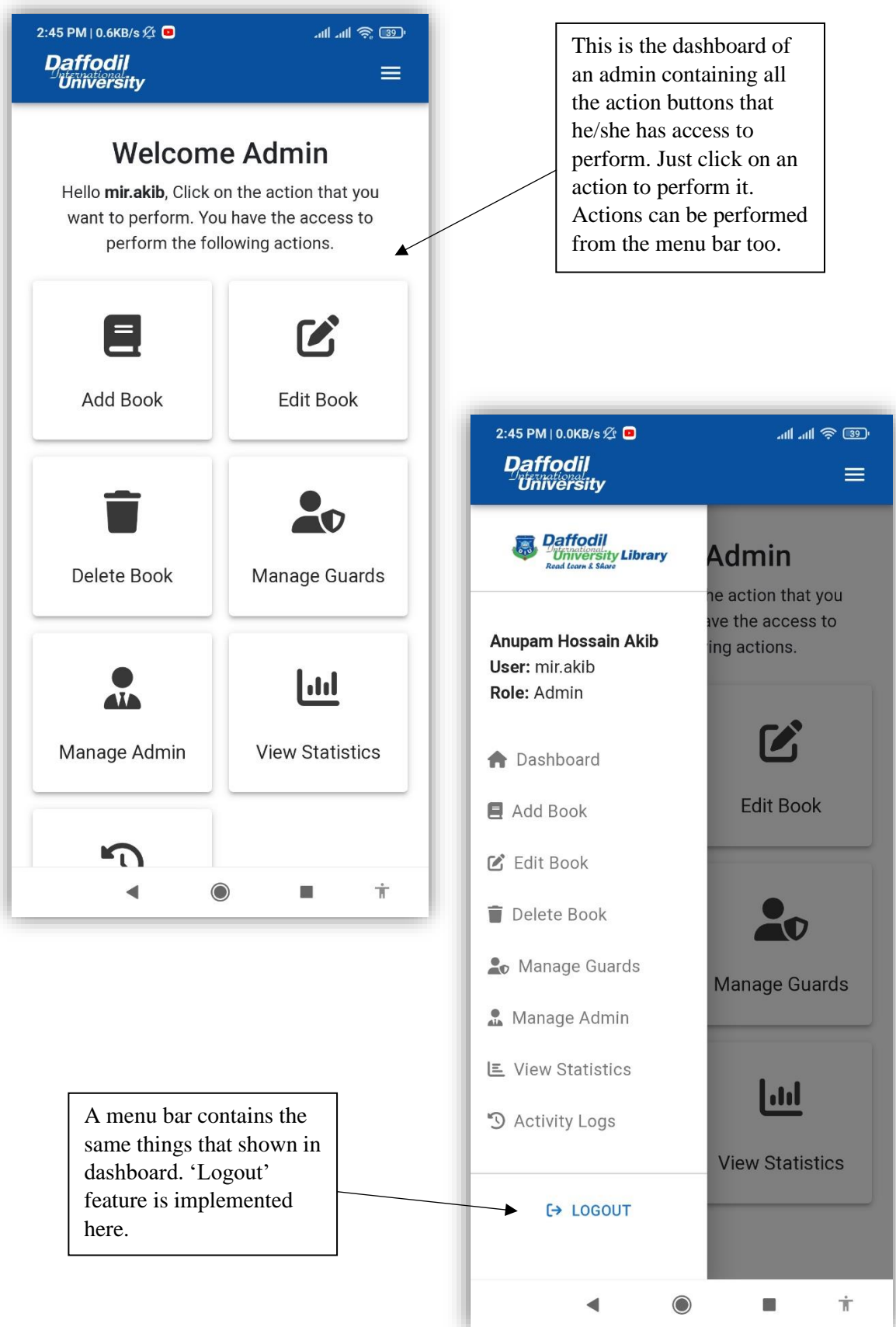

#### **5.16 Add Book**

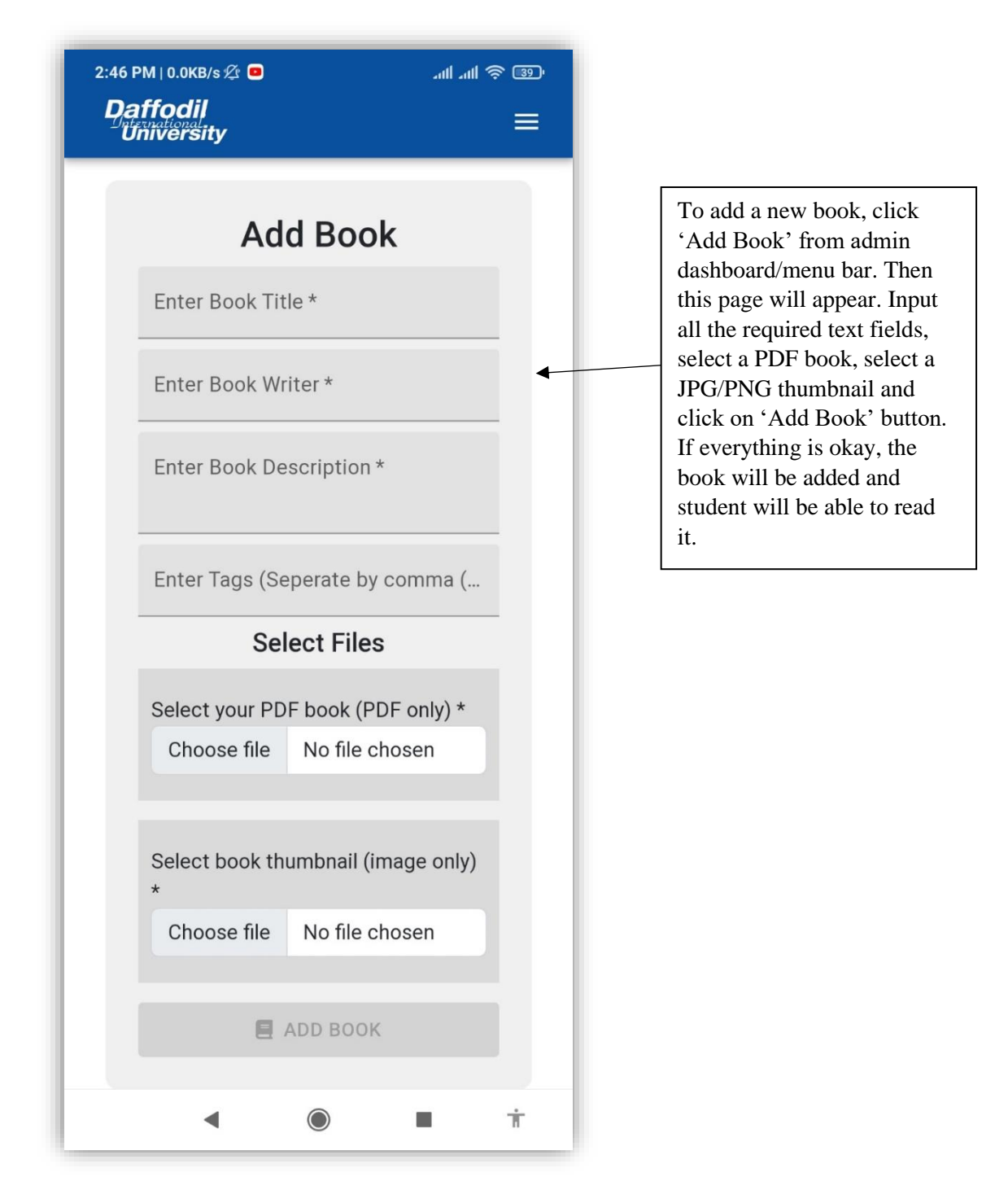

#### **5.17 Edit Book**

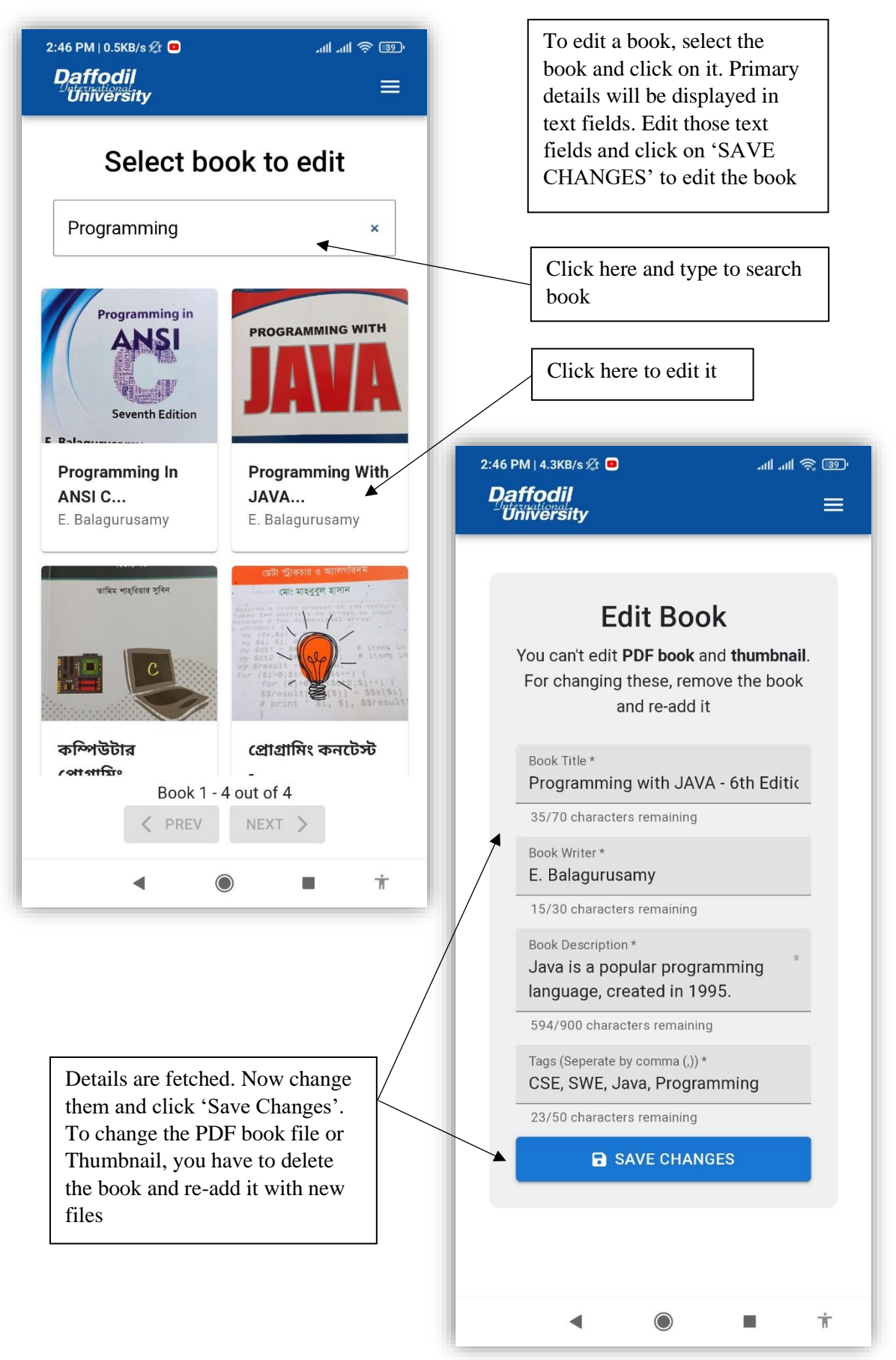

### **5.18 Delete Book**

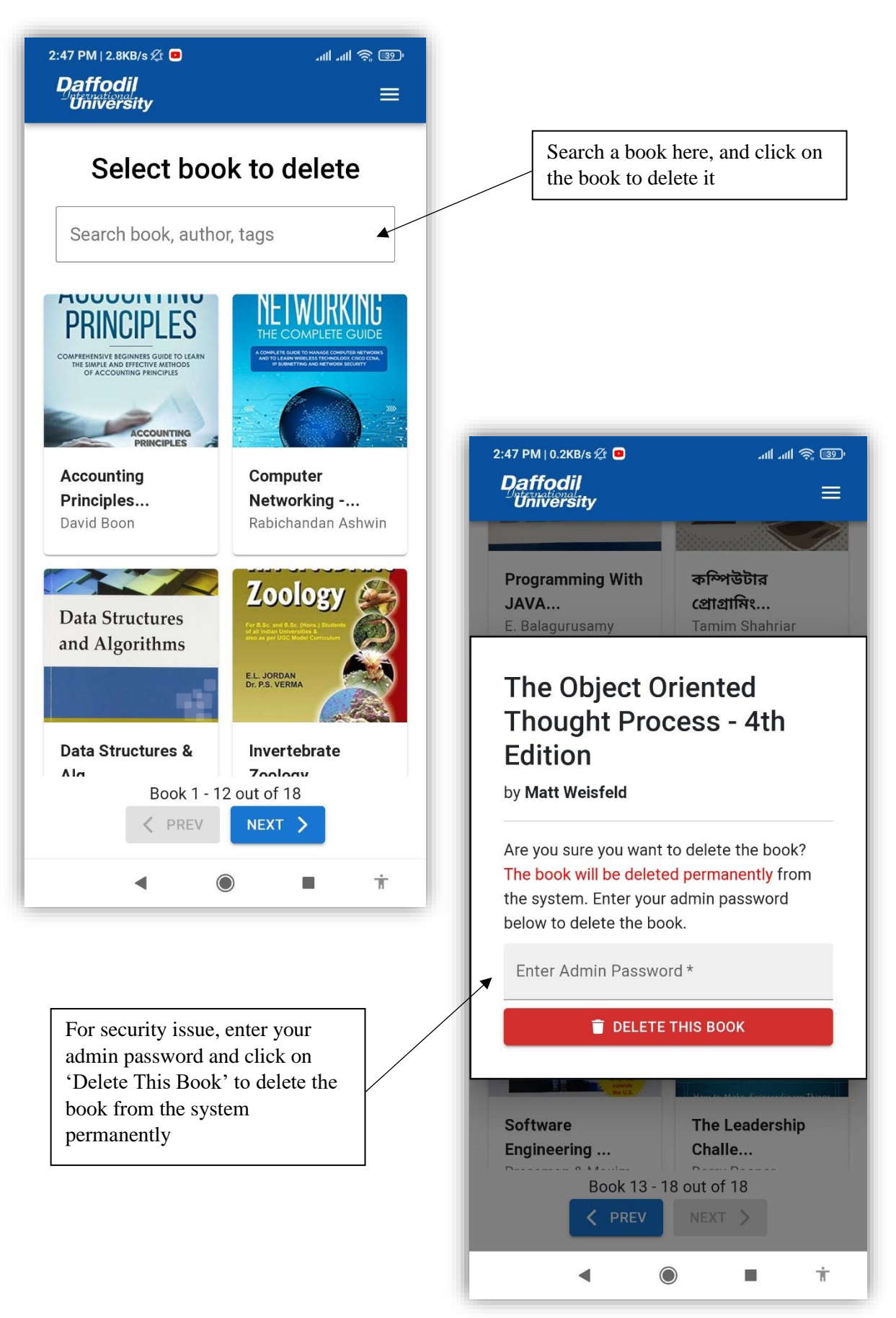

#### **5.19 Manage Security Guards**

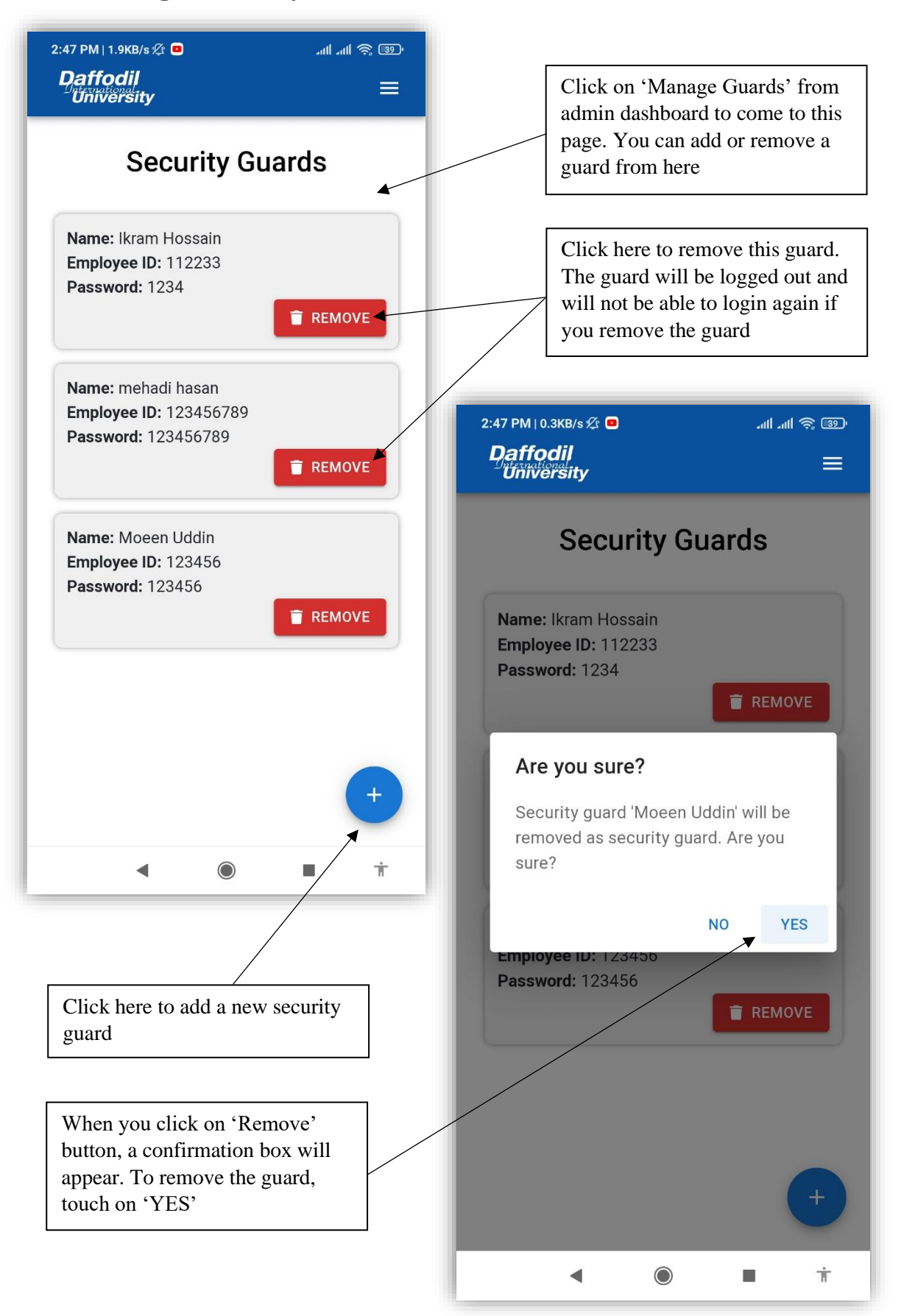

Adding a new security guard,

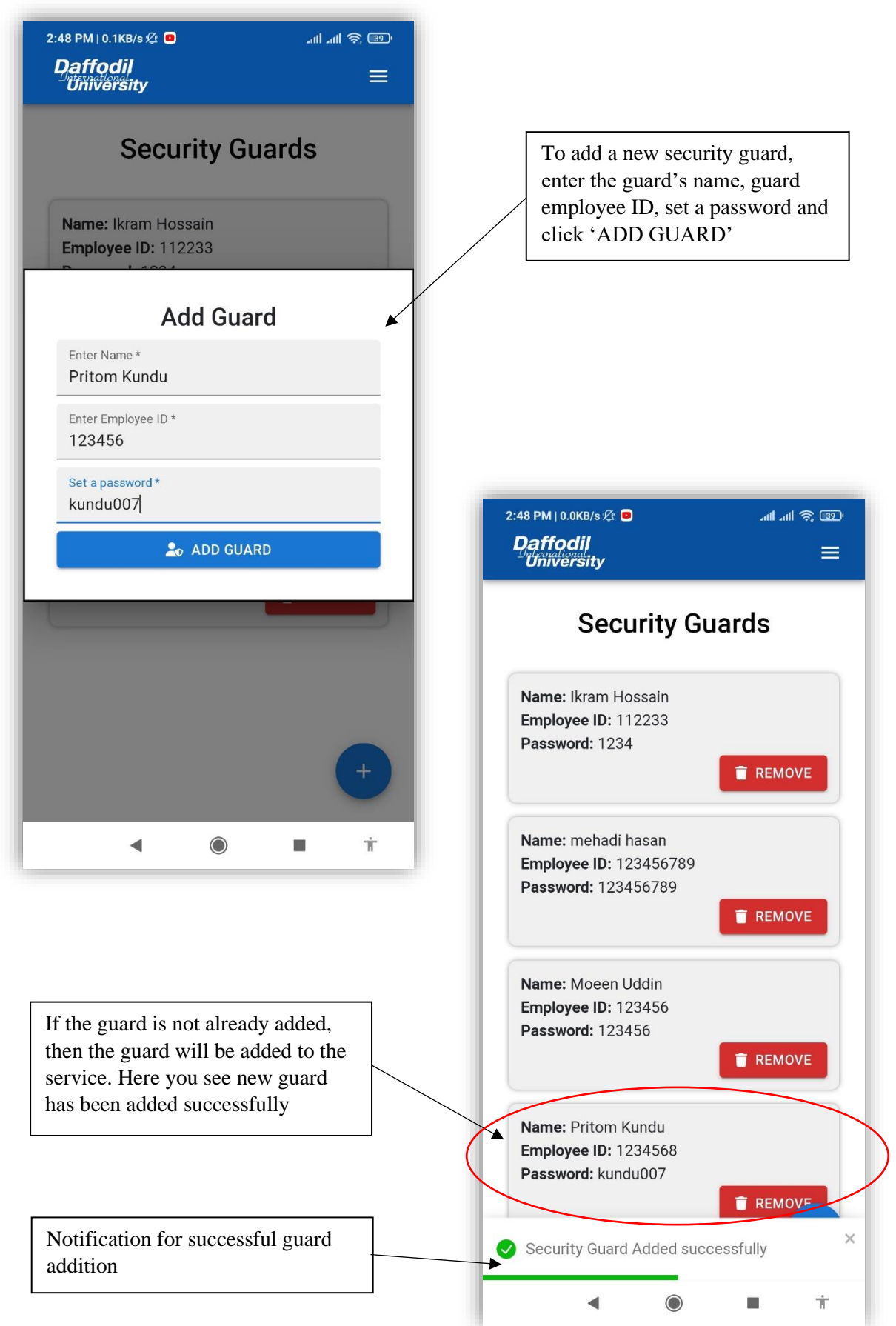

#### **5.20 Manage Admins**

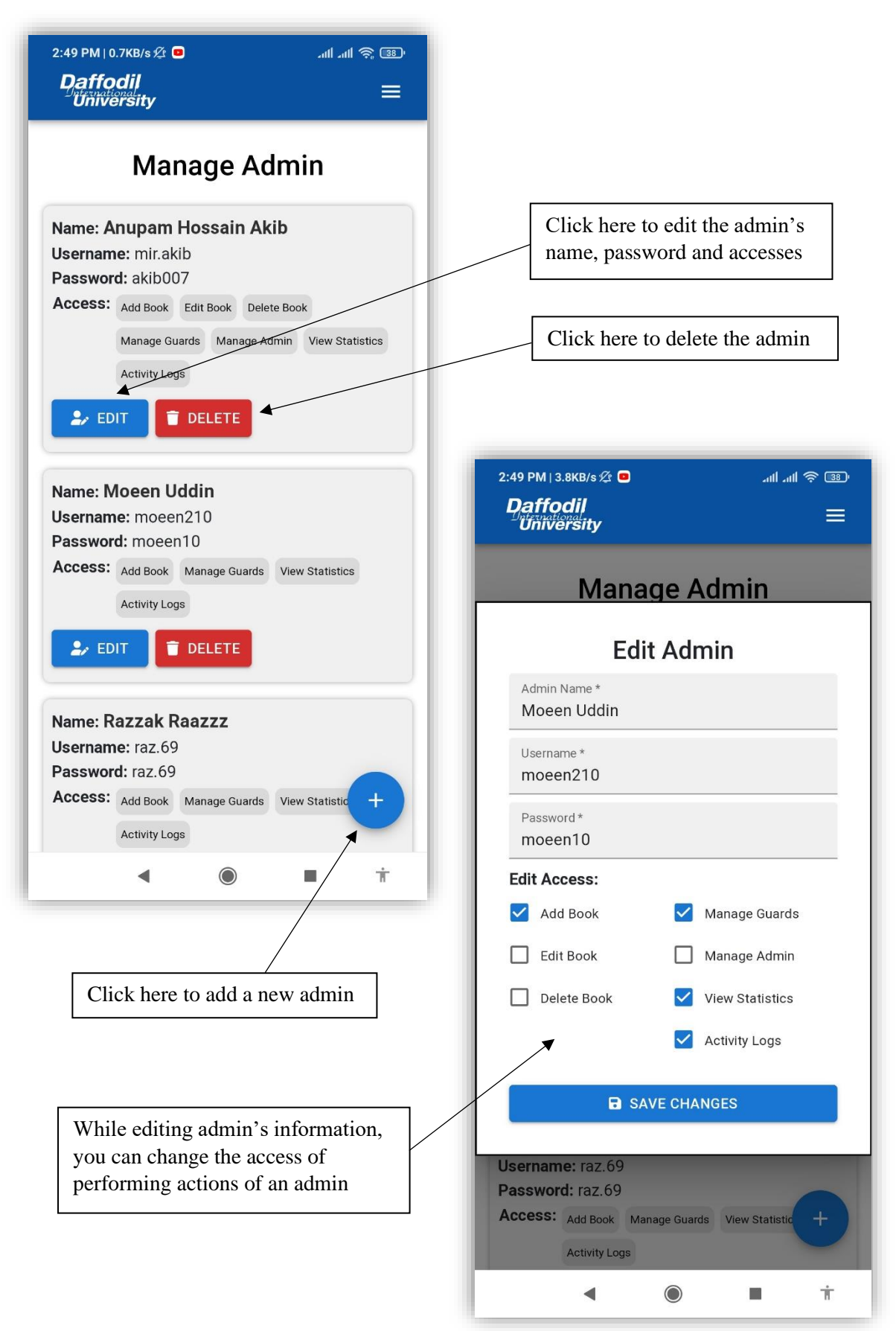

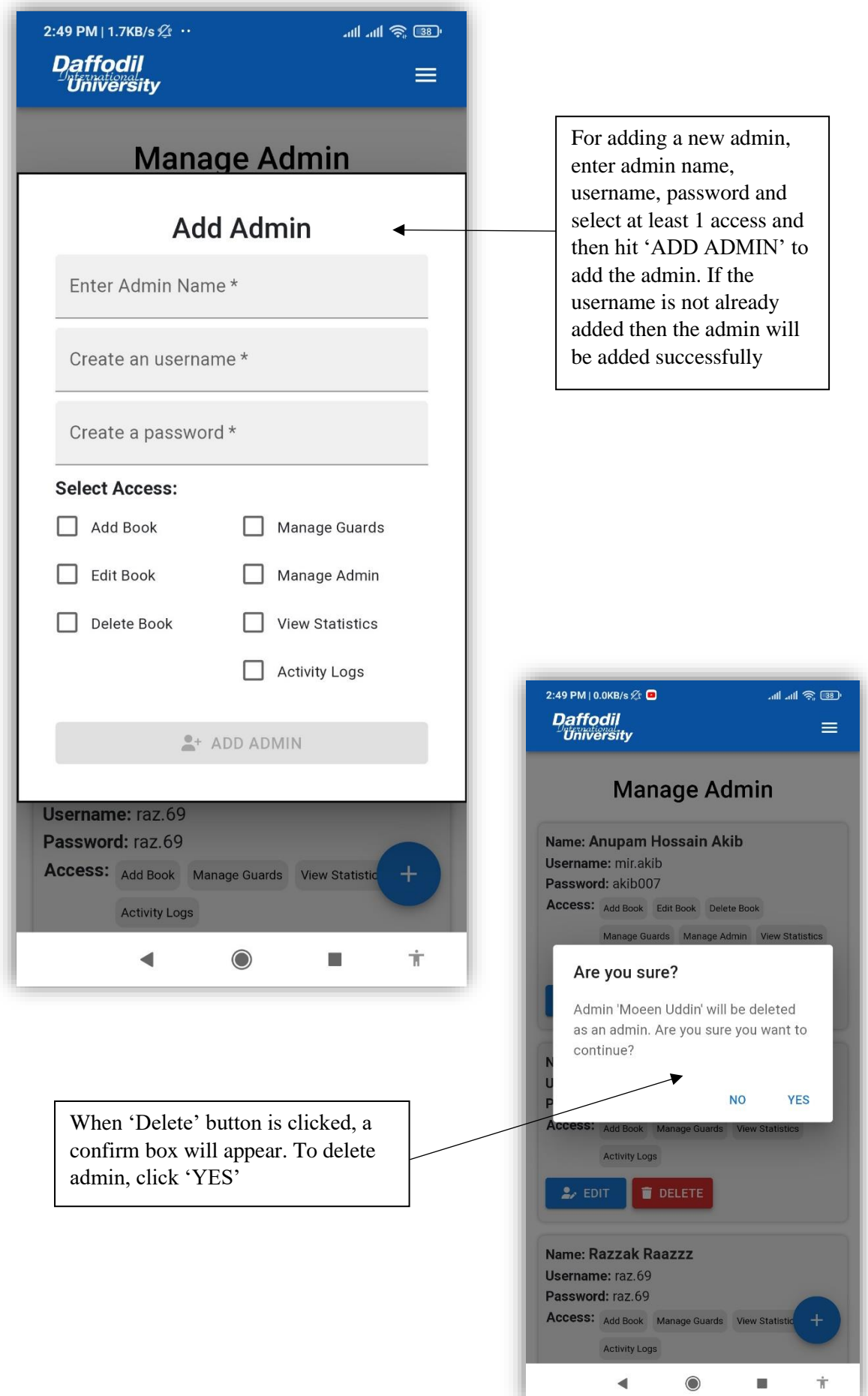

### **5.21 View Statistics**

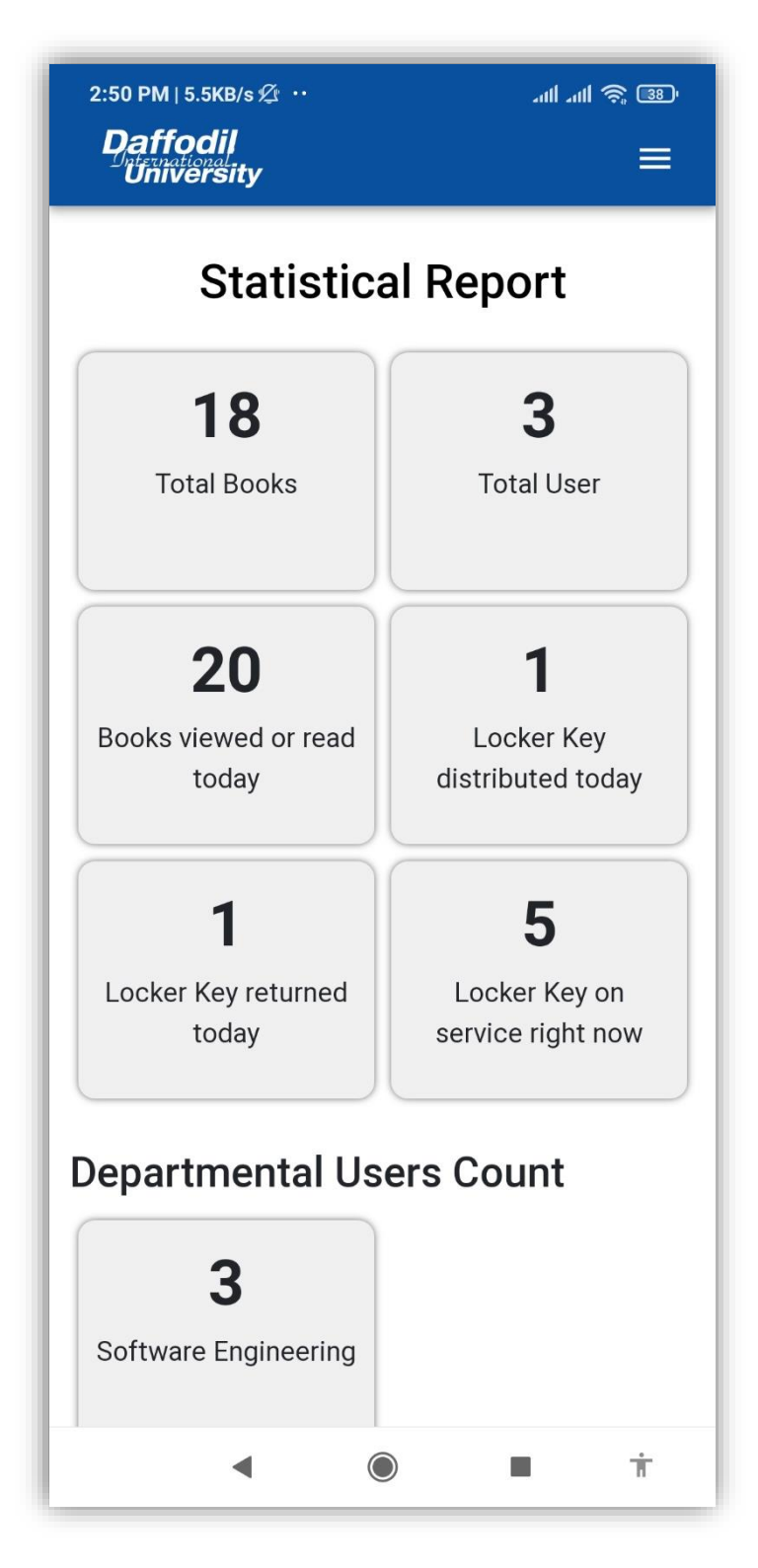

Click on 'View Statistics' from admin dashboard. You can see total number of books, users and locker key information, departmental user count as statistical report.

You can print the page clicking the button from last of the page

#### **5.22 Activity Logs**

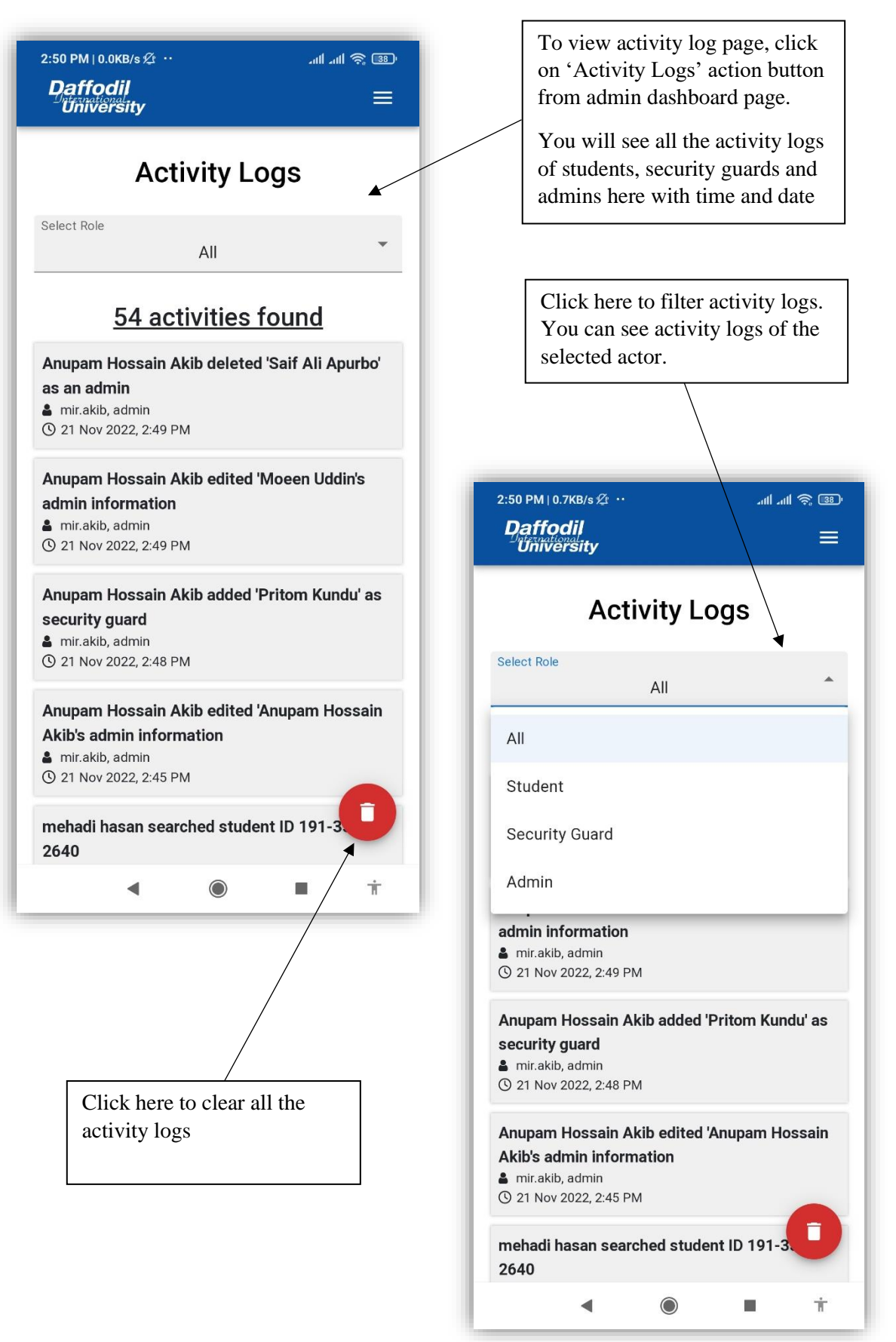

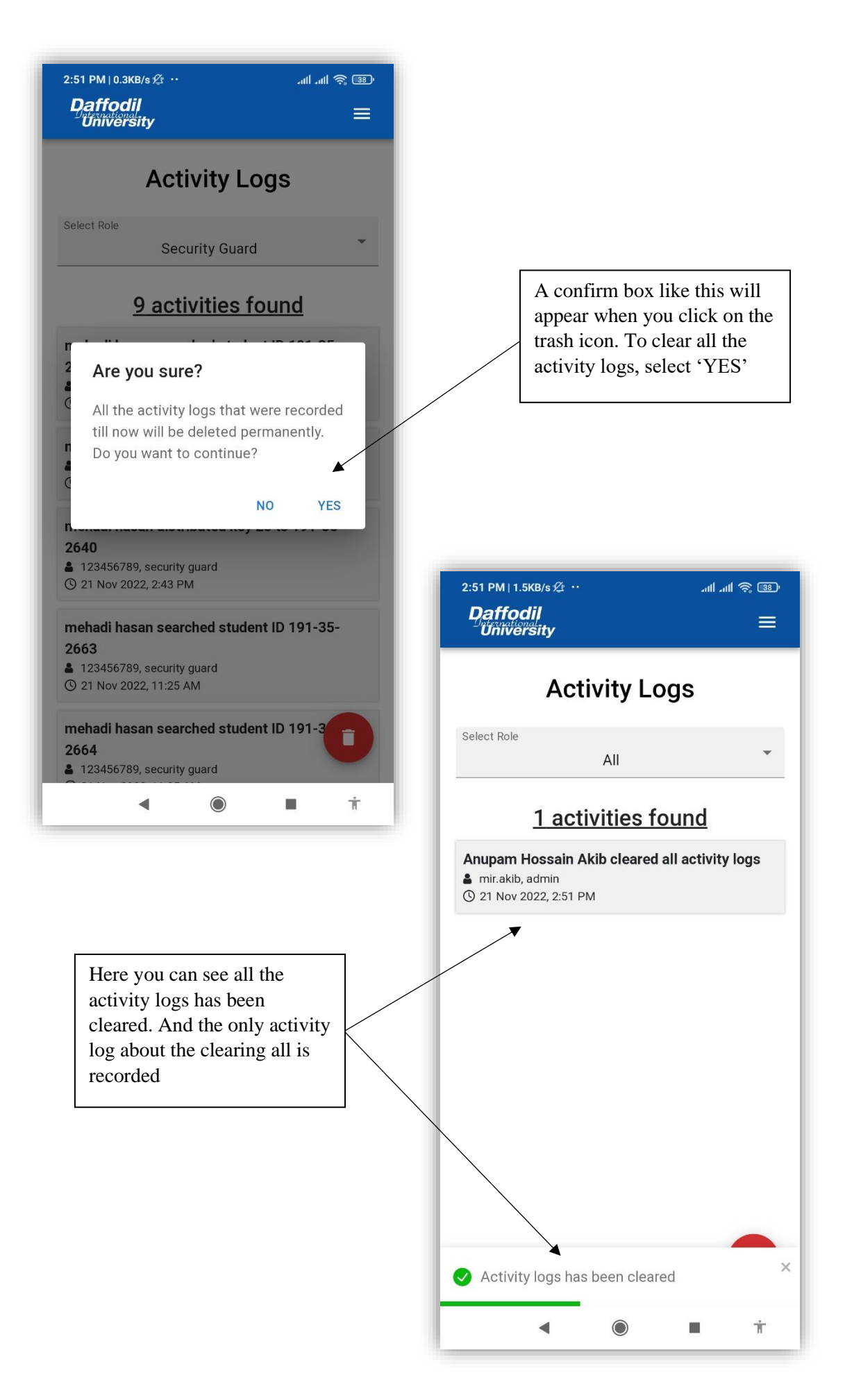

# $CHAPTER - 6$ **CONCLUSION**

#### **6.1 Project Summary**

"DIU Library Service" is a kind of Library management system with some special features. It is basically a web application and can be used from both desktop and mobile. This project has 3 actors – students, security guards, admin. All actors have to log in before using the system. Using this system student will be able to read Daffodil International University's library books online even from their home. It will help them to utilize the library properly. They can save any book in their booklist to read them later. Security Guards distribute locker key and mark the locker key that are returned. All the distribution history are recorded with the distribution time, return time and duration. Security Guards can search a student by their student ID to view his/her locker key history individually. Admin can control all the system. Admin can add book, edit book, delete book, add security guards, remove security guards, add admin, edit admin, delete admin, view statistics, activity logs, clear activity logs. Admin can be able to perform this action if he/she has the access. Activity logs of any action by any actors will be recorded to the system and can be viewed by admin.

This project has been finished from planning to implementing within a short time period and make the system ready to go. This system should be updated regularly as the project progress.

# **6.2 Tool and Platform**

# Specification of Hardware:

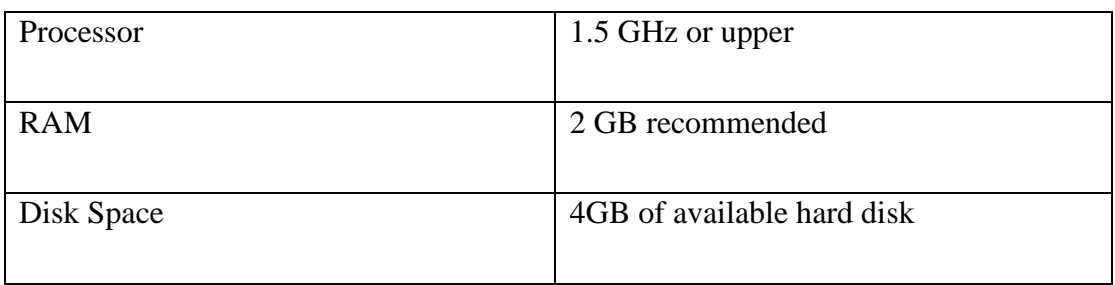

# Specification of Software:

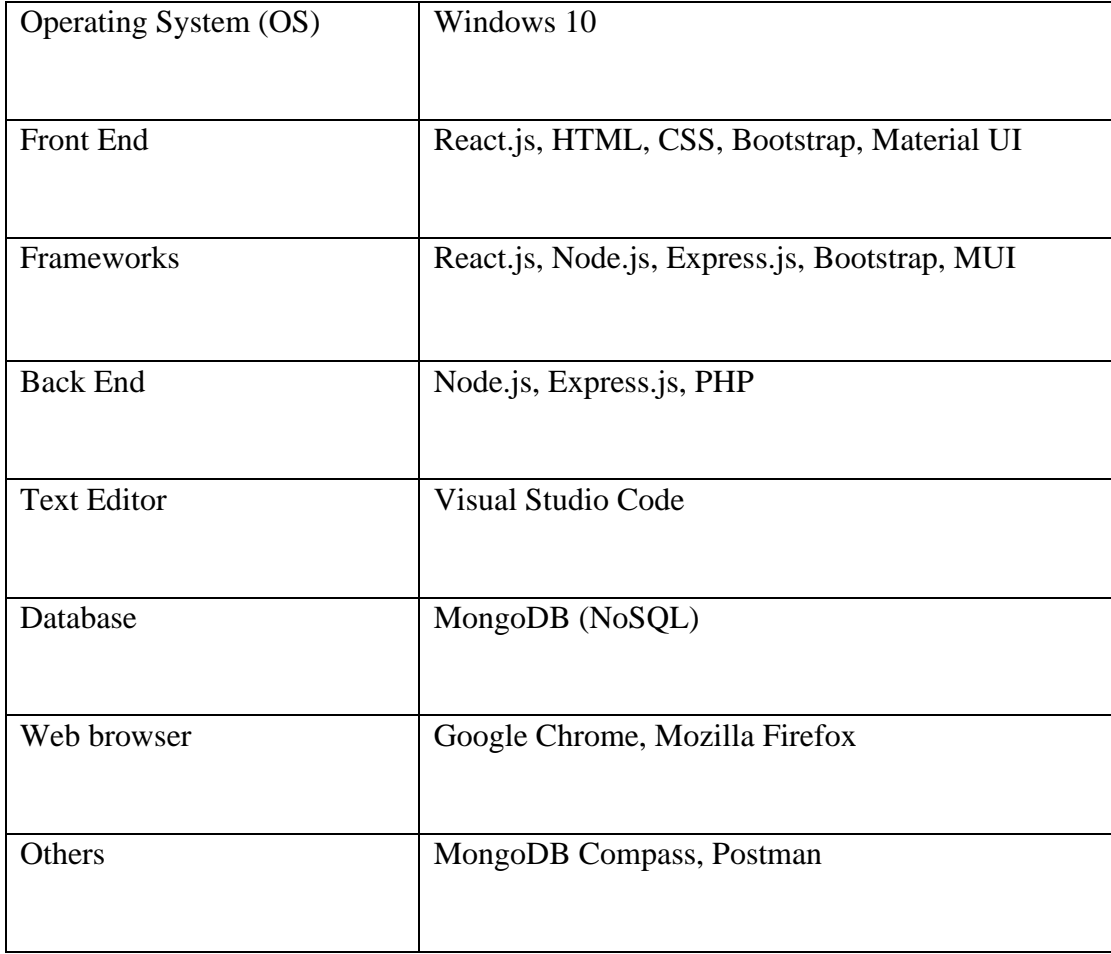

#### **6.3 Limitations**

- ➢ SMS alert functionality could not be implemented
- ➢ PDF book size could not manage to keep large as we don't have any paid storage
- ➢ Admin could not edit pdf file/image file due to storage problem
- $\triangleright$  Risk of unauthorized accessibility

#### **6.4 Future Scope**

There are some future scopes of this project which may be useful in future. In future, it is possible to add a feature where student will be able to see his/her own locker key history. We can use Machine Learning technology to distribute the locker key in future. A feature of editing/deleting registered student can be implemented in future for admin role. Book storage can be updated so that we can add more books. For better security, we can use Rest API technology where API key is sent while requesting for data to backend. It will ensure more security. Adding all these features will make the project more interesting, effective and better.

#### **Plagiarism Report**

Plagiarism result is 17% for this report.

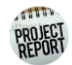

**Project Report Library** 

to me. NUSRAT  $\blacktriangleright$ 

#### **Dear Student,**

Your Plagiarism Result is 17% for details Please see the attachment file.

#### Please read the instruction:

- Page Numbering:
	- a. Preliminary pages must be in lower case roman numerals e.g. i, ii, iii.
	- b. All pages of the main body or from chapter one will be numbered in Arabic numerals e.g. 1, 2, 3. c. All pages have to be arranged according to the table of contents
	- Copyright Note: Write ©Daffodil International University at footer.
- For Library Clearance please fill up your information in Internship Portal. Five fields must be completed as like-ID, Name, Department, Project/Internship Title & Supervisor Name. http://internship.daffodilvarsity.edu.bd/index.php?app=applicant\_login
- . Please attach the supervisor & your signature in the Approval and Declaration page.
- When you send us a new document, just send a reply to all. Don't create/send new mail.
- If needed please contact the following Officer
- · Badhan Hubert Corraya-01981323203, Md. Mostafizur Rahman-01847334818, Ms. Umme Ahasan-01847334816, Md Uddin: 01847334802, Ms. Syeda Aklima-01713493041

 $\begin{array}{cc} \bullet & \bullet & \bullet \end{array}$ 

■ 3:24 PM (20 minutes ago) ☆

## **Library Clearance**

The section is left blank for library clearance

# **Account Clearance**

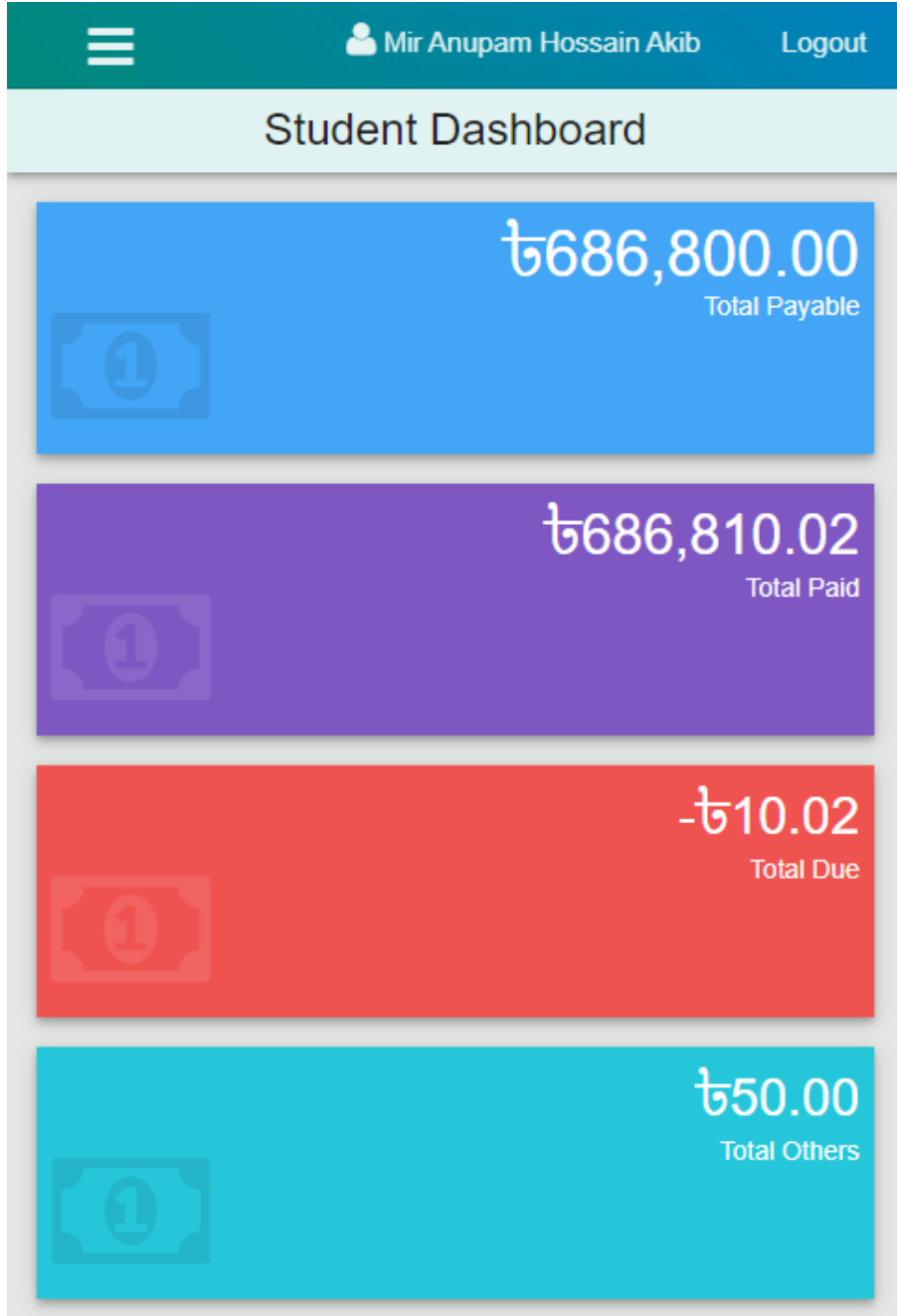